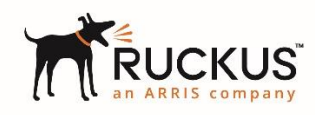

# **Ruckus Wireless<sup>™</sup>** Unleashed<sup>™</sup>

Release 200.6 CLI Reference Guide

Part Number 800-71929-001 Rev A Published June 2018

www.ruckuswireless.com

### Copyright, Trademark and Proprietary Rights Information

© 2018 ARRIS Enterprises LLC. All rights reserved.

No part of this content may be reproduced in any form or by any means or used to make any derivative work (such as translation, transformation, or adaptation) without written permission from ARRIS International plc and/or its affiliates ("ARRIS"). ARRIS reserves the right to revise or change this content from time to time without obligation on the part of ARRIS to provide notification of such revision or change.

#### Export Restrictions

These products and associated technical data (in print or electronic form) may be subject to export control laws of the United States of America. It is your responsibility to determine the applicable regulations and to comply with them. The following notice is applicable for all products or technology subject to export control:

These items are controlled by the U.S. Government and authorized for export only to the country of ultimate destination for use by the ultimate consignee or end-user(s) herein identified. They may not be resold, transferred, or otherwise disposed of, to any other country or to any person other than the authorized ultimate consignee or end-user(s), either in their original form or after being incorporated into other items, without first obtaining approval from the U.S. government or as otherwise authorized by U.S. law and regulations.

#### **Disclaimer**

THIS DOCUMENTATION AND ALL INFORMATION CONTAINED HEREIN ("MATERIAL") IS PROVIDED FOR GENERAL INFORMATION PURPOSES ONLY. RUCKUS AND ITS LICENSORS MAKE NO WARRANTY OF ANY KIND, EXPRESS OR IMPLIED, WITH REGARD TO THE MATERIAL, INCLUDING, BUT NOT LIMITED TO, THE IMPLIED WARRANTIES OF MERCHANTABILITY, NON-INFRINGEMENT AND FITNESS FOR A PARTICULAR PURPOSE, OR THAT THE MATERIAL IS ERROR-FREE, ACCURATE OR RELIABLE. RUCKUS RESERVES THE RIGHT TO MAKE CHANGES OR UPDATES TO THE MATERIAL AT ANY TIME.

#### Limitation of Liability

IN NO EVENT SHALL ARRIS, ARRIS AFFILIATES, OR THEIR OFFICERS, DIRECTORS, EMPLOYEES, AGENTS, SUPPLIERS, LICENSORS AND THIRD PARTY PARTNERS, BE LIABLE FOR ANY DIRECT, INDIRECT, SPECIAL, PUNITIVE, INCIDENTAL, EXEMPLARY OR CONSEQUENTIAL DAMAGES, OR ANY DAMAGES WHATSOEVER, EVEN IF ARRIS HAS BEEN PREVIOUSLY ADVISED OF THE POSSIBILITY OF SUCH DAMAGES, WHETHER IN AN ACTION UNDER CONTRACT, TORT, OR ANY OTHER THEORY ARISING FROM YOUR ACCESS TO, OR USE OF, THE MATERIALS. Because some jurisdictions do not allow limitations on how long an implied warranty lasts, or the exclusion or limitation of liability for consequential or incidental damages, some of the above limitations may not apply to you..

#### **Trademarks**

ARRIS, the ARRIS logo, Ruckus, Ruckus Wireless, Ruckus Networks, Ruckus logo, the Big Dog design, BeamFlex, ChannelFly, Edgelron, Fastlron, HyperEdge, ICX, IronPoint, OPENG, SmartCell, Unleashed, Xclaim, ZoneFlex are trademarks of ARRIS International plc and/or its affiliates. Wi-Fi Alliance, Wi-Fi, the Wi-Fi logo, the Wi-Fi CERTIFIED logo, Wi-Fi Protected Access (WPA), the Wi-Fi Protected Setup logo, and WMM are registered trademarks of Wi-Fi Alliance. Wi-Fi Protected Setup™, Wi-Fi Multimedia™, and WPA2™ are trademarks of Wi-Fi Alliance. All other trademarks are the property of their respective owners.

# **[Contents](#page-5-0)**

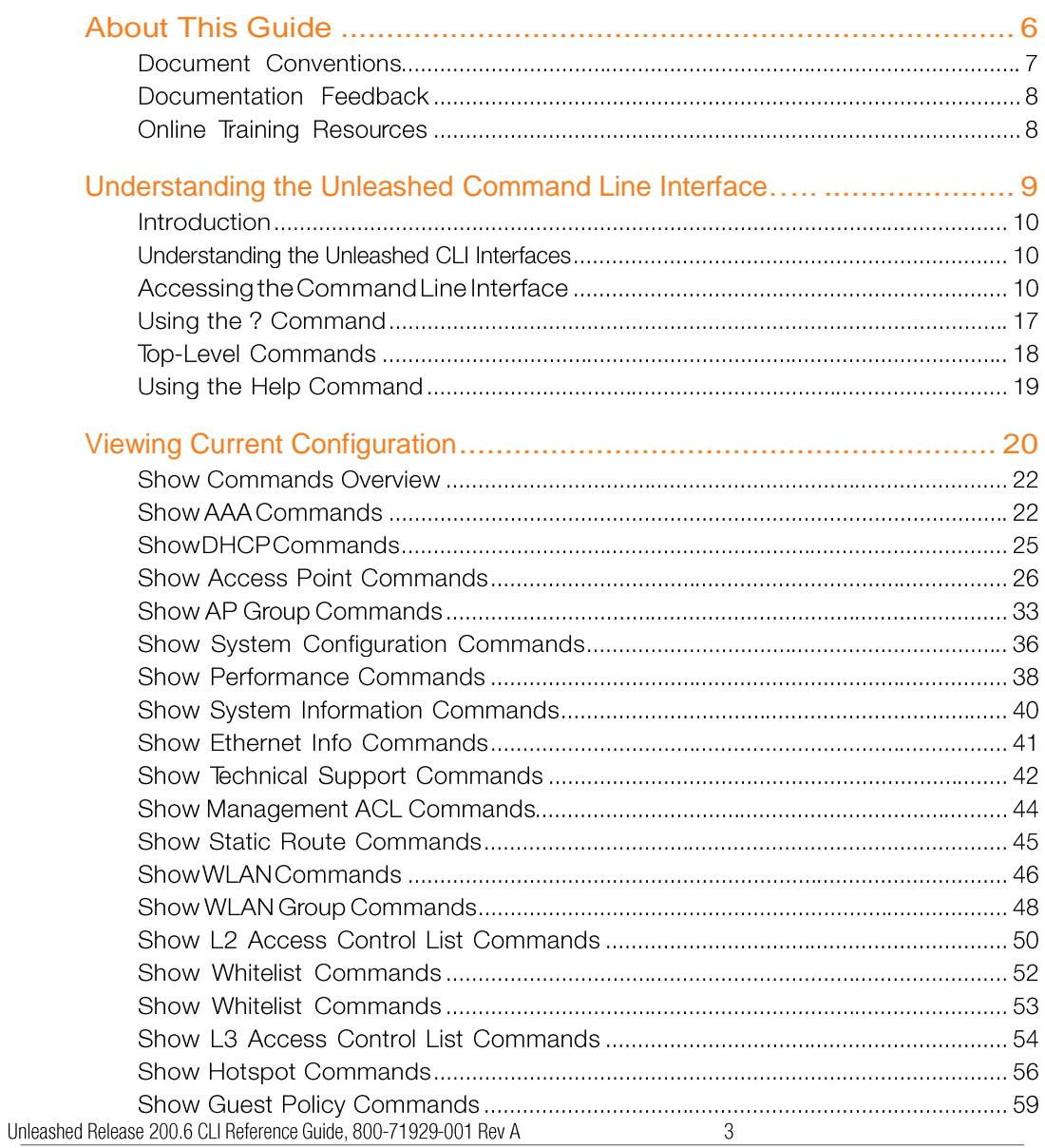

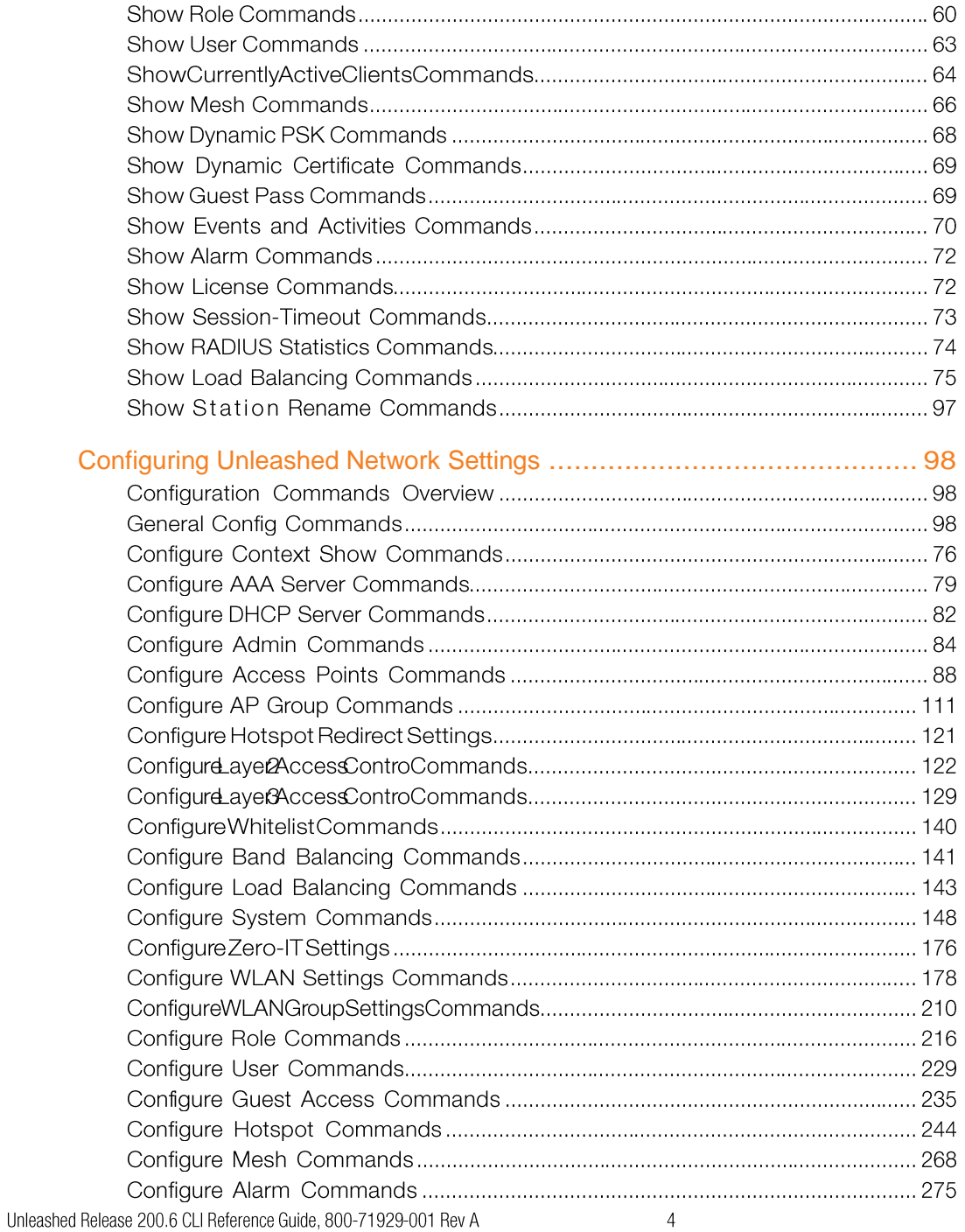

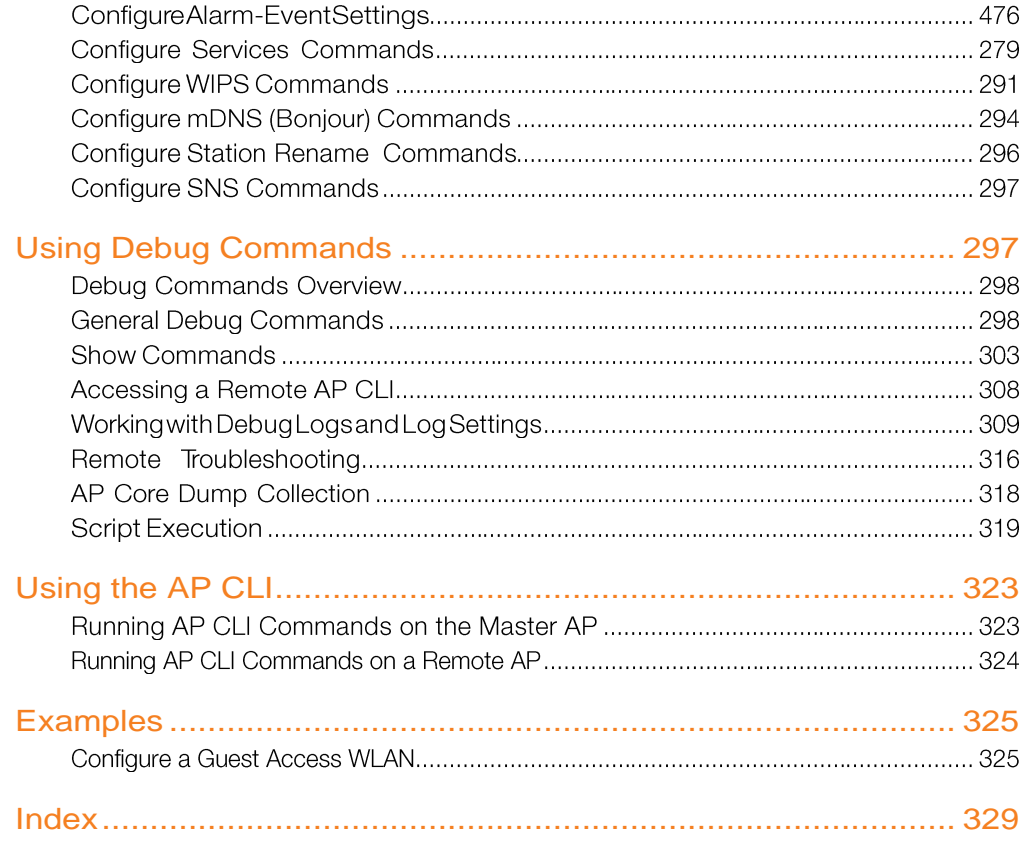

# <span id="page-5-0"></span>About This Guide

The Unleashed Release 200.6 CLI Reference Guide contains the syntax and commands for configuring and managing Unleashed from a command line interface.

This guide is written for service operators and system administrators who are responsible for managing, configuring, and troubleshooting Ruckus Wireless devices. Consequently, it assumes a basic working knowledge of local area networking, wireless networking, and wireless devices.

NOTE If release notes are shipped with your product and the information there differs from the information in this guide, follow the instructions in the release notes.

Most user guides and release notes are available in Adobe Acrobat Reader Portable Document Format (PDF) or HTML on the Ruckus Wireless Support Web site at https://support.ruckuswireless.com/documents.

# <span id="page-6-0"></span>Document Conventions

The following two tables list the text and notice conventions that are used throughout this guide.

Table 1. Text conventions

| Convention        | Description                                         | Example                                                            |
|-------------------|-----------------------------------------------------|--------------------------------------------------------------------|
| monospace         | Represents information as it<br>appears on screen   | [Device name]>                                                     |
| monospace bold    | Represents information that<br>you enter            | [Device name]> set<br>ipaddr 10.0.0.12                             |
| default font bold | Keyboard keys, software<br>buttons, and field names | On the Start menu, click All<br>Programs.                          |
| italics           | Screen or page names                                | Click Advanced Settings.<br>The Advanced Settings<br>page appears. |

#### Table 2. Notice conventions

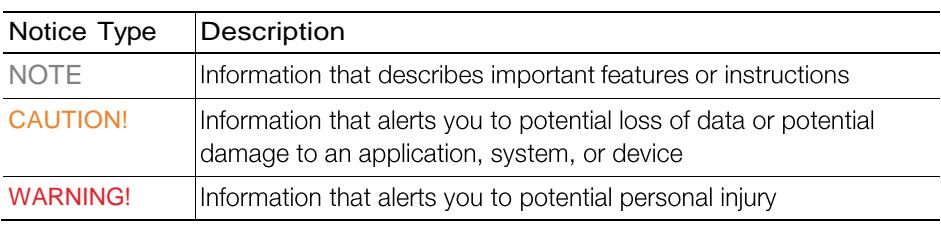

# Documentation Feedback

Ruckus Wireless is interested in improving its documentation and welcomes your comments and suggestions. You can email your comments to Ruckus Wireless at:

docs@ruckuswireless.com

When contacting us, please include the following information:

•Document title

Document part number (on the cover page) •

•Page number (if

appropriate) For example:

- Unleashed Release 200.6 CLI Reference Guide •
- Part number: 800-71929-001 Revision A •
- Page 88 •

# Online Training Resources

To access a variety of online Ruckus Wireless training modules, including free introductory courses to wireless networking essentials, site surveys, and Ruckus Wireless products, visit the Ruckus Wireless Training Portal at:

https://training.ruckuswireless.com

# <span id="page-8-0"></span>**Understanding the Unleashed Command Line Interface**

In this chapter:

- Introduction  $\ddot{\phantom{a}}$
- Accessing the Command Line Interface  $\cdot$
- Using the Help Command  $\ddot{\phantom{a}}$
- · Top-Level Commands

1

# Introduction

The Ruckus Unleashed Command Line Interface (CLI) is a software tool that enables you to configure and manage the Unleashed wireless LAN Master AP and all connected Unleashed member APs.

Using the command line interface, you can configure Master system settings, access points, wireless networks and client connection settings, or view current status information for each component of your Unleashed network. Each command performs a specific action for configuring device settings or returning information about the status of a specific device feature.

# Understanding the Unleashed CLI Interfaces

Unleashed is based on ZoneFlex, and the Master AP serves as a controller as well as an Access Point. Therefore, Unleashed has two CLI systems - a Master (controller) CLI and a member (AP) CLI. When you SSH to a member AP, you will go to the AP CLI, and when you SSH to the Unleashed Master AP, you will go to the controller CLI.

This document describes the Unleashed controller CLI system in detail, and briefly introduces some common AP CLI commands that can be run from a member AP CLI, or from the Master's remote-ap-cli command. For information on AP CLI commands, refer to Using the AP CLI.

# Accessing the Command Line Interface

This section describes the requirements and the procedure for accessing the Unleashed CLI. The Unleashed CLI supports a maximum of 8 simultaneous SSH sessions, and maximum 4 sessions from the same IP address.

## Requirements

To access the Unleashed CLI, you will need the following:

- A computer that you want to designate as administrative computer •
- A network connection to Unleashed, or •
- An RS-232 serial to Ethernet cable •
- A Telnet or SSH (secure shell) client program •

## Step 1: Connecting the Administrative Computer to Unleashed

The Unleashed Command Line Interface can be accessed in one of two ways:

- Using an Ethernet Connection
- Using a Serial Connection

## Using an Ethernet Connection

- 1 Ensure that Unleashed's IP address is reachable from the administrative computer. In factory default state, Unleashed's IP address is 192.168.0.1.
- 2 Continue to "Step 2: Start and Configure the SSH Client".

## Using a Serial Connection

## *ConnectingUnleashedAP*

For an Unleashed AP, you need an RS-232 to Ethernet cable.

1 Connect the RJ-45 end of the cable to the Ethernet port on Unleashed.

## Step 2: Start and Configure the SSH Client

Before starting this procedure, make sure that your SSH client is already installed on the administrative computer.

NOTE The following procedure uses PuTTY, a free and open source Telnet/SSH client, for accessing the Unleashed CLI. If you are using a different Telnet/SSH client, the procedure may be slightly different (although the connection settings should be the same). For more information on PuTTY, visit [www.putty.org](http://www.putty.org/).

## Using SSH

To start and configure the SSH client

- 1 Start PuTTY. The PuTTY Configuration dialog box appears, showing the Session screen.
- 2 In Connection type, select SSH.

NOTE Telnet access is disabled by default for security reasons. SSH is the recommended access method and you will not be allowed to access the Unleashed CLI via Telnet unless you have specifically enabled Telnet access.

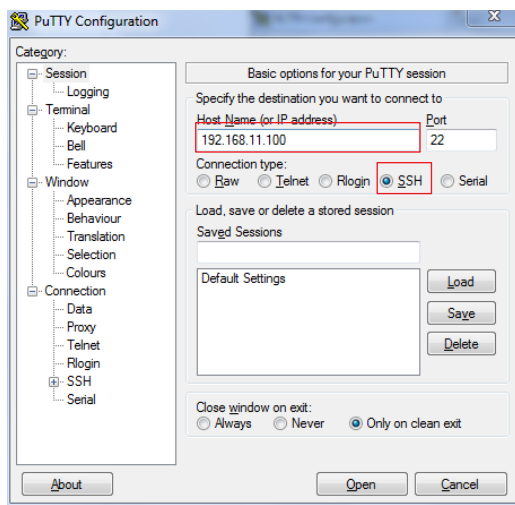

Figure 1. Selecting SSH as the connection type

- 3 Enter the Unleashed IP address in the Host Name (or IP address) field.
- 4 Click Open. The PuTTY console appears and displays the login prompt.

## Using a Serial Connection

To start and configure the SSH client:

- 1 Start PuTTY. The PuTTY Configuration dialog box appears, showing the Session screen.
- 2 In Connection type, select Serial if you are connecting via serial cable.

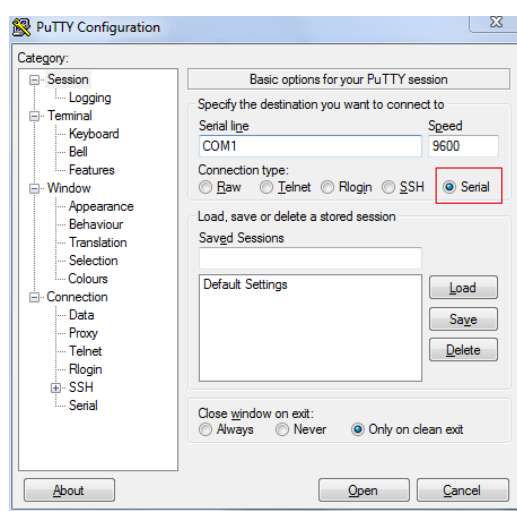

Figure 2. Select Serial as the connection type

- 3 Under Category, click Connection > Serial. The serial connection options appear on the right side of the dialog box, displaying PuTTY's default serial connection settings.
- Figure 3. PuTTY's default serial connection settings

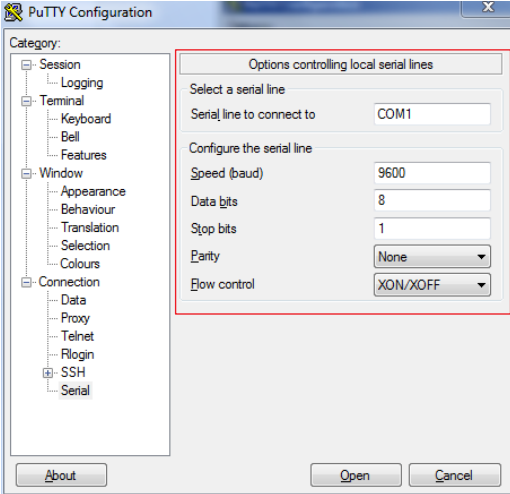

- 4 Configure the serial connection settings as follows:
	- Serial line to connect to: Type the COM port name to which you connected the RS-232 cable.
- Bits per second: 115200
- Data bits: 8
- Stop bits: 1
- Parity: None
- Flow control: None

Figure 4. PuTTY's serial connection settings for connecting to Unleashed

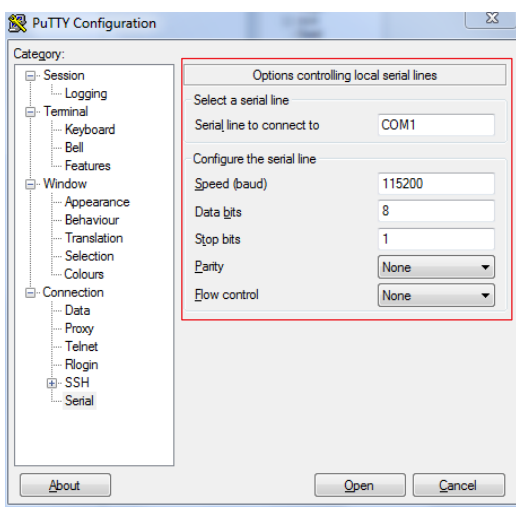

5 Click Open. The PuTTY console appears and displays the login prompt.

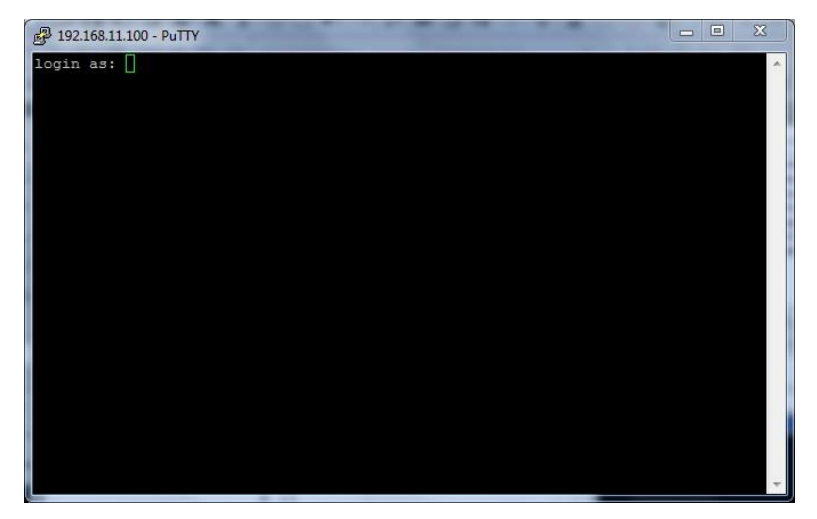

Figure 5. The PuTTY console displaying the login prompt

You have completed configuring the Telnet/SSH client to connect to Unleashed.

## Step 3: Log Into the CLI

- 1 At the  $login$  as prompt, press  $\leq$  Enter  $>$  once.
- 1 At the Please login prompt, enter the Unleashed login name (default: admin<sup>)</sup>, and then press <Enter>.
- 2 At the Password prompt, enter the Unleashed login password (default: admin), and then press <Enter>. The Ruckus Wireless Unleashed CLI welcome message and the ruckus> prompt appears.

You are now logged into the Unleashed CLI as a user with limited privileges. As a user with limited privileges, you can view a history of commands that were previously executed and ping a device. If you want to run more commands, you can switch to privileged mode by entering **enable** at the root prompt.

To view a list of commands that are available at the root level, enter **help** or?.

NOTE You can tell if you are logged into the CLI in limited or privileged mode by looking at the ruckus prompt. If you are in limited mode, the prompt appears as ruckus> (with a greater than sign). If you are in privileged mode, the prompt appears as ruckus# (with a pound sign).

NOTE To enable privileged mode when another user session is enabled, use the <force> option with the enable command to force disconnect of the previous user session. (i.e., enable force).

# Using the ? Command

To display a brief list of commands that are available within a specific context, use the ? command.

## *Example*

To display commands within the debug context, enter the following command:

#### ruckus# debug

ruckus(debug)# **?**

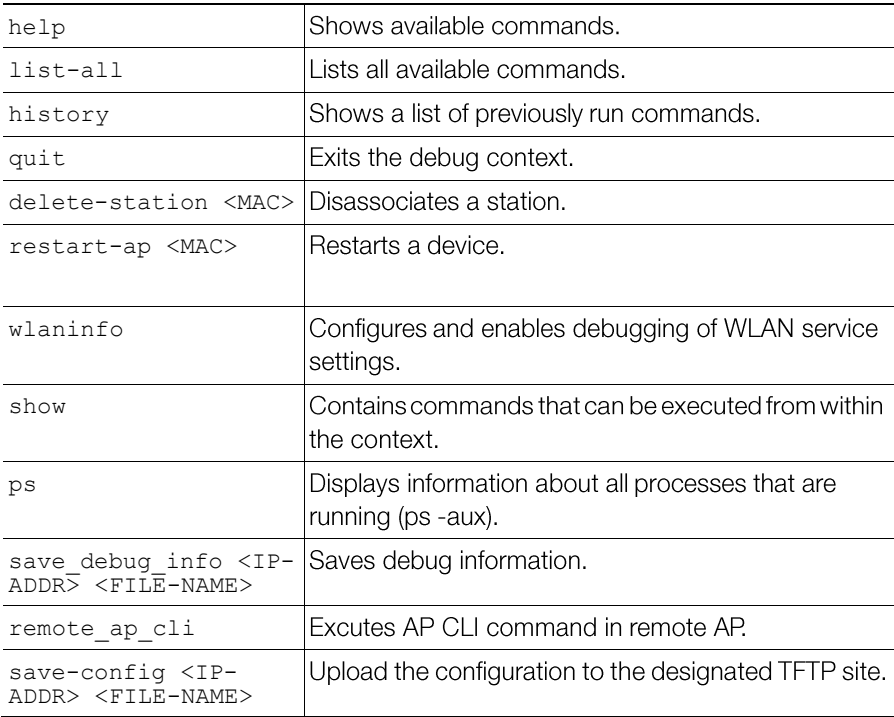

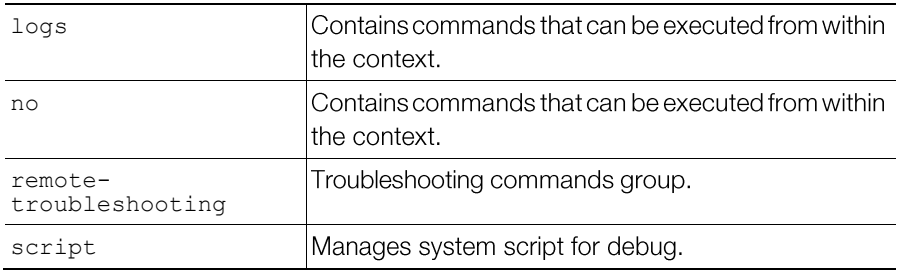

# Top-Level Commands

The following table lists the top-level CLI commands available in privileged mode.

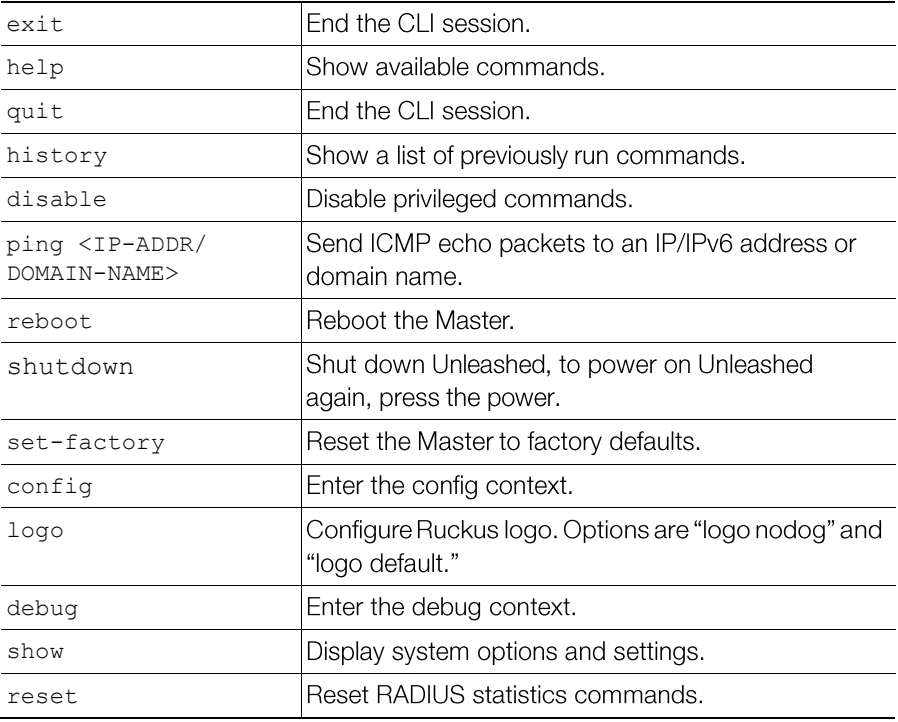

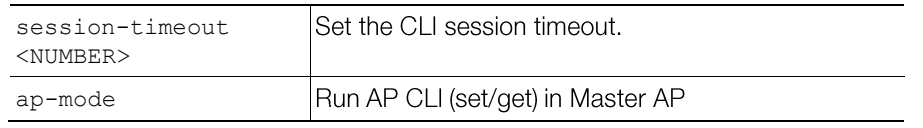

# Using the Help Command

To display all commands that the Ruckus Wireless CLI supports, use the help command.

NOTE Entering the help command into the CLI prints a long list of commands on the screen. If you only want to view the commands that are available from within a specific context, use the ? command. See Using the ? Command above for more information.

# <span id="page-19-0"></span>**Viewing Current Configuration**

 $\mathbf 2$ 

In this chapter:

- Show Commands Overview
- Show AAA Commands
- Show DHCP Commands
- Show Access Point Commands
- Show AP Group Commands
- Show System Configuration Commands
- Show System Information Commands
- Show WI AN Commands
- Show Hotspot Commands
- Show Guest Policy Commands
- Show User Commands
- Show Mesh Commands
- Show Guest Pass Commands
- Show Events and Activities Commands
- Show Alarm Commands
- Show License Commands
- Show Session timeout Commands
- Show Station rename Commands

# <span id="page-21-0"></span>Show Commands Overview

Show commands display the controller's current configuration and status information, such as system status and system configuration settings, along with the status and configurations of the controller's WLAN services, users, roles, AAA servers, access points, connected clients, AP groups and WLAN groups, etc.

Monitor commands allow the administrator to enter monitoring mode to view status and configuration changes as they occur.

# Show AAA Commands

Use the show aaa commands to display information about the authentication, authorization and accounting servers (AAA) servers that have been added to the Master.

## show aaa all

To display a list of all AAA servers that have been added to the Master, use the following command:

show aaa all

## *SyntaxDescription*

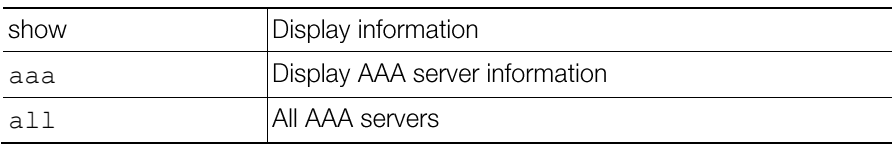

### *Defaults*

None.

```
ruckus# show aaa all
AAA: 
ID:
1:
Name= Local Database
Type= Local
```

```
Name= Guest Accounts
Type= Guest
```
#### 3:

```
Name= RADIUS Accounting
Type= RADIUS Accounting server
Primary RADIUS Accounting:
IP Address= 192.168.11.7
Port= 1813
Secret= secret
Secondary RADIUS Accounting:
Status= Disabled
```
#### 4:

```
Name= Ruckus RADIUS
Type= RADIUS server
Auth Method=
Primary RADIUS:
IP Address= 192.168.11.99
Port= 1812
Secret= secret
Secondary RADIUS:
Status= Disabled
```
#### 5:

```
Name= Ruckus AD
Type= Active Directory
IP Address= 192.168.11.17
Port= 389
Windows Domain Name= domain.ruckuswireless.com
Global Catalog= Disabled
Admin DN=domain
Admin Password=password
ruckus#
```
#### show aaa name

To display information about a specific AAA server that has been added to the Master, use the following command:

```
show aaa name <WORD>
```
### *SyntaxDescription*

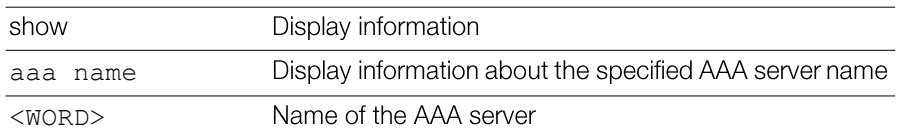

#### *Defaults*

None.

#### *Example*

```
ruckus# show aaa name "Ruckus RADIUS"
AAA: 
ID:
4:
Name= Ruckus RADIUS
Type= RADIUS server
Auth Method=
Primary RADIUS:
IP Address= 192.168.11.99
Port= 1812
Secret= secret
Secondary RADIUS:
Status= Disabled
```
ruckus#

# Show DHCP Commands

Use the show dhcp commands to display the current settings for any DHCP servers configured for DHCP relay agent use.

## show dhcp all

To display a list of all DHCP servers that have been configured on the Master, use the following command:

show dhcp all

#### *SyntaxDescription*

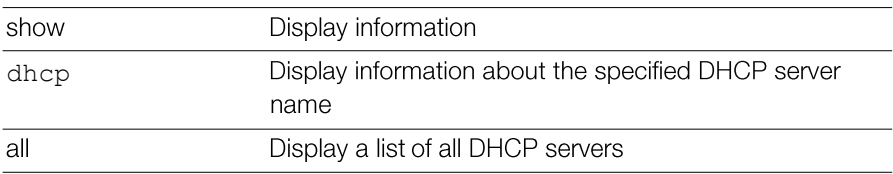

#### *Defaults*

None.

### *Example*

```
ruckus# show dhcp all
DHCP servers for DHCP relay agent:
 ID:
    1:
     Name= DHCP Server 1
      Description=
      IP Address= 192.168.11.1
      IP Address=
```
ruckus#

#### show dhcp name

To display a list of all DHCP servers that have been configured on the Master, use the following command:

```
show dhcp name <WORD>
```
### *SyntaxDescription*

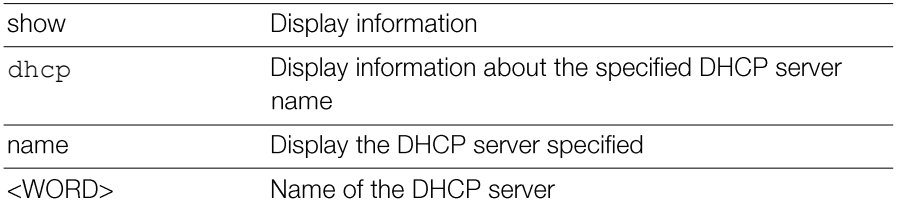

## *Defaults*

None.

## *Example*

```
ruckus# show dhcp name "DHCP Server 1"
DHCP servers for DHCP relay agent:
  ID:
    1:
      Name= DHCP Server 1
      Description=
      IP Address= 192.168.11.1
      IP Address=
```
ruckus#

# Show Access Point Commands

Use the show ap commands to display the current settings of managed devices, including their network address settings, device names, radio settings, and others.

## show ap all

To display a summary of all devices that have been approved, use the following command:

```
show ap all
```
### *SyntaxDescription*

```
show
```
Display information

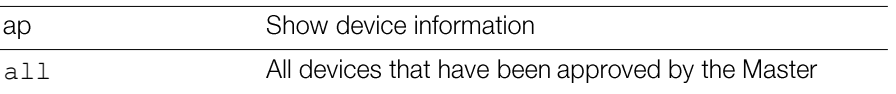

#### *Defaults*

None.

```
ruckus# show ap all
AP:
ID:
1:
MAC Address= 6c:aa:b3:3d:66:30
Model= r500
Approved= Yes
Device Name= R500-Unleashed
Device Role= Member
Description= ggk_unleahsed
Location= un
GPS =CERT = Normal
Bonjour-policy= 
Group Name= System Default
Channel Range:
      A/N= 36,40,44,48,149,153,157,161 (Disallowed= )
     B/G/N= 1, 2, 3, 4, 5, 6, 7, 8, 9, 10, 11 (Disallowed= )
Radio a/n:
      Channelization= Auto
      Channel= Auto
      WLAN Services enabled= Yes
      Tx. Power= Auto
      WLAN Group Name= Default
      Call Admission Control= OFF
      SpectraLink Compatibility= Disabled
Radio b/g/n:
      Channelization= Auto
      Channel= Auto
      WLAN Services enabled= Yes
      Tx. Power= Auto
      WLAN Group Name= Default
      Call Admission Control= OFF
      SpectraLink Compatibility= Disabled
Override global ap-model port configuration= No
Network Setting:
      Protocol mode= IPv4-Only
      Device IP Settings= Manual
      IP Address= 172.18.151.1
      Netmask= 255.255.255.0
```

```
 Gateway= 
      Primary DNS Server= 172.18.100.35
      Secondary DNS Server= 172.18.100.45
Mesh:
      Status= Enabled
      Mode= Auto
      max hops= unlimited
Uplink:
      Status= Smart
LLDP:
      Status = Enabled
      Interval = 30
      HoldTime = 120
      Mgmt = Enabled
Ports:
      Send out LLDP packet on eth0 = Enabled
      Send out LLDP packet on eth1 = Enabled
Venue Name List:
LAN Port:
     0: Interface= eth0
        Dot1x= None
        LogicalLink= Up
        PhysicalLink= Up 1000Mbps full
        Label= 10/100/1000 PoE LAN1
      1:
        Interface= eth1
        Dot1x= None
        LogicalLink= Down
        PhysicalLink= Down 
        Label= 10/100/1000 LAN2
2:
MAC Address= 94:f6:65:3c:cf:a0
Model= r500
Approved= Yes
Device Name= RuckusAP
Device Role= Master
Description= 
Location= 
GPS=CERT = Normal
Bonjour-policy= 
Group Name= System Default
Channel Range:
      A/N= 36,40,44,48,149,153,157,161 (Disallowed= )
      B/G/N= 1,2,3,4,5,6,7,8,9,10,11 (Disallowed= )
Radio a/n:
      Channelization= Auto
      Channel= Auto
      WLAN Services enabled= Yes
      Tx. Power= Auto
      WLAN Group Name= Default
```

```
 Call Admission Control= OFF
      SpectraLink Compatibility= Disabled
Radio b/g/n:
      Channelization= Auto
      Channel= Auto
      WLAN Services enabled= Yes
      Tx. Power= Auto
      WLAN Group Name= Default
      Call Admission Control= OFF
      SpectraLink Compatibility= Disabled
Override global ap-model port configuration= No
Network Setting:
      Protocol mode= IPv4-Only
      Device IP Settings= DHCP
      IP Address= 172.18.151.2
      Netmask= 255.255.255.0
      Gateway= 0.0.0.0
      Primary DNS Server= 172.18.100.35
      Secondary DNS Server= 172.18.100.45
Mesh:
      Mode= Use Parent Setting
      max hops= Use Parent Setting
LLDP:
      Status = Use Parent Setting
Venue Name List:
LAN Port:
     \bigcap:
        Interface= eth0
        Dot1x= None
        LogicalLink= Up
        PhysicalLink= Up 1000Mbps full
        Label= 10/100/1000 PoE LAN1
      1:
        Interface= eth1
        Dot1x= None
        LogicalLink= Down
        PhysicalLink= Down 
        Label= 10/100/1000 LAN2
```
ruckus#

### show ap devname

To display information about a specific device using its device name, use the following command:

```
show ap devname <WORD>
```
### *SyntaxDescription*

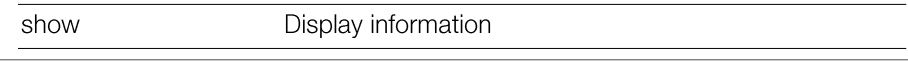

Show information about the specified device name ap devname The name of the device <WORD>

#### *Defaults*

None.

```
ruckus# show ap devname "R500-Unleashed"
AP:
ID:
1:
MAC Address= 6c:aa:b3:3d:66:30
Model= r500
Approved= Yes
Device Name= R500-Unleashed
Device Role= Member
Description= ggk_unleahsed
Location= un
GPS=CERT = Normal
Bonjour-policy= 
Group Name= System Default
Channel Range:
      A/N= 36,40,44,48,149,153,157,161 (Disallowed= )
      B/G/N= 1,2,3,4,5,6,7,8,9,10,11 (Disallowed= )
Radio a/n:
      Channelization= Auto
      Channel= Auto
      WLAN Services enabled= Yes
      Tx. Power= Auto
      WLAN Group Name= Default
      Call Admission Control= OFF
      SpectraLink Compatibility= Disabled
Radio b/g/n:
      Channelization= Auto
      Channel= Auto
      WLAN Services enabled= Yes
      Tx. Power= Auto
      WLAN Group Name= Default
      Call Admission Control= OFF
      SpectraLink Compatibility= Disabled
Override global ap-model port configuration= No
Network Setting:
      Protocol mode= IPv4-Only
      Device IP Settings= Manual
```

```
 IP Address= 172.18.151.1
      Netmask= 255.255.255.0
      Gateway= 
      Primary DNS Server= 172.18.100.35
      Secondary DNS Server= 172.18.100.45
Mesh:
      Status= Enabled
      Mode= Auto
      max hops= unlimited
Uplink:
      Status= Smart
LLDP:
      Status = Enabled
     Interval = 30 HoldTime = 120
      Mgmt = Enabled
Ports:
      Send out LLDP packet on eth0 = Enabled
      Send out LLDP packet on eth1 = Enabled
Venue Name List:
LAN Port:
      0:
        Interface= eth0
        Dot1x= None
        LogicalLink= Up
        PhysicalLink= Up 1000Mbps full
        Label= 10/100/1000 PoE LAN1
      1:
        Interface= eth1
        Dot1x= None
        LogicalLink= Down
        PhysicalLink= Down 
        Label= 10/100/1000 LAN2
```
#### show ap mac

To search for the device that matches the specified MAC address, use the following command:

show ap mac <MAC>

### *SyntaxDescription*

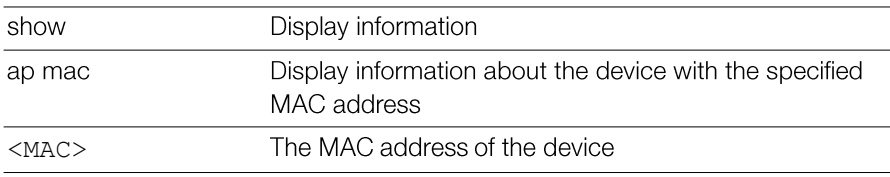

### *Defaults*

None.

```
ruckus# show ap mac 6c:aa:b3:3d:66:30
AP:
ID:
1:
MAC Address= 6c:aa:b3:3d:66:30
Model = r500Approved= Yes
Device Name= R500-Unleashed
Device Role= Member
Description= ggk_unleahsed
Location= un
GPS= 
CERT = Normal
Bonjour-policy= 
Group Name= System Default
Channel Range:
      A/N= 36,40,44,48,149,153,157,161 (Disallowed= )
      B/G/N= 1,2,3,4,5,6,7,8,9,10,11 (Disallowed= )
Radio a/n:
      Channelization= Auto
      Channel= Auto
      WLAN Services enabled= Yes
      Tx. Power= Auto
      WLAN Group Name= Default
      Call Admission Control= OFF
      SpectraLink Compatibility= Disabled
Radio b/g/n:
      Channelization= Auto
      Channel= Auto
      WLAN Services enabled= Yes
      Tx. Power= Auto
      WLAN Group Name= Default
      Call Admission Control= OFF
      SpectraLink Compatibility= Disabled
Override global ap-model port configuration= No
Network Setting:
      Protocol mode= IPv4-Only
      Device IP Settings= Manual
      IP Address= 172.18.151.1
      Netmask= 255.255.255.0
      Gateway= 
      Primary DNS Server= 172.18.100.35
      Secondary DNS Server= 172.18.100.45
Mesh:
      Status= Enabled
      Mode= Auto
      max hops= unlimited
Uplink:
      Status= Smart
```

```
LLDP:
      Status = Enabled
     Interval = 30
     HoldTime = 120
      Mgmt = Enabled
Ports:
      Send out LLDP packet on eth0 = Enabled
      Send out LLDP packet on eth1 = Enabled
Venue Name List:
LAN Port:
      0:
        Interface= eth0
        Dot1x= None
        LogicalLink= Up
        PhysicalLink= Up 1000Mbps full
        Label= 10/100/1000 PoE LAN1
      1:
        Interface= eth1
        Dot1x= None
        LogicalLink= Down
        PhysicalLink= Down 
        Label=10/100/1000 LAN2 ruckus#
```
# Show AP Group Commands

Use the show ap-group commands to display Access Point Group settings.

### show ap-group all

To display all AP groups and their settings (now only default AP group: system Default is supported), use the following command:

```
show ap-group all
```
### *SyntaxDescription*

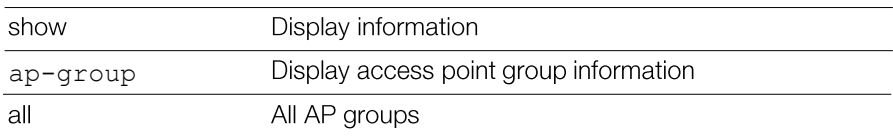

#### *Defaults*

None.

```
ruckus# show ap-group all
APGROUP: 
 ID:
```

```
1:
Name= System Default
Description= System default group for Access Points
Radio 11bgn:
Channelization= Auto
Channel = Auto
Enable auto channel selection which select from 1, 6, 11 = Yes
Tx. Power= Auto
11N only Mode= Auto
WLAN Group= Default
Radio 11an:
Channelization= Auto
Channel= Auto
Tx. Power= Auto
11N only Mode= Auto
WLAN Group= Default
Members:
MAC= 04:4f:aa:0c:b1:00
MAC= 00:24:82:3f:14:60
MAC= 74:91:1a:2b:ff:a0
```
ruckus#

#### show ap-group name

To display details about a specific AP group, use the following command:

```
show ap-group name <WORD>
```
#### *SyntaxDescription*

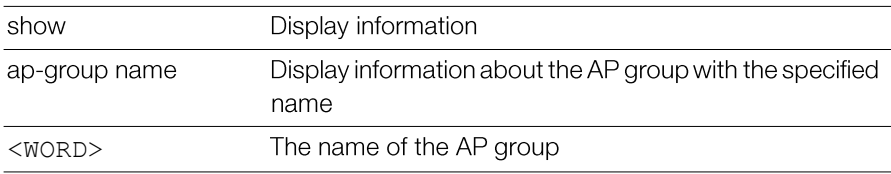

#### *Defaults*

None.

```
ruckus# show ap-group name "System Default"
APGROUP: 
 ID:
1:
Name= System Default
 Description= System default group for Access Points
MLD Query v1= Disabled
MLD Query v2= Disabled
IGMP Query v2= Disabled
 IGMP Query v3= Disabled
Location Base Service:
      State = Disabled
       Location Server = NA
Channel Range:
       B/G/N= 1,2,3,4,5,6,7,8,9,10,11 (Disallowed= )
       A/N Indoor= 36,40,44,48,149,153,157,161 
 (Disallowed= )
       A/N Outdoor= 149,153,157,161 (Disallowed= )
Radio 11bgn:
       Channelization= Auto
       Channel= Auto
       Tx. Power= Auto
       11N only Mode= Auto
       WLAN Group= Default
       Call Admission Control= OFF
       SpectraLink Compatibility= Disabled
       Wlan Service= Enabled
Network Setting:
       Protocol mode= IPv4 and IPv6
Mesh:
       max hops= unlimited
      Mode= Auto
       Turn off channfly setting:
```

```
 state= Disabled
      if AP's uptime is more than 30 minutes will turn 
 off AP's ChannelFly
       Members:
          MAC= 6c:aa:b3:3d:66:30
          MAC= 94:f6:65:3c:cf:a0
ruckus#
```
# Show System Configuration Commands

Use the show config commands to display the Master's system configuration settings.

## show config

To display the current system configuration settings, including network addressing, management VLAN, country code, logging, AAA servers, WLAN services, WLAN groups, AP list, SNMP, and ACLs, etc., use the following command:

show config

#### *SyntaxDescription*

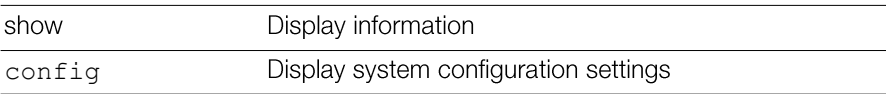

#### *Defaults*

None.

```
ruckus# show config
Protocol Mode= IPv4-Only
Device IP Address:
 Mode= Manual
  IP Address= 172.18.151.2
  Netmask= 255.255.255.0
  Gateway Address= 172.18.151.254
  Primary DNS= 172.18.100.35
```
```
Secondary DNS= 172.18.100.45
Country Code:
  Code= United States
Identity:
  Name= Ruckus-Unleashed-ggk
Session Statistics:
  Enable= false
  Limited Unauthorized Session= true
NTP:
  Status= Enabled
  Address= ntp.ruckuswireless.com
  Timezone= GMT
Log:
  Status= Disabled
  Address= 
  Facility= 
  Priority= 
  AP Facility= 
  AP Priority= 
  event log level= 1
Telnet Server:
  Status= Disabled
FTP Server:
  Status= Enabled
  Anonynous Status= Disabled
FlexMaster: 
  Status= Disabled
  Address= 
  Interval= 15
AAA:
  ID:
    1:
      Name= Local Database
```
# Show Performance Commands

Use the show performance commands to display performance details on an AP radio or client station.

# show performance

Use the following command to display performance details:

```
show performance
```
# show performance ap-radio2-4

Use the following command to display performance details for the AP's 2.4 GHz radio.

show performance ap-radio2-4 mac <MAC>

# *SyntaxDescription*

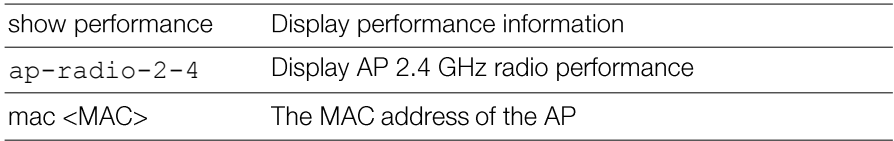

## *Defaults*

None.

# *Example*

```
ruckus# show performance ap-radio2-4 mac c4:10:8a:1f:d1:f0
AP performance:
    1:
      Radio b/g/n:
      MAC Address= c4:10:8a:1f:d1:f0
      Estimated Capacity= 9930
      Downlink= 67
      Uplink= 0
      RF pollution= 11
      Associated clients= 1
      Other APs= 0
ruckus#
```
# show performance ap-radio5

Use the following command to display performance details for the AP's 5 GHz radio:

show performance ap-radio5 mac <MAC>

# *SyntaxDescription*

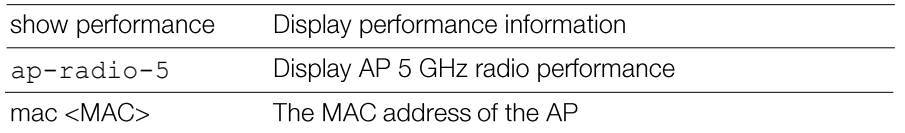

#### *Defaults*

None.

# *Example*

```
show performance ap-radio5 mac c4:10:8a:1f:d1:f0
AP performance:
  1:Radio a/n:
   MAC Address= c4:10:8a:1f:d1:f0
```

```
Estimated Capacity= 20891
```

```
Downlink= 77
```

```
Uplink=2
```

```
RF pollution= 3
```
Associated clients= 1

```
Other APs = 0
```
ruckus#

# show performance station

Use the following command to display performance details for a connected client/ station:

show performance station mac <MAC>

# *SyntaxDescription*

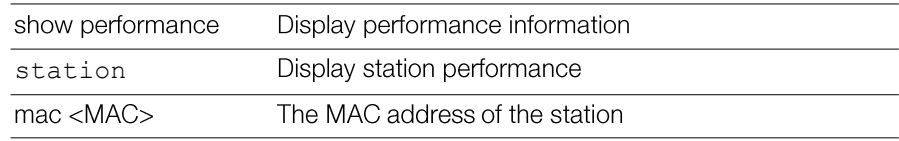

# *Defaults*

None.

#### *Example*

```
ruckus# show performance station mac 00:22:fb:ad:1b:2e
Station performance:
      MAC Address= 00:22:fb:ad:1b:2e
      Estimated Capacity= 61401
      Downlink= 76
      Uplink= 18
ruckus#
```
# Show System Information Commands

Use the show sysinfo commands to display the Master's system information.

## show sysinfo

To display an overview of the system status, including system, devices, usage summary, user activities, system activities, used access points, and support information, use the following command:

show sysinfo

#### *SyntaxDescription*

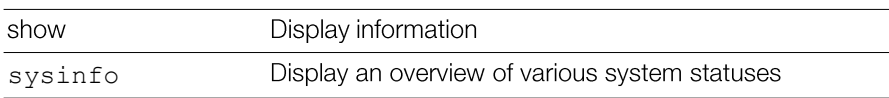

## *Defaults*

None.

#### *Example*

```
ruckus# show sysinfo
System Overview:
  Name= Ruckus-Unleashed-ggk 
  IP Address= 172.18.151.2
 MAC Address= 94:F6:65:3C:CF:A0
  Uptime= 4d 0h 18m
```

```
Model= R500
Licensed APs= 25
```

```
Serial Number= 161594206569
```

```
Version= 200.3.9.13 build 14866331
```

```
Devices Overview:
```
Number of APs= 3

```
Number of Client Devices= 2
  Number of Rogue Devices= 15
Usage Summary:
  Usage of 1 hr:
    Max. Concurrent Users= 2
    Bytes Transmitted= 45.87M
    Number of Rogue Devices= 15
  Usage of 24 hr:
    Max. Concurrent Users= 3
    Bytes Transmitted= 5.90G
    Number of Rogue Devices= 50
Memory Utilization:
  Used Bytes= 61009920
  Used Percentage= 47%
  Free Bytes= 67158016
  Free Percentage= 53%
```
# Show Ethernet Info Commands

Use the show ethinfo command to display current system Ethernet status.

#### show ethinfo

show ethinfo

#### *SyntaxDescription*

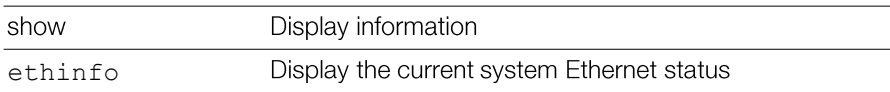

#### *Defaults*

None.

```
ruckus# show ethinfo
System Ethernet Overview:
 Port 0:
```

```
Interface= eth0
  MAC Address= 94:f6:65:3c:cf:a3
  Physical Link= up
  Speed= 1000Mbps
Port 1:
  Interface= eth1
 MAC Address= 94:f6:65:3c:cf:a4
  Physical Link= up
  Speed= 1000Mbps
```
# Show Technical Support Commands

Use the following commands to display information that Ruckus Wireless may need when providing technical support.

# show techsupport

To display system information required by Technical Support, use the following command:

show techsupport

#### *SyntaxDescription*

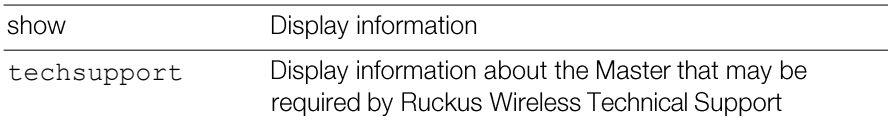

## *Defaults*

None.

```
ruckus# show techsupport
ruckus# show techsupport
System Overview:
 Name= Ruckus-Unleashed-ggk
 IP Address= 172.18.151.2
 MAC Address= 94:F6:65:3C:CF:A0
 Uptime= 15d 18h 44m
```

```
Model= R500 
  Licensed APs= 25
  Serial Number= 161594206569
  Version= 200.3.9.13 build 14866331
Devices Overview:
  Number of APs= 2
  Number of Client Devices= 3
  Number of Rogue Devices= 798
Usage Summary:
  Usage of 1 hr:
    Max. Concurrent Users= 2
    Bytes Transmitted= 76.66M
    Number of Rogue Devices= 0
  Usage of 24 hr:
    Max. Concurrent Users= 0
    Bytes Transmitted= 2.24G
    Number of Rogue Devices= 0
Memory Utilization:
  Used Bytes= 95956992
  Used Percentage= 74%
  Free Bytes= 32210944
  Free Percentage= 26%
Protocol Mode= IPv4-Only
Device IP Address:
  Mode= Manual
  IP Address= 192.168.40.100
  Netmask= 255.255.255.0
  Gateway Address= 192.168.40.1
  Primary DNS= 192.168.40.1
  Secondary DNS=
Country Code:
  Code= United States
Identity:
  Name= Ruckus-Unleashed-ggk
...
...
ruckus#
```
# Show Management ACL Commands

Use the mgmt-acl and mgmt-acl-ipv6 commands to display information about the management access control lists configured on the Master.

#### show mgmt-acl all

To display all management ACLs that have been configured on the Master, use the following command:

```
show mgmt-acl all
```
#### show mgmt-acl name

To display information about a specific management ACL, use the following command:

show mgmt-acl name <NAME>

#### *SyntaxDescription*

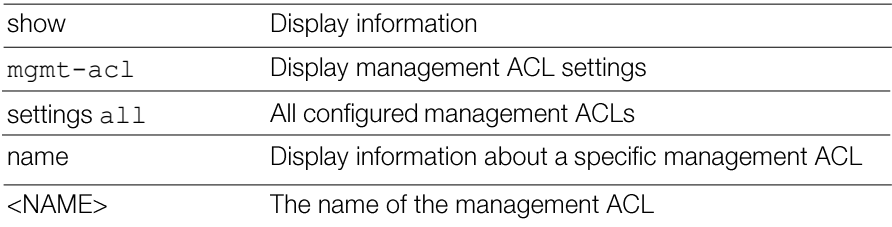

#### *Defaults*

None.

```
ruckus# show mgmt-acl all
Management ACL:
Name= New Name
  Restriction Type= range
  IP range= 192.168.11.1-192.168.11.253
Name= Remote 1
  Restriction Type= single
  IP address= 172.17.17.150
```

```
Name= Remote admin 2
  Restriction Type= single
  IP address= 172.17.16.12
ruckus#
```
# Show Static Route Commands

Use the static-route commands to display information about static routes configured on the Master.

# show static-route all

To display all static route information, use the following command:

```
show static-route all
```
#### show static-route name

show static-route name <NAME>

#### *SyntaxDescription*

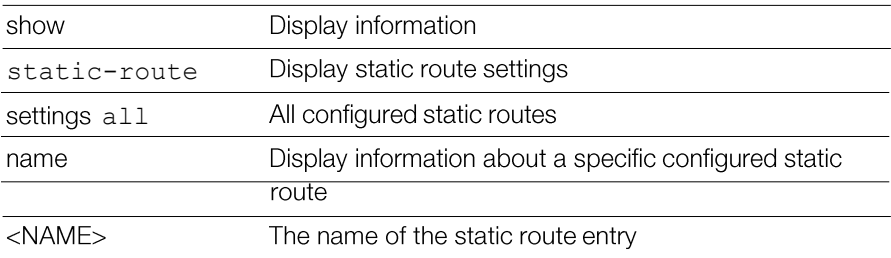

#### *Defaults*

None.

```
ruckus# show static-route all
Static Route:
ID = 1Name= Static Route 1
IP subnet= 192.168.11.1/24
IP gateway= 192.168.11.1
```
# Show WLAN Commands

Use the following commands to display information about available WLANs on the Master.

#### show wlan

To display all available WLAN services (SSIDs), use the following command:

```
show wlan [all|name] <WORD>
```
#### *SyntaxDescription*

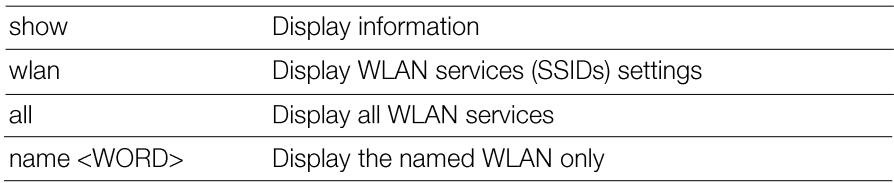

#### *Defaults*

None.

```
ruckus(config)# show wlan all
WLAN Service:
 ID:
   1:
     NAME = Ruckus-Wireless 1-ggk
     Tx. Rate of Management Frame(2.4GHz) = 2.0Mbps
     Tx. Rate of Management Frame(5GHz) = 6.0Mbps
     Beacon Interval = 100ms
      SSID = Ruckus-Wireless 1-ggk
      Description = Ruckus-Wireless 1-ggk
      Type = Standard Usage
     Authentication = open
      Encryption = open
     Algorithm = aes
      Passphrase = 88888888
      FT Roaming = Disabled
      802.11k Neighbor report = Disabled
```

```
Web Authentication = Disabled
Authentication Server = Disabled
Called-Station-Id type = wlan-bssid
Tunnel Mode = Disabled
Background Scanning = Enabled
Max. Clients = 100
Isolation per AP = Disabled
Isolation across AP = Disabled
Zero-IT Activation = Enabled
Priority = High
Load Balancing = Enabled
Band Balancing = Enabled
Dynamic PSK = Enabled
Dynamic PSK Passphrase Length = 62
Dynamic PSK Type = friendly
Dynamic PSK Expire Time = one-day
Dynamic PSK Validity Period = first-use
Limit Dynamic PSK = Disabled
Rate Limiting Uplink = Disabled
Rate Limiting Downlink = Disabled
Auto-Proxy configuration:
  Status = Disabled
Inactivity Timeout:
    Status = Enabled
    Timeout = 5 Minutes
VLAN-TD = 1Dynamic VLAN = Disabled
Closed System = Disabled
Https Redirection = Disabled
OFDM-Only State = Disabled
Multicast Filter State = Disabled
802.11d State = Enabled
Force DHCP State = Disabled
Force DHCP Timeout = 10
DHCP Option82:
    Status = Disabled
    Option82 sub-Option1 = Disabled
    Option82 sub-Option2 = Disabled
    Option82 sub-Option150 = Disabled
    Option82 sub-Option151 = Disabled
Ignore unauthorized client statistic = Disabled
```

```
STA Info Extraction State = Enabled
BSS Minrate = Disabled
Call Admission Control State = Disabled
PMK Cache Timeout= 720 minutes
PMK Cache for Reconnect= Enabled
NAS-ID Type= wlan-bssid
Roaming Acct-Interim-Update= Disabled
PAP Message Authenticator = Enabled
Send EAP-Failure = Disabled
L2/MAC = No ACLSL3/L4/IP Address = No ACLS
L3/L4/IPv6 Address = No ACLS
Precedence = Default
Proxy ARP = Disabled
Device Policy = No ACLS
Vlan Pool = No Pools
Role based Access Control Policy = Disabled
SmartRoam = Disabled Roam-factor = 1
White List = No ACLS
Application Visibility = enabled
Apply Policy Group = No_Denys
Wlan Bind = all
```
ruckus(config)#

# Show WLAN Group Commands

Use the following commands to display information about the WLAN groups that exist on the Master.

#### show wlan-group all

To display a list of existing WLAN groups, use the following command:

```
show wlan-group all
```
#### *SyntaxDescription*

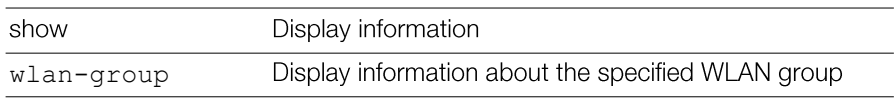

all

#### *Defaults*

None.

### *Example*

```
ruckus# show wlan-group all
WLAN Group:
ID:
1:
Name= Default
Description= Default WLANs for Access Points
WLAN Service:
WLAN1:
NAME= Ruckus1
VLAN=
WLAN2:
NAME= Ruckus2
VLAN=
```
ruckus#

# show wlan-group name

To display information about the specified WLAN group name, use the following command:

show wlan-group name <WORD>

## *SyntaxDescription*

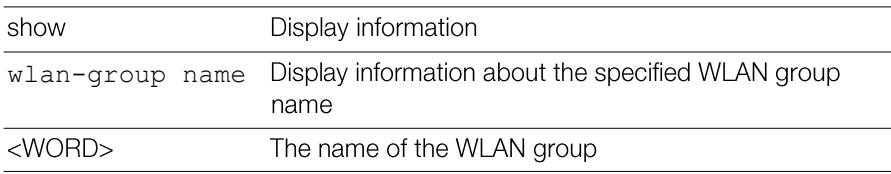

# *Defaults*

None.

```
ruckus# show wlan-group name Default
WLAN Group:
ID:
1:
Name= Default
Description= Default WLANs for Access Points
WLAN Service:
WLAN1:
NAME= Ruckus1
VLAN=
WLAN2:
NAME= Ruckus2
VLAN=
```
# Show L2 Access Control List Commands

Use the show 12ac1 commands to display Layer 2 access control list rules that have been added to the controller.

# show l2acl all

To display all Layer 2 access control list (ACL) rules that have been added to the controller and their settings, use the following command:

```
show l2acl all
```
#### *SyntaxDescription*

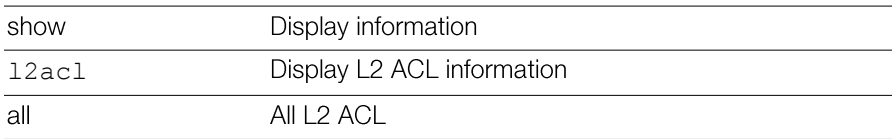

## *Defaults*

None.

## *Example*

**show l2acl all**12/MAC ACI:

$$
\mathsf{D}.
$$

Unleashed Release 200.6 CLI Reference Guide, 800-71929-001 Rev A

 $1:$ Name= System Description=System Restriction: Deny only the stations listed below Stations:  $2:$ Name= blocked-sta-list Description= Restriction: Deny only the stations listed below Stations:

# show l2acl name

To display the settings of a specific L2 ACL rule that has been added to the controller, use the following command:

show l2acl name <WORD>

## *SyntaxDescription*

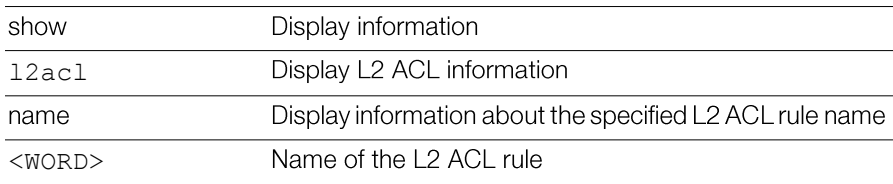

# *Defaults*

None.

# *Example*

ruckus# **show l2acl name 1**L2/MAC ACL: ID:  $2:$  $Name = 1$ Description= Restriction: Deny only the stations listed below Stations: MAC Address= 00:33:22:45:34:88

# Show Whitelist Commands

Use the show whitelist commands to display client isolation whitelists that have been added to the controller.

## show whitelist all

To display all whitelists that have been added to the controller and their settings, use the following command:

show whitelist all

#### *SyntaxDescription*

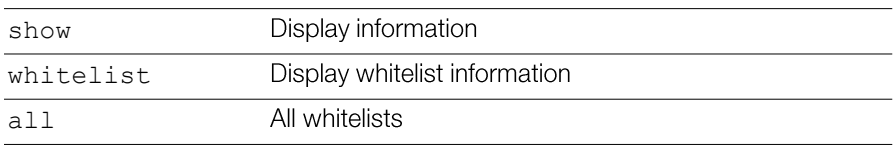

## *Defaults*

None.

# *Example*

```
ruckus# show whitelist all
White Lists:
  ID:
    1:
      Name= printer whitelist
      Description= printer
      Rules:
        1:
          Description= printer
          MAC = 12:34:56:78:90:00
          IP Address = 192.168.4.10
```
ruckus#

# Show Whitelist Commands

Use the show whitelist commands to display client isolation whitelists that have been added to the Master.

## show whitelist all

To display all whitelists that have been added to the Master and their settings, use the following command:

show whitelist all

#### *SyntaxDescription*

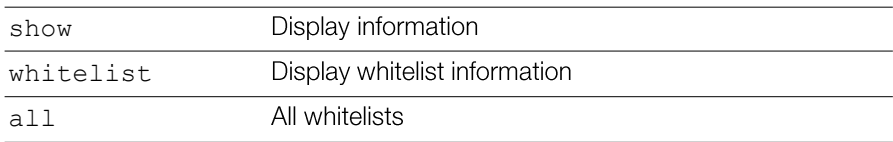

## *Defaults*

None.

# *Example*

```
ruckus# show whitelist all
White Lists:
  ID:
    1:
      Name= printer whitelist
      Description= printer
      Rules:
        1:
          Description= printer
          MAC = 12:34:56:78:90:00
          IP Address = 192.168.4.10
```
ruckus#

# show whitelist name

To display a specified whitelist that has been added to the Master by name, use the following command:

show whitelist name <WORD>

# *SyntaxDescription*

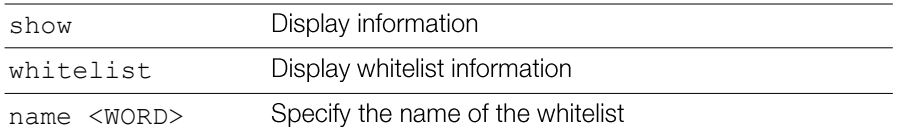

#### *Defaults*

None.

# *Example*

```
ruckus# show whitelist name "printer whitelist"
White Lists:
  ID:
    1:
      Name= printer whitelist
      Description= printer
      Rules:
        1:
          Description= printer
          MAC = 12:34:56:78:90:00
          IP Address = 192.168.4.10
ruckus#
```
# Show L3 Access Control List Commands

Use the show 13ac1 commands to display Layer 3 access control list rules that have been added to the Master.

# show l3acl all

To display all Layer 3 access control list (ACL) rules that have been added to the Master and their settings, use the following command:

```
show l3acl all
```
## *SyntaxDescription*

show

Display information

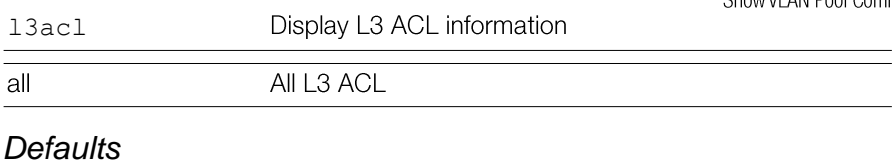

None.

#### *Example*

```
ruckus# show l3acl all
L3/L4/IP ACL:
ID:
4:
Name= test2
Description= test2
Default Action if no rule is matched= Deny all by default
Rules:
Order= 1
Description=
Type= Allow
Destination Address= Any
Destination Port= 53
Protocol= Any
Order= 2
Description=
Type= Allow
Destination Address= Any
Destination Port= 67
Protocol= Any
Order= 3
Description=
Type= Allow
Destination Address= 8.8.8.8/24
Destination Port= 25
Protocol= 6
```
## show l3acl name

To display the settings of a specific L3 ACL rule that has been added to the Master, use the following command:

show l3acl name <WORD>

### *SyntaxDescription*

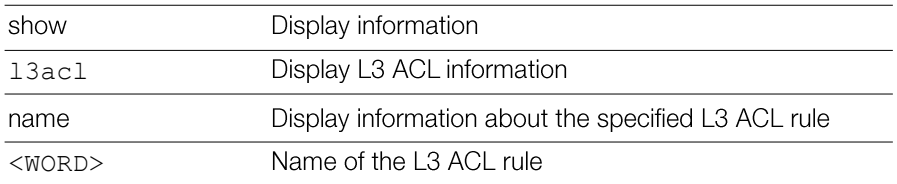

## *Defaults*

None.

#### *Example*

```
ruckus# show l3acl name test2
L3/L4/IP ACL:
ID:
4:
Name= test2
Description= test2
Default Action if no rule is matched= Allow all by default
Rules:
Order= 1
Description=
Type= Allow
Destination Address= Any
Destination Port= 53
Protocol= Any
Order= 2
Description=
Type= Allow
Destination Address= Any
Destination Port= 67
Protocol= Any
Order= 3
Description=
Type= Allow
Destination Address= 8.8.8.8/24
Destination Port= 25
Protocol= 6
```
# Show Hotspot Commands

Use the show hotspot commands to display the Master's hotspot configuration settings.

# show hotspot all

To display a list of all hotspot services that have been created on the Master, use the following command:

show hotspot all

# *SyntaxDescription*

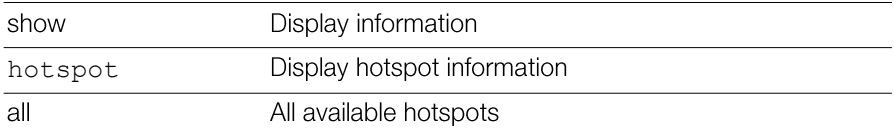

# *Defaults*

None.

```
ruckus# show hotspot all
Hotspot: 
  ID:
    1:
      Name= Hotspot 1
      WISPr Smart Client Support:
        Status= None
      Login Page Url= http://192.168.1.12/login.htm
     Start Page= redirect to the URL that the user intends
to visit
      Session Timeout:
        Status= Disabled
      Grace Period:
        Status= Disabled
      Intrusion Prevention= Enabled
      Authentication Server= Local Database
      Accounting Server:
        Status= Disabled
      Isolation per AP = Disabled
      Isolation across AP = Disabled
      White List = No ACLS
      Location ID=
```

```
Location Name=
Walled Garden 1= 1.1.1.1
IPv4 Rules:
```
## show hotspot name

To display information about the specific hotspot service, use the following command:

show hotspot name <WORD>

If the hotspot name includes a space, you must put the name in quotation marks (for example, "hotspot name".

#### *SyntaxDescription*

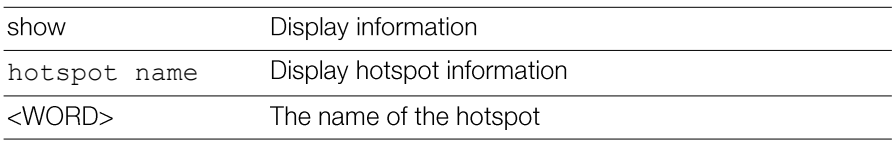

#### *Defaults*

None.

```
ruckus# show hotspot name "Hotspot 1"
Hotspot: 
  ID:
    1:
     Name= Hotspot 1
      WISPr Smart Client Support:
        Status= None
      Login Page Url= http://192.168.1.12/login.htm
     Start Page= redirect to the URL that the user intends to visit
      Session Timeout:
        Status= Disabled
      Grace Period:
        Status= Disabled
      Intrusion Prevention= Enabled
      Authentication Server= Local Database
      Accounting Server:
```

```
Status= Disabled
Isolation per AP = Disabled
Isolation across AP = Disabled
White List = No ACLS
Location ID=
Location Name=
Walled Garden 1= 1.1.1.1
IPv4 Rules:
```
# Show Guest Policy Commands

Use the following commands to display guest access services.

#### showguest-access-service

To display a list of guest access services or a specific service, use the following command:

```
show guest-access-service [all|name <WORD>]
```

```
ruckus# show guest-access all
Guest Access:
 Name = guestpolicy1
  Onboarding Portal:
    Aspect = Guest pass and ZeroIT
  Authentication:
    Mode = Use guest pass authentication
    Multiple users to share a single guest pass = Disallowed
  T<sub>i</sub>+1e = h<sub>e</sub>11oTerms of Use:
    Status = Disabled
  Redirection:
    Mode = To the URL that the user intends to visit
  Restricted Subnet Access:
      Rulers:1:
          Description= 
          Type= Deny
          Destination Address= local
```

```
Destination Port= Any
Protocol= Any
```

```
2.2
```

```
Description= 
  Type= Deny
  Destination Address= 10.0.0.0/8
  Destination Port= Any
  Protocol= Any
3:
  Description= 
  Type= Deny
  Destination Address= 172.16.0.0/12
  Destination Port= Any
  Protocol= Any
4:
  Description= 
  Type= Deny
  Destination Address= 192.168.0.0/16
  Destination Port= Any
  Protocol= Any
```
# Show Role Commands

Use the show role commands to display details about roles that have been created on the Master.

## show role all

To display a list of all roles that have been created on the Master, use the following command:

```
show role all
```
## *SyntaxDescription*

show

Display information

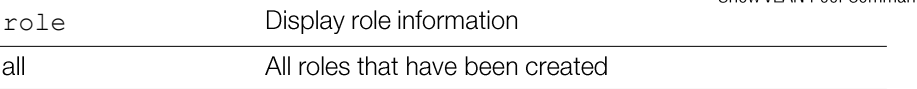

#### *Defaults*

None.

## *Example*

```
ruckus# show role all
Role:
  ID:
    1:
      Name= Default
      Description= Allow Access to All WLANs
      Group Attributes=
      Guest Pass Generation= Allowed
      Unleashed Administration:
        Status= Allowed
        Allow Unleashed Administration= Super Admin
      Allow All WLANs:
        Mode= Allow access to all WLANs
      Access Control Policy= Disallowed
```
ruckus#

# show role name

To display information about the specific role, use the following command:

show role name <WORD>

# *SyntaxDescription*

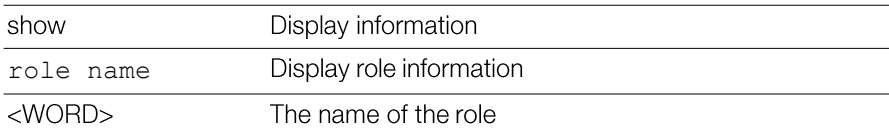

# *Defaults*

None.

#### Viewing Current Configuration Show VLAN Pool Commands

```
ruckus# show role name Default
Role:
 ID:
    1:
     Name= Default
      Description= Allow Access to All WLANs
      Group Attributes=
      Guest Pass Generation= Allowed
      Unleashed Administration:
        Status= Allowed
        Allow Unleashed Administration= Super Admin
     Allow All WLANs:
        Mode= Allow access to all WLANs
     Access Control Policy= Disallowed
```
ruckus#

# Show User Commands

Use the show user commands to display details about user accounts that exist on the Master.

#### show user all

To display a list of all existing user accounts, use the following command:

show user all

#### *SyntaxDescription*

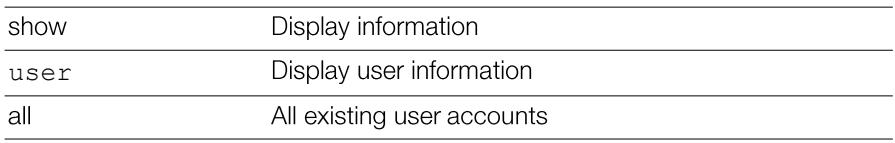

## *Defaults*

None.

## *Example*

```
ruckus# show user all
User: 
ID:
1:
User Name= test22
Full Name= test11
Password= test1234
Role= Default
```
## show user name

To display information about the specific user, use the following command:

```
show user name <user_name>
```
#### *SyntaxDescription*

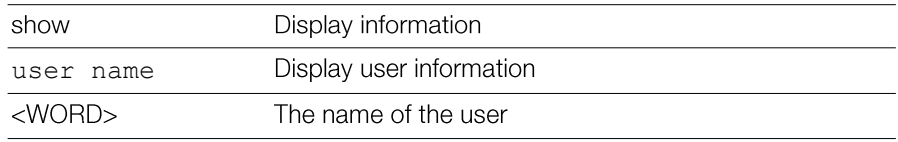

#### *Defaults*

None.

## *Example*

```
ruckus# show user name test22
User: 
ID:
1:
User Name= test22
Full Name= test11
Password= test1234
Role= Default
```
# ShowCurrentlyActiveClientsCommands

Use the show current-active-clients commands to display a list of wireless clients that are associated with the APs that the Master manages.

# show current-active-clients all

To display a list of all existing user accounts, use the following command:

```
show current-active-clients all
```
# *SyntaxDescription*

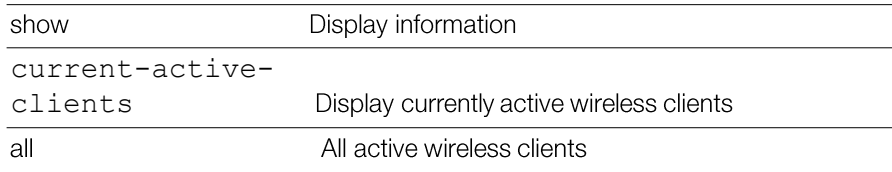

# *Defaults*

None.

```
ruckus# show current-active-clients all
Mac Address= 84:2e:27:e7:df:53
OS/Type= Android
Host Name= android-66f67a0b340e272d
```

```
User/IP= 172.18.151.10
Role= 
Access Point= 6c:aa:b3:3d:66:30
BSSID= 6c:aa:b3:7d:66:38
Connect Since=2017/02/20 07:28:44
Auth Method= OPEN
WLAN= ggk_wlan_ok
VLAN= 1
Channel= 1
Radio= 802.11gn
Signal= 62
Status= Authorized
```
## show current-active-clients mac

To display information about the specific active client, use the following command:

show current-active-clients mac <MAC>

#### *SyntaxDescription*

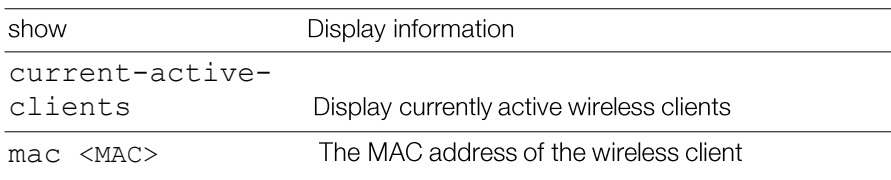

## *Defaults*

None.

```
ruckus# show current-active-clients mac 6c:62:6d:1b:e3:00
Current Active Clients:
Clients:
Mac Address= 3c:a9:f4:77:4a:f0
OS/Type= Windows 7/Vista
Host Name= sdc-ggk-PC
User/IP= 172.18.151.5
```

```
Role= 
Access Point= 6c:aa:b3:3d:66:30
BSSID= 6c:aa:b3:7d:66:3c
Connect Since=2017/02/20 06:10:10
Auth Method= OPEN
WLAN= ggk_wlan_ok
VLAN= 1
Channel= 157
Radio= 802.11an
Signal= 60
Status= Authorized
Received from client= 1473 pkts / 172943 bytes
Transmitted to client= 18590 pkts / 1946685 bytes
Tx. drops due to retry failure= 0 pkts
```

```
...
ruckus#
```
# Show Mesh Commands

Use the show mesh commands to display the Master's mesh network configuration and topology.

# show mesh info

To display a list of all mesh networks that have been formed, use the following command:

show mesh info

## *SyntaxDescription*

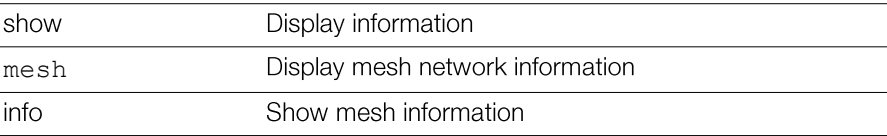

## *Defaults*

None.

```
ruckus# show mesh info
Mesh Settings:
Mesh Status= Enabled
Mesh Name(ESSID)= Mesh-000000000311
Mesh Passphrase= GdxW5CUgrn_SEHOPyCSxv_cQHSca MH-OpnRGfX sRvwXBJL-
wUsD6eeK8CMEZfm
Mesh Hop Detection:
Status= Disabled
Mesh Downlinks Detection:
Status= Disabled
Tx. Rate of Management Frame=2Mbps
Beacon Interval= 200ms
Zero-Touch-Mesh status= Enabled
ruckus#
```
#### show mesh topology

To display the topology of existing mesh networks, use the following command: show mesh topology

#### *SyntaxDescription*

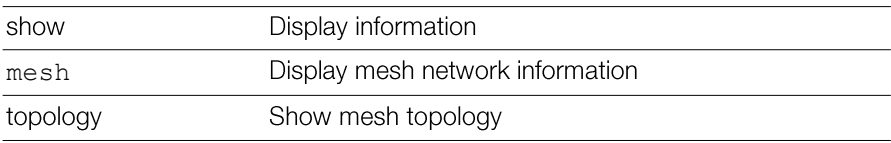

#### *Defaults*

None.

```
ruckus# show mesh topology
Mesh Topology(Mesh-000000000311):
Root Access Points= 00:24:82:3b:14:60
Signal (dB) Downlink=/ Uplink=
Description= 7363 - RAP (Study)
Channel= 153 (11an)
IP Address= 192.168.11.3
Mesh Access Points= 04:4f:ab:0c:b1:00
Signal (dB) Downlink= 28 / Uplink= 30
Description= ggk_unleahsed
Channel= 153
```
# Show Dynamic PSK Commands

Use the show dynamic-psks commands to display information about Dynamic PSKs that have been generated. Use the following command:

show dynamic-psks

#### *SyntaxDescription*

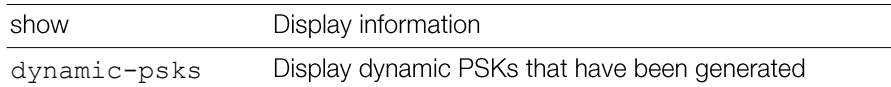

#### *Defaults*

None.

```
ruckus# show dynamic-psks
Generated Dynamic PSKs:
DPSK:
User= BatchDPSK_User_1
Mac Address= 00:00:00:00:00:00
Created= 2011/03/01 03:30:01
Expired= Unlimited
DPSK:
User= BatchDPSK_User_2
Mac Address= 00:00:00:00:00:00
Created= 2011/03/01 03:30:02
Expired= Unlimited
DPSK:
User= DPSK-User-2
Mac Address= 00:11:22:33:44:55
Created= 2011/03/01 03:30:47
Expired= Unlimited
```
# Show Dynamic Certificate Commands

Use the show dynamic-certs commands to display information about Dynamic certificates that have been generated. Use the following command:

show dynamic-certs

# *SyntaxDescription*

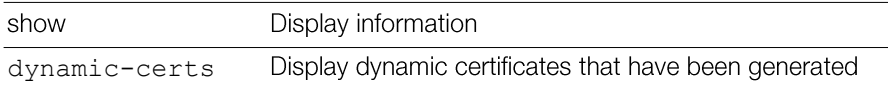

# *Defaults*

None.

# *Example*

ruckus# **show dynamic-certs** Generated Dynamic Certs:

# Show Guest Pass Commands

Use the show guest-passes commands to display information about guest passes that have been generated. Use the following command:

show guest-passes

## *SyntaxDescription*

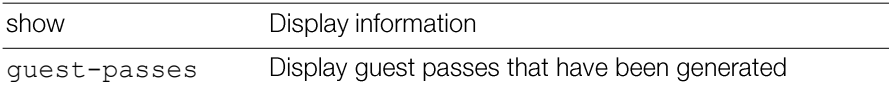

## *Defaults*

None.

```
ruckus# show guest-passes
Generated Guest Passes:
ID:
Guest Name= John Doe
Remarks=
Expires= 2017/01/11 08:32:15
Re-auth=
```

```
Creator= ruckus
Sharable= No
Wlan= Ruckus-Guest
```
# Show Events and Activities Commands

Use the show events-activities commands to display information events and network activities that have been recorded by the Master. Use the following command:

show events-activities

#### *SyntaxDescription*

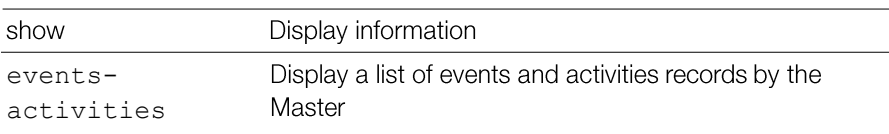

#### *Defaults*

None.

```
ruckus# show events-activities
ruckus# show events-activities
Last 300 Events/Activities:
Activitiy:
Date/Time= 2017/08/09 08:51:14
Severity= High
User=
Activities= AP[ruckus-ap] Radio [5G] Enabled, time 
[Wed Aug 9 08:51:14 2017]
Activitiy:
Date/Time= 2017/08/09 08:51:14
Severity= High
User=
Activities= AP[ruckus-ap] Radio [2.4G] Enabled, time [Wed Aug 
9 08:51:13 2017]
Activitiy:
Date/Time= 2017/08/09 08:50:10
```
Severity= Low

# Show Alarm Commands

Use the show alarm commands to display alarms that have been generated by the Master. Use the following command:

show alarm

#### *SyntaxDescription*

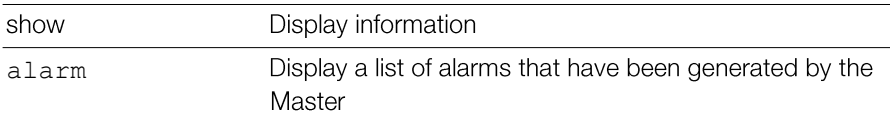

#### *Defaults*

None.

#### *Example*

```
ruckus# show alarm
Last 300 Alarms:
 Alarms:
   Date/Time= 2017/08/09 08:51:14
   Name= AP Radio On
   Severity= High
   Activities= AP[ruckus-ap] Radio [5G] Enabled, time [Wed Aug 
  9 08:51:14 2017]
...
ruckus#
```
# Show License Commands

Use the show license commands to display the Master's license information, including the model number, the maximum number of APs that it can support, and the maximum number of wireless clients that managed APs can support. Use the following command:
show license

#### *SyntaxDescription*

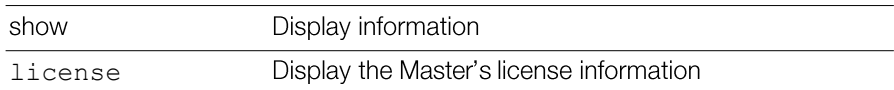

#### *Defaults*

None.

#### *Example*

```
ruckus# show license
License:
 Model= R500
 Max. AP Number= 25
ruckus#
```
# Show Session-Timeout Commands

Use the show session-timeout command to display the current session timeout interval.

#### show session-timeout

show session-timeout

#### *SyntaxDescription*

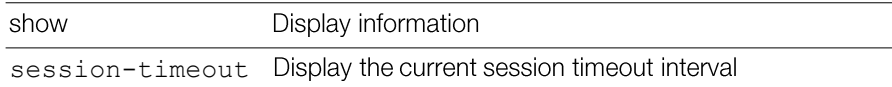

## *Defaults*

None.

```
ruckus# show session-timeout
Current session timeout interval is 30 minutes
```
# Show RADIUS Statistics Commands

Use the following commands to display RADIUS statistics or to reset RADIUS statistics.

#### show radius-statistics

To display a list of RADIUS server statistics, use the following command:

```
show radius-statistics [server-all|server-
name<WORD>]|[wlan-all|wlan-name<NAME>][latest-ten-
min|latest-one-hour|latest-one-day]
```
#### *SyntaxDescription*

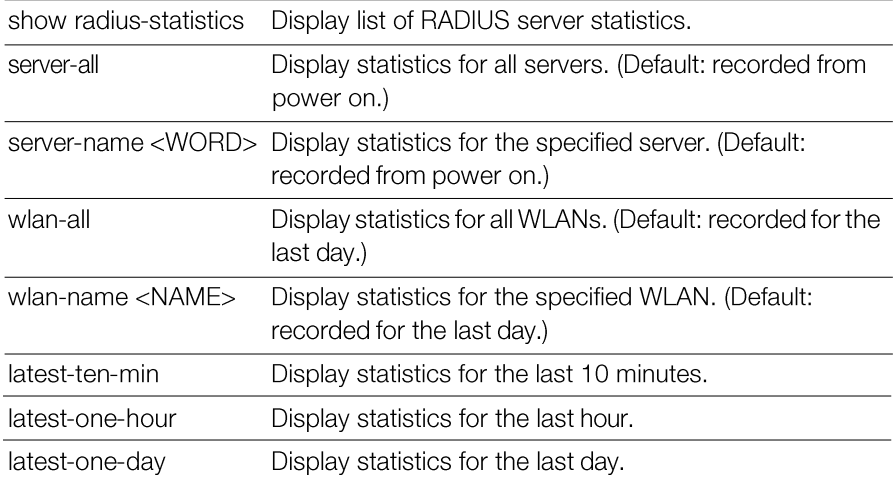

#### reset radius-statistics

To reset RADIUS statistics, use the following command:

```
reset radius-statistics [server-all|server-
name<WORD>][master|standby][latest-ten-min|latest-
one- hour|latest-one-day]
```
#### *SyntaxDescription*

reset radius-statistics Reset RADIUS server statistics.

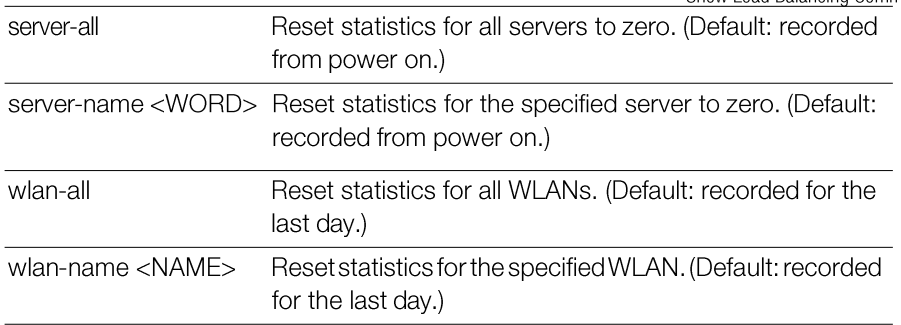

# Show Load Balancing Commands

Use the following commands to display AP load balancing information.

#### showload-balance

To display AP load balancing information, use the following command:

```
show load-balance
```

```
ruckus# show load-balance
*** Show AP load balance
Radio---Enable--Scan--ActThresh---AdjThresh---WeakBypass--
- StrongBypass---NewActTrigger---Headroom
2GHz 0 2000 10 50 33 55
3 3
5GHz 0 2000 10 43 35 55
3 3
----MAC Address----Cli-New-Lim---Allow-----Fallbk----Adjacent 2-
GHz Radios [MacAdrs FwdRssi RevRssi SumRssi]
c4:10:8a:1f:d1:f0 1 0 0 1000000000 0000000000
c0:c5:20:3b:91:f0 2 0 0 1000000000 0000000000
----MAC Address----Cli-New-Lim---Allow-----Fallbk----Adjacent 5-
GHz Radios [MacAdrs FwdRssi RevRssi SumRssi]
c4:10:8a:1f:d1:f0 0 0 0 1000000000 0000000000
c0:c5:20:3b:91:f0 1 0 0 1000000000 0000000000
```
# Show Station Rename Commands

Use the show sta-rename command to display the current renamed station list.

#### show sta-rename

show sta-rename

#### *SyntaxDescription*

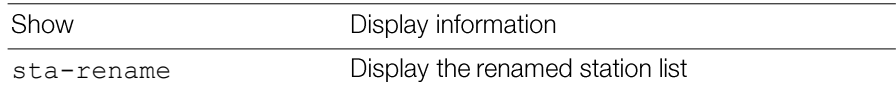

#### *Defaults*

None.

#### *Example*

```
ruckus# show sta-rename
Displays sta rename list.
     MAC Address= 6C:AA:B3:00:00:A0
     rename= my-iphone
```
All sta rename number: 1

# Configuring Unleashed Network **Settings**

In this chapter:

- Configuration Commands Overview
- General Config Commands
- Configure Context Show Commands
- Configure AAA Server Commands
- Configure DHCP Server Commands
- Configure Admin Commands
- Configure Access Points Commands
- Configure AP Policy Commands
- Configure AP Group Commands
- Configure System Commands
- Configure WLAN Settings Commands
- Configure User Commands
- Configure Hotspot Commands
- Configure Mesh Commands
- Configure Alarm Commands
- Configure Services Commands
- Configure WIPS Commands
- Configure mDNS (Bonjour) Commands
- Configure station rename Commands
- Configure sns Commands

# Configuration Commands Overview

This section describes the commands that you can use to configure Unleashed via the config context. From the privileged commands context, type **config** to enter the configuration context. To show a list of commands available from within the config context, type **help** or ?.

# General Config Commands

The following section describes general configuration commands can be executed from within the config context. To save your configuration changes and exit the config context, use the end or  $ext{exit}$  command. To discard your changes and exit the config context, use the abort or quit command.

Some sub-contexts within the config context do not allow the use of the abort or quit commands; you must save your changes and exit the sub-context. Many commands offer a corresponding "no" command to undo your configuration changes (for example, use "no wlan" to delete a WLAN).

# help

Shows available commands.

# history

Shows a list of previously run commands.

# abort

Exits the config context without saving changes. Some contexts do not allow abort, you must save your changes to exit the context (end or exit).

# end

Saves changes, and then exits the config context.

# exit

Saves changes, and then exits the config context.

# quit

Exits the config context without saving changes. Some contexts do not allow quit, you must save your changes to exit the context (end or exit).

# Configure Context Show Commands

Use the following show commands to display configured settings within the config context.

#### show aaa

Displays a list of available AAA servers.

#### show dhcp

Displays a list of available DHCP servers.

#### show admin

Displays information about the administrator settings.

#### show mgmt-acl

Displays a list of all management access controls.

#### show static-route

Displays a list of all static route entries.

## show ap

Displays a list of all approved devices.

#### show l2acl

Displays a list of L2 Access Control Lists.

#### show l3acl Displays a list of L3/L4/IP ACL.

## show whitelist

Displays a list of client isolation white lists.

## show dvcpcy

Displays a list of Device Policies.

# showload-balancing

Displays information about Load balancing.

show wlan Displays a list of all WLAN services (Names).

show wlan-group Displays a list of existing WLAN groups.

show role Displays a list of roles.

show user Displays a list of users.

### show hotspot

Displays a list of hotspot entries.

#### showguest-access-service

To display a list of guest access services, use the following command: show guest-access-service [all|name<WORD>]

## show ap-group

To display all or specified AP groups, use the following command: show ap-group [all|name<WORD>]

## show ap-policy

Displays the ap policy settings.

## showmdnsproxyrule

To display Mdnsproxy rules, use the following command: show mdnsproxyrule <ID-From> <ID-to>

## show mdnsproxy

To display Mdnsproxy status, use the following command: show mdnsproxy <ID-From> <ID-to>

# show bonjour-policy

To display Bonjour policy rules, use the following command:

show bonjour-policy <name>

# Configure AAA Server Commands

This section describes the commands that you can use to configure AAA server entries on the Master. The following commands can be executed from within the config-aaa context. To show a list of commands available from within the context, type help or ?.

#### aaa

Use the following command to configure an AAA server entry and enter the config-aaa

aaa <WORD>

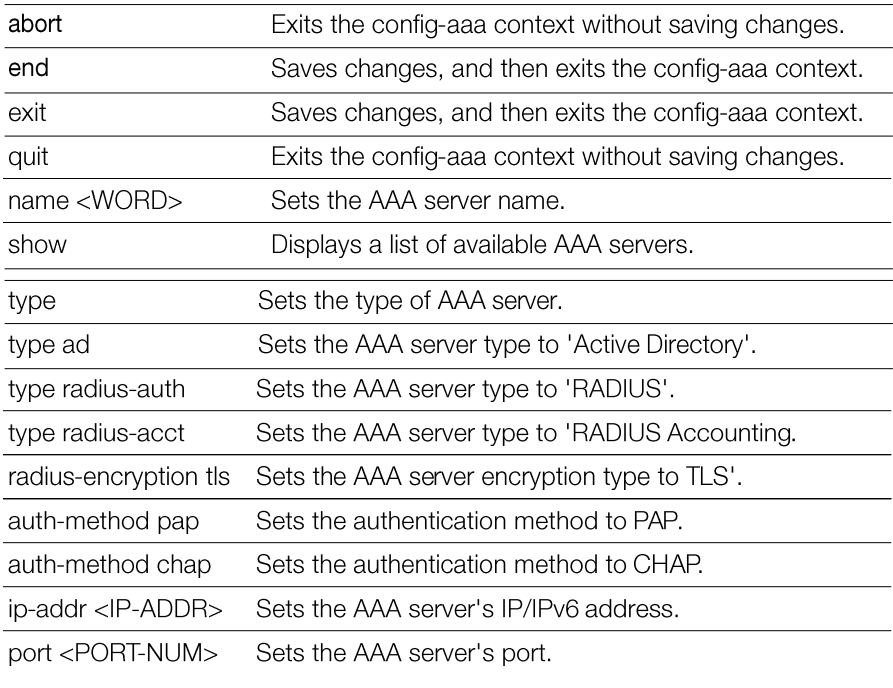

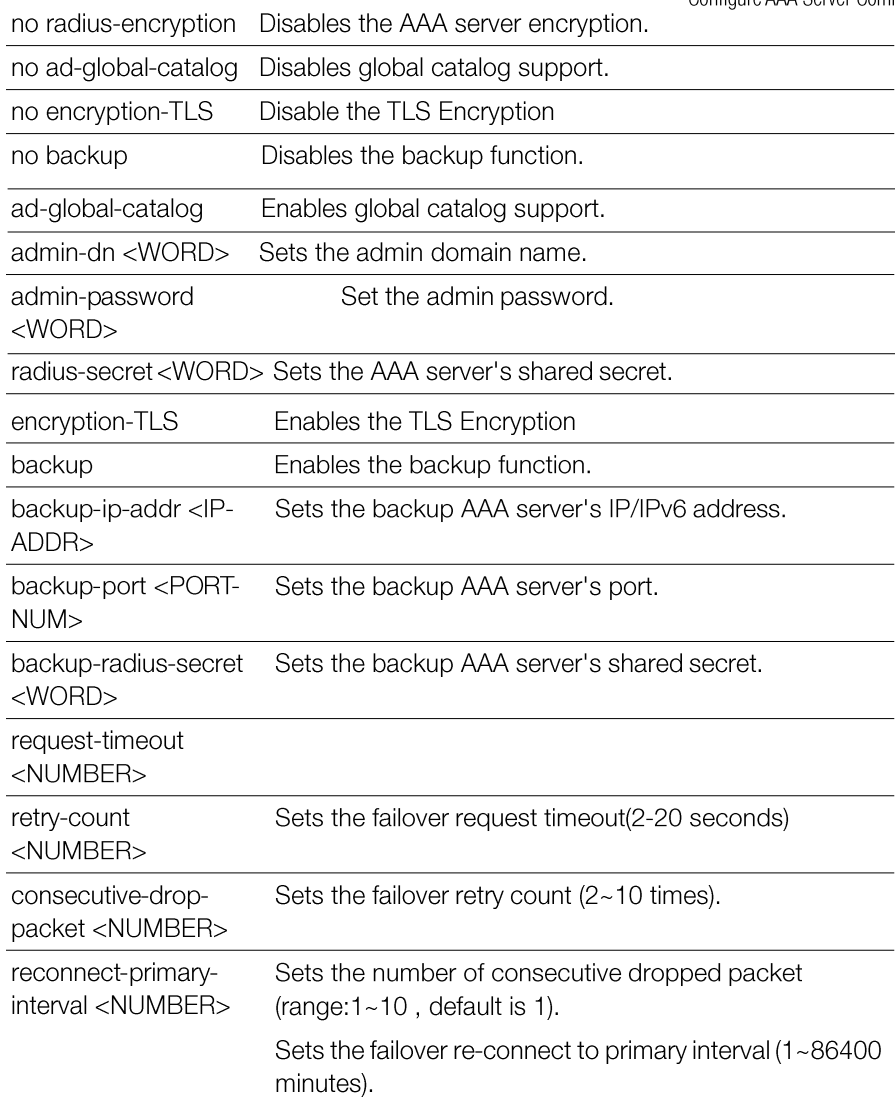

#### *Example*

```
ruckus(config)# aaa radius_aaa
The AAA server 'radius aaa' has been created. To save the AAA server,
type 'end' or 'exit'.
ruckus(config-aaa)# type radius-auth
The command was executed successfully. To save the changes, type
'end' or 'exit'.
ruckus(config-aaa)# ip-addr 172.18.151.3
The command was executed successfully. To save the changes, type
'end' or 'exit'.
ruckus(config-aaa)# port 1812
The command was executed successfully. To save the changes, type 
'end' or 'exit'.
ruckus(config-aaa)# radius-secret bbbbb
The command was executed successfully. To save the changes, type 
'end' or 'exit'.
ruckus(config-aaa)# auth-method chap
The command was executed successfully. To save the changes, type 
'end' or 'exit'.
ruckus(config-aaa)# show
AAA:
  ID:
    :
      Name= radius_aaa
      Type= RADIUS server
      Auth Method= chap
      Primary RADIUS:
       IP Address= 172.18.151.3
       Port= 1812
       Secret= ********
      Secondary RADIUS:
       Status= Disabled
       Retry Policy:
     Request Timeout= 3 Seconds
Max. Number of Retries= 2 Times
ruckus(config-aaa)# end
```
The AAA server ' radius aaa' has been updated and

```
saved. Your changes have been saved.
ruckus(config)#
```
# Configure DHCP Server Commands

This section describes the commands that you can use to configure DHCP server entries on the Master. These DHCP server entries are used by the DHCP Relay feature, if enabled for a tunneled WLAN. The following commands can be executed from within the config-dhcp context.

#### dhcp

Use the dhcp command from within the config context to create or edit a DHCP server entry.

dhcp <WORD>

#### *SyntaxDescription*

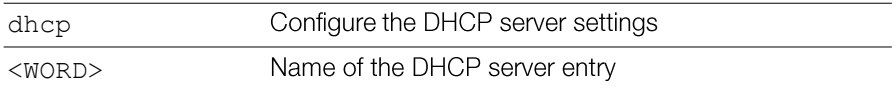

#### *Defaults*

none

```
ruckus(config)# dhcp dhcp_server_2
The DHCP server 'dhcp server 2' has been created. To save the DHCP
server, type 'end' or 'exit'.
ruckus(config-dhcp)# first 192.168.11.99
The command was executed successfully. To save the changes, type
'end' or 'exit'.
ruckus(config-dhcp)# show
DHCP servers for DHCP relay agent:
  ID:
    :
      Name= dhcp server 2
      Description=
      IP Address= 192.168.11.99
```

```
ruckus(config-dhcp)# end
The DHCP server 'dhcp server 2' has been updated and saved.
Your changes have been saved.
ruckus(config)# show dhcp
DHCP servers for DHCP relay agent:
  ID:
    1:
     Name= DHCP Server 1
      Description=
      IP Address= 192.168.11.1
      IP Address=
    2:
      Name= dhcp server 2
      Description=
      IP Address= 192.168.11.99
      IP Address=
```
ruckus(config)#

# no dhcp

Use the no dhcp command to delete a DHCP server entry. no dhcp <WORD>

# *Example*

```
ruckus(config)# no dhcp dhcp_server_2
The DHCP server 'dhcp server 2' has been deleted.
ruckus(config)#
```
## show

Displays a list of available DHCP servers. show

#### name

Sets the DHCP server name. name <WORD>

# description

Sets the DHCP server description.

description <WORD>

# first

Sets the DHCP server's first IP address. first <IP-ADDR>

## second

Sets the DHCP server's second IP address.

```
second <IP-ADDR>
```
## no second

Deletes the DHCP server's second IP address.

```
no second <IP-ADDR>
```
# Configure Admin Commands

Use the admin commands to enter the config-admin context to set the admin user name, password and admin authentication server settings.

# admin

To enter the config-admin context and configure administrator preference, use the following command:

admin

# *Example*

```
ruckus(config)# admin
ruckus(config-admin)
```
#### name

To set the administrator user name, use the following command:

name <WORD>

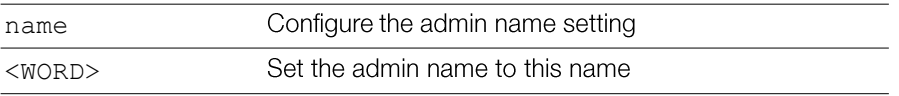

#### *Defaults*

admin

#### *Example*

```
ruckus(config)# admin
ruckus(config-admin)# name admin
The command was executed successfully. To save the changes, type
'end' or 'exit'.
```

```
ruckus(config-admin)# end
The administrator preferences have been updated.
Your changes have been saved.
ruckus(config)#
```
#### name password

To set the admin name and password at the same time, use the following command: name <WORD> password <WORD>

#### *SyntaxDescription*

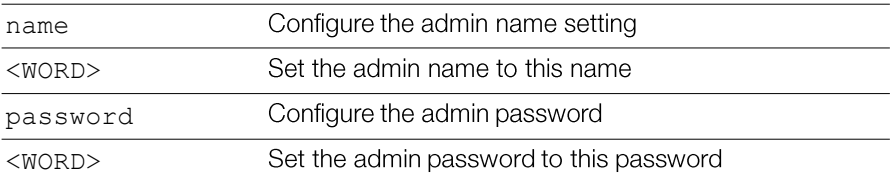

#### *Defaults*

admin

```
ruckus(config)# admin
ruckus(config-admin)# name admin password admin
The command was executed successfully. To save the changes, type
'end' or 'exit'.
ruckus(config-admin)# end
The administrator preferences have been updated.
```
Your changes have been saved. ruckus(config)#

# AdminAuthentication Commands

Use the auth-server commands to set the administrator authentication options with an external authentication server.

#### auth-server

To enable administrator authentication with a remote server and set the authentication server, use the following command:

auth-server <WORD>

#### *SyntaxDescription*

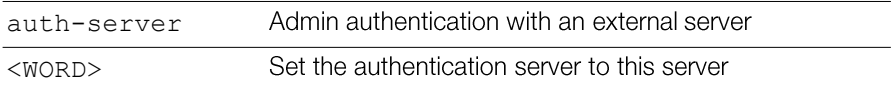

#### *Defaults*

None.

## *Example*

```
ruckus(config-admin)# auth-server radius
The command was executed successfully. To save the changes, type
'end' or 'exit'.
ruckus(config-admin)#
```
#### no auth-server

To disable administrator authentication with a remote server, use the following command:

```
no auth-server
```
#### *SyntaxDescription*

Disable admin authentication with an external server no auth-server

#### *Defaults*

None.

### *Example*

```
ruckus(config-admin)# no auth-server
The command was executed successfully.
```
#### auth-server with-fallback

To enable fallback authentication (for use when the remote server is unavailable), use the following command:

auth-server <WORD> with-fallback

#### *SyntaxDescription*

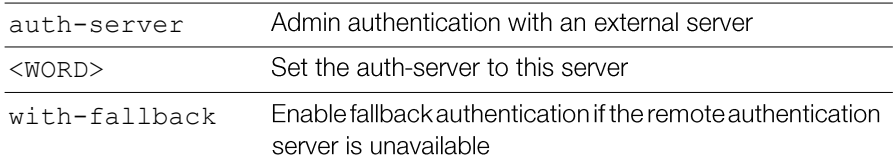

#### *Defaults*

None.

```
ruckus(config-admin)# auth-server radius with-fallback
The command was executed successfully. To save the changes, type
'end' or 'exit'.
ruckus(config-admin)# show
Administrator Name/Password:
Name= admin
Password= admin
Authenticate:
Mode= Authenticate with authentication server 'radius'
Fallback= Enabled
ruckus(config-admin)#
```
# Configure Access Points Commands

The following commands can be used from within the config-ap context to configure a specific Access Point.

#### ap

To enter the config-ap context, enter the following command:

ap <MAC>

#### *SyntaxDescription*

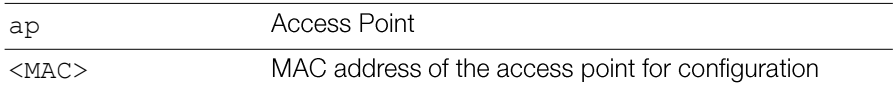

#### *Defaults*

None.

#### *Example*

```
ruckus(config)# ap 04:4f:aa:0c:b1:00
The AP '04:4f:aa:0c:b1:00' has been loaded. To save the AP,
type 'end' or 'exit' .
ruckus(config-ap)#
```
#### no ap

To delete an AP from the list of approved devices, use the following command: no ap <MAC>

#### *SyntaxDescription*

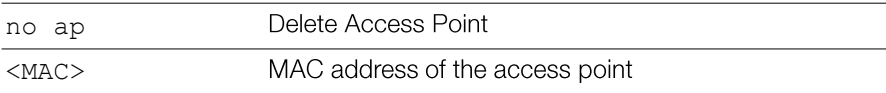

## *Defaults*

None.

#### *Example*

```
ruckus(config)# no ap 04:4f:aa:0c:b1:00
The AP '04:4f:aa:0c:b1:00' has been deleted.
ruckus(config)#
```
#### devname

To set the device name, use the following command: devname <WORD>

#### *SyntaxDescription*

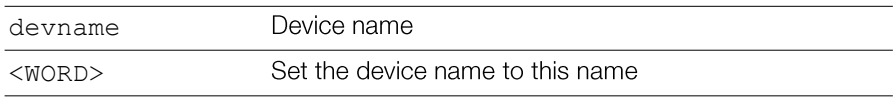

#### *Defaults*

None.

## *Example*

ruckus(config)# **ap** 6c:aa:b3:3d:66:30 The AP '6c:aa:b3:3d:66:30' has been loaded. To save the AP, type 'end' or 'exit'. ruckus(config-ap)# **devname R500-Unleashed** The command was executed successfully. To save the changes, type 'end' or 'exit'. ruckus(config-ap)# **end** The device information has been updated. Your changes have been saved. ruckus(config)#

#### no devname

To delete the device's name, use the following command:

no devname

# bonjour-gateway

To bind a bonjour gateway policy to this AP, use the following command:

bonjour-gateway <WORD>

#### *Example*

```
ruckus(config-ap)# bonjour-gateway bonjour1
The command was executed successfully. To save the changes, type
'end' or 'exit'.
ruckus(config-ap)#
```
#### no bonjour-gateway

To unbind a bonjour gateway policy, use the following command:

no bonjour-gateway

### *Example*

```
ruckus(config-ap)# no bonjour-gateway
The command was executed successfully. To save the changes, type
'end' or 'exit'.
ruckus(config-ap)#
```
## description

To set the device description, use the following command:

description <WORD>

#### *SyntaxDescription*

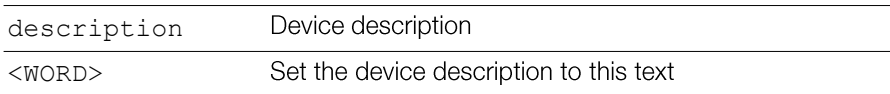

#### *Defaults*

None.

```
ruckus(config-ap-00:13:92:00:33:1C)# description this-is-the-
device-description
```

```
The command was executed successfully. To save the changes, type
'end' or 'exit'.
ruckus(config-ap)#
```
#### no description

To delete the device's description, use the following command:

no description

#### gps

To set the device GPS coordinates, use the following command:

```
gps <GPS-COORDINATE>
```
#### *SyntaxDescription*

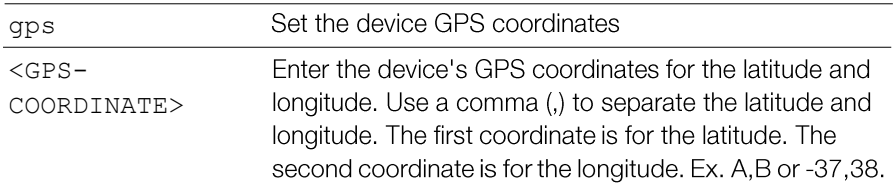

#### *Defaults*

None.

#### *Example*

```
ruckus(config-ap)# gps 37.3,-122
The command was executed successfully. To save the changes, type
'end' or 'exit'.
ruckus(config-ap)#
```
#### no gps

To delete the device's GPS coordinates, use the following command:

no gps

## location

To set the device location, use the following command:

location <WORD>

# *SyntaxDescription*

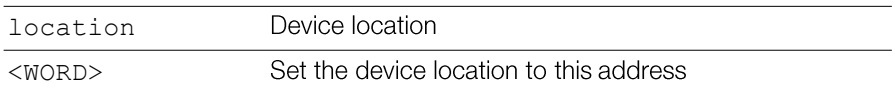

### *Defaults*

None.

# *Example*

```
ruckus(config-ap)# location sunnyvale-office
The command was executed successfully. To save the changes, type
'end' or 'exit'.
ruckus(config-ap)#
```
# no location

To delete the device's location, use the following command:

```
no location
```
# ip

To set the AP's IPv4 address, use the following command from within the configap context:

```
ip [enable|disable] addr <IP-ADDR> <NET-MASK> name-server
<DNS-ADDR> mode [dhcp|static|keep]
```
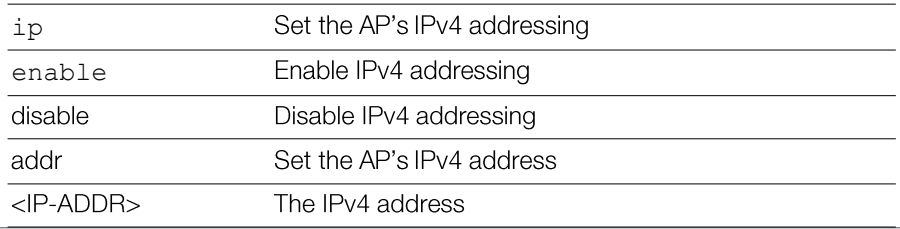

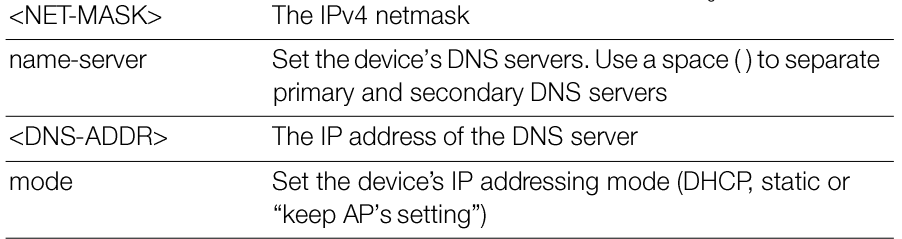

#### *Defaults*

none

### *Example*

```
ruckus(config-ap)# ip mode dhcp
The command was executed successfully. To save the changes, type
'end' or 'exit'.
ruckus(config-ap)#
```
# Radio 2.4/5 GHz Commands

Use the radio 2.4 or radio 5 commands to configure the 2.4/5 GHz radio settings independently.

# radio

Use the radio command from within the config-ap context to configure the 2.4GHz or 5GHz radios independently.

```
radio [2.4|5] <arguments>
```
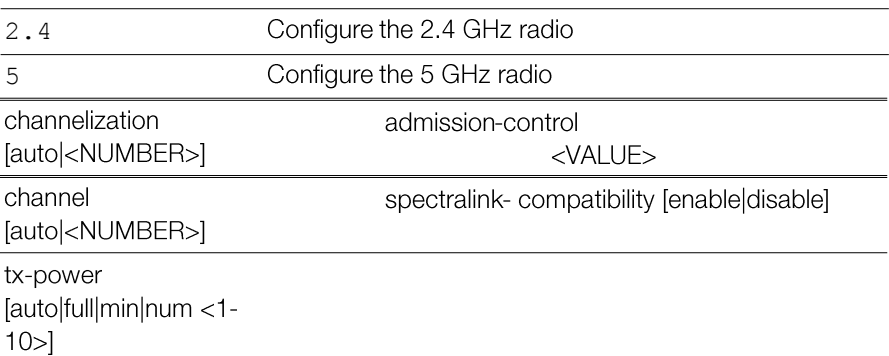

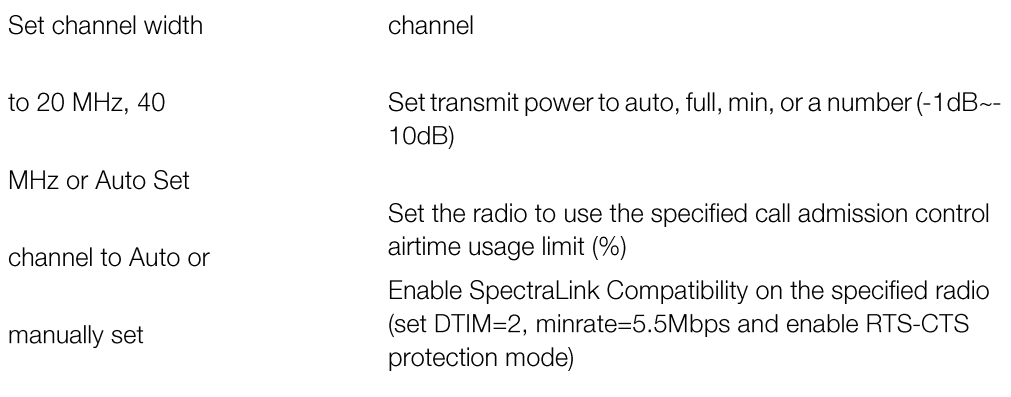

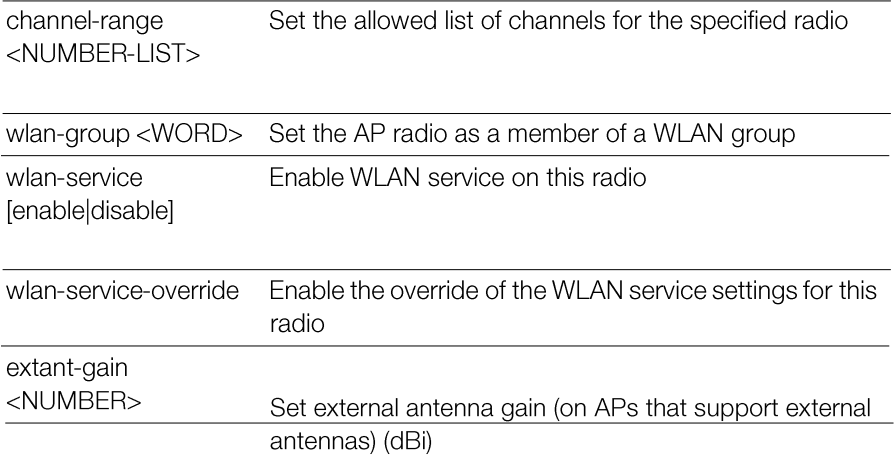

## *Defaults*

channelization: Auto channel: Auto wlan-group: Default wlan-service: Enabled wlan-service-override: Disabled tx-power: Auto admission-control: Disabled spectralink-compatibility: Disabled

# *Example*

ruckus(config-ap)# **radio 2.4 channelization auto** The command was executed successfully. To save the changes, type 'end' or 'exit'. ruckus(config-ap)# **radio 2.4 channel auto** The command was executed successfully. To save the changes, type 'end' or 'exit'. ruckus(config-ap)# **radio 2.4 wlan-group Default** The command was executed successfully. To save the changes, type 'end' or 'exit'. ruckus(config-ap)# **radio 2.4 wlan-service** The command was executed successfully. To save the changes, type 'end' or 'exit'. ruckus(config-ap)# **radio 2.4 tx-power auto**

```
The command was executed successfully. To save the changes, type
'end' or 'exit'.
ruckus(config-ap)# end
The device information has been updated.
Your changes have been saved.
ruckus(config)#
```
# no radio

Use the no radio  $2.4$  or no radio 5 commands from within the config-ap context to disable AP group overrides for the 2.4GHz or 5GHz radio settings.

```
no radio [2.4|5] <arguments>
```
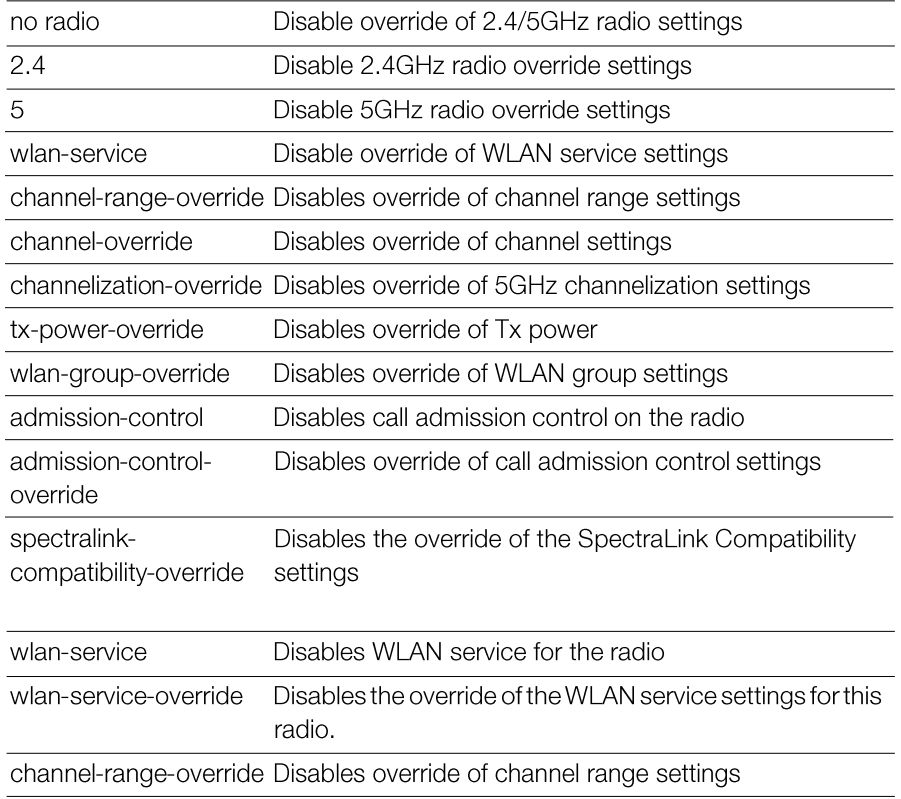

### *Example*

```
ruckus(config-ap)# no radio 2.4 tx-power-override
The command was executed successfully. To save the changes, type
'end' or 'exit'.
ruckus(config-ap)#
```
#### mesh mode

Use the mesh mode command from within the config-ap context to configure the AP's mesh mode settings.

```
mesh mode [auto|root-ap|mesh-ap|disable]
```
#### *SyntaxDescription*

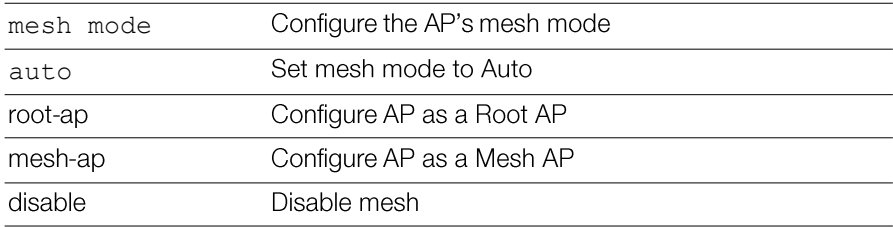

#### *Defaults*

Auto.

# *Example*

```
ruckus(config-ap)# mesh mode auto
The command was executed successfully. To save the changes, type
'end' or 'exit'.
ruckus(config-ap)#
```
## mesh uplink-selection

Use the mesh uplink-selection command from within the config-ap context to configure the AP's mesh uplink selection settings.

```
mesh uplink-selection [auto|manual] <add-mac>|<del-mac>
<MAC>
```
### *SyntaxDescription*

Configure the AP's mesh uplink selection mode mesh uplinkselection

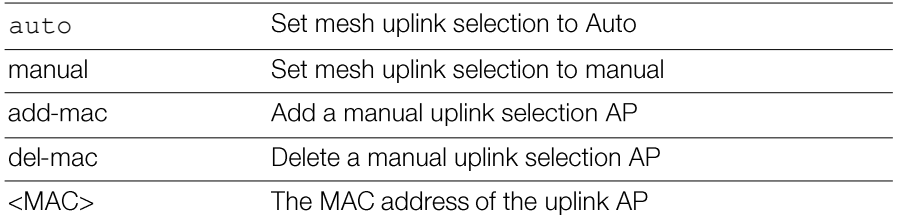

#### *Defaults*

Auto.

#### *Example*

#### ruckus(config-ap)# **mesh uplink-selection manual add-mac 00:24:82:3f:14:60**

```
The command was executed successfully. To save the changes, type
'end' or 'exit'.
ruckus(config-ap)#
```
## *Example*

```
ruckus(config-ap)# mesh uplink-selection auto
The command was executed successfully. To save the changes, type
'end' or 'exit'.
ruckus(config-ap)#
```
#### status-leds

To enable or disable the AP's status LEDs, use the following command:

```
status-leds [enable|disable]
```
## *Defaults*

Fnabled.

#### *SyntaxDescription*

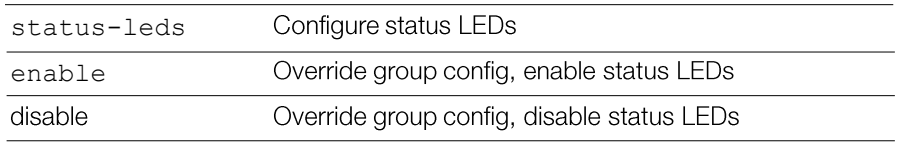

#### *Example*

```
ruckus(config-ap)# status-leds disable
ruckus(config-ap)#
```
### no status-leds-override

To disable override of status LEDs for this AP, use the following command:

```
no status-leds-override
```
#### usb-port

To disable the override the group configuration and enable/disable the USB port for this AP, use the following command:

```
usb-port [enable|disable]
```
#### no usb-port-override

To disable the override of the USB port for the specified AP model, use the following command:

```
no usb-port-override
```
## poe-out

To enable or disable the AP's PoE Out port, use the following command:

```
poe-out [enable|disable]
```
#### *Defaults*

Disabled.

#### *SyntaxDescription*

poe-out

Configure PoE Out port

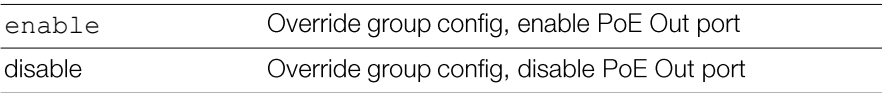

#### *Example*

```
ruckus(config-ap)# poe-out enable
ruckus(config-ap)#
```
#### no poe-out-override

To disable override of the PoE out port settings, use the following command:

```
no poe-out-override
```
### external-antenna

To configure the AP's external antenna settings, use the following command:

```
external-antenna [2.4G|5G] [enable|disable] [gain
<NUMBER>] cable-loss <NUMBER> [2-antennas|3-antennas]
```
#### *SyntaxDescription*

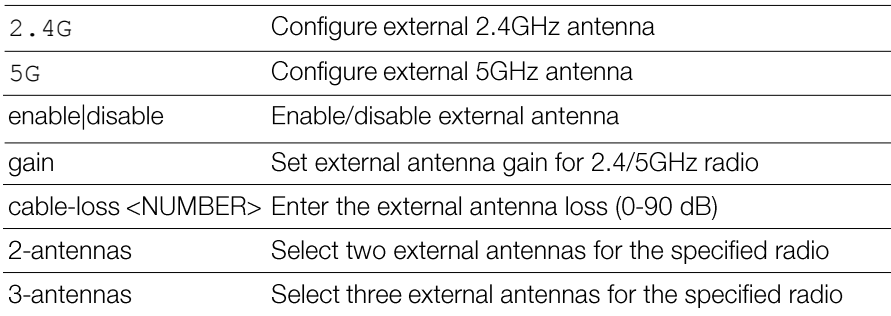

## *Defaults*

Varies by AP model.

#### no external-antenna-override

To disable the external antenna override settings, use the following command:

```
no external-antenna-override
```
## spectra-analysis 2.4GHz

To enable or disable the spectrum analysis feature for this radio, use the following command:

```
spectra-analysis 2.4GHz [enable|disable]
```
# spectra-analysis 5GHz

To enable or disable the spectrum analysis feature for this radio, use the following command:

```
spectra-analysis 5GHz [enable|disable]
```
### internal-heater

To enable or disable the AP's internal heater, use the following command:

```
internal-heater [enable|disable]
```
# *Defaults*

Disabled.

## *SyntaxDescription*

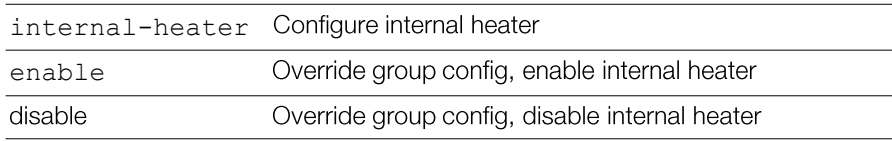

## *Example*

```
ruckus(config-ap)# internal-heater enable
ruckus(config-ap)#
```
# no internal-heater-override

To disable override of the internal heater for this AP, use the following command:

```
no internal-heater-override
```
### cband-channels

To enable or disable the 5.8 GHz C-band channels, use the following command: cband-channels [enable|disable]

#### *Defaults*

Disabled.

#### *SyntaxDescription*

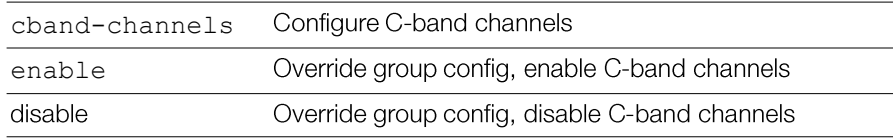

#### *Example*

```
ruckus(config-ap)# cband-channels enable
ruckus(config-ap)#
```
## no cband-channels-override

To disable override of the 5.8 GHz channels, use the following command:

```
no cband-channels-override
```
#### usb-software

To set the AP USB software package vendor ID (VID) and product ID (PID), and version, use the following command.

```
usb-software <VID-PID-VERSION>
```
#### no usb-software

To delete a USB software package from the list of USB software packages, use the following command:

```
no usb-software
```
# radio-band

To set the radio band of the AP, use the following command:

radio-band <WORD>

This command is available only on APs that support band switching between 2.4GHz and 5GHz radio band modes.

#### *SyntaxDescription*

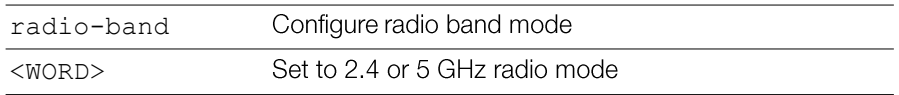

#### *Example*

```
ruckus(config-ap)# radio-band 5
Your changes have been saved.
ruckus(config-ap)#
```
# no radio-band-override

To disable the AP radio band override, use the following command:

```
no radio-band-override
```
#### venue-name

To set the venue name of the AP, use the following command:

```
venue-name [language] <WORD>
```
#### *SyntaxDescription*

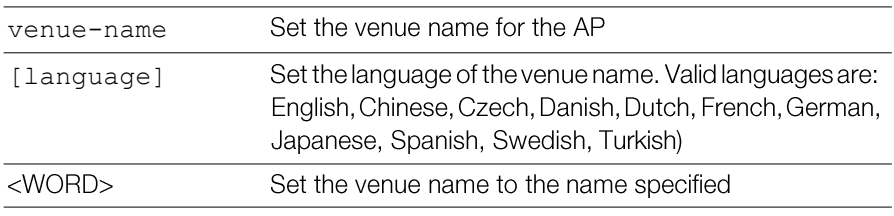

```
ruckus(config-ap)# venue-name english venue1
The command was executed successfully. To save the changes, type
'end' or 'exit'.
ruckus(config-ap)#
```
#### no venue-name

To remove a venue name entry, use the following command:

```
no venue-name [language]
```
#### *Example*

ruckus(config-ap)# **no venue-name english**

```
The entry 'English' has been removed. To save the changes, type
'end' or 'exit'.
ruckus(config-ap)#
```
# lldp

To enable, disable or configure the AP's Link Layer Discover Protocol settings, use the following lldp commands from within the config-ap context.

#### *SyntaxDescription*

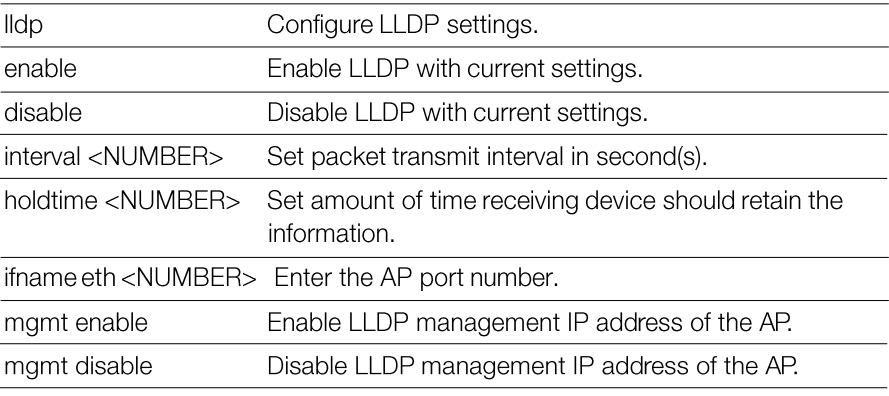

#### *Example*

ruckus(config-ap)# **lldp enable**

```
ruckus(config-ap)#
```
# no lldp-override

To disable the AP's LLDP override settings (use parent settings), use the following command:

no lldp-override

### *Example*

ruckus(config-ap)# **no lldp-override** ruckus(config-ap)#

#### power-mode

To set the PoE mode of the AP, use the following command:

power-mode <WORD>

#### *SyntaxDescription*

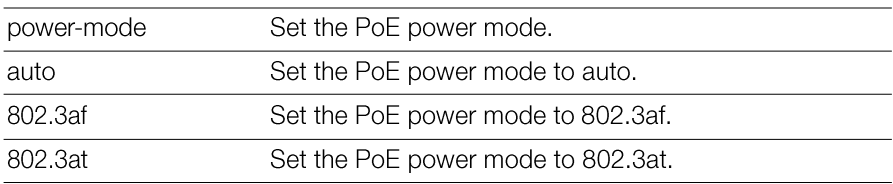

#### *Example*

ruckus(config-ap)# **power-mode 802.3af** ruckus(config-ap)#

#### no power-mode-override

To disable the override of the PoE mode, use the following command:

```
no power-mode-override
```
# 802.3af-txchain

To set the number of 2.4 GHz radio transmit chains in 802.3af PoE power mode, use the following command:

```
802.3af-txchain <WORD>
```
# *SyntaxDescription*

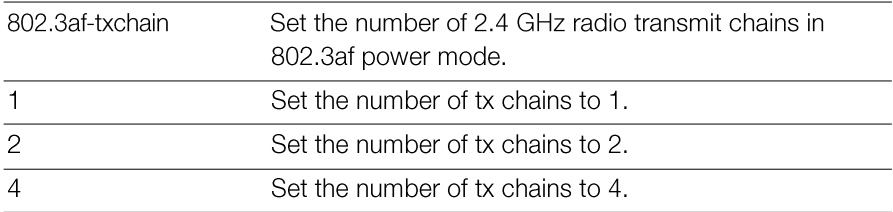

#### *Example*

```
ruckus(config-ap)# 802.3af-txchain 2
ruckus(config-ap)#
```
# no 802.3af-txchain-override

To disable the override of the 2.4GHz radio transmit chains in 802.3af PoE mode, use the following command:

```
no 802.3af-txchain-override
```
# *Example*

```
ruckus(config-ap)# no 802.3af-txchain-override
ruckus(config-ap)#
```
# show

To display the AP's current configuration settings, use the following command: show

```
ap 6c:aa:b3:3d:66:30
The AP ' 6c:aa:b3:3d:66:30' has been loaded. To save the AP, type 'end' or
'exit'. ruckus(config-ap)# show
AP:
ID: 1MAC Address= 6c:aa:b3:3d:66:30
```
Model= r500 Approved= Yes Device Name= R500-Unleashed Device Role= Member Description= ggk\_unleahsed Location= un  $GPS =$ CERT = Normal Bonjour-policy= Group Name= System Default Channel Range:  $A/N=$ 36,40,44,48,149,153,157,161 (Disallowed= )  $B/G/N=$ 1,2,3,4,5,6,7,8,9,10,11 (Disallowed= ) Radio a/n: Channelization= Auto Channel= Auto WLAN Services enabled= Yes Tx. Power= Auto WLAN Group Name= Default Call Admission Control= OFF SpectraLink Compatibility= Disabled Radio b/g/n:

Channelization= Auto

 Channel= Auto WLAN Services enabled= Yes Tx. Power= Auto WLAN Group Name= Default Call Admission Control= OFF SpectraLink Compatibility= Disabled Override global ap-model port configuration= No Network Setting: Protocol mode= IPv4-Only Device IP Settings= Manual IP Address= 172.18.151.1 Netmask= 255.255.255.0 Gateway= Primary DNS Server= 172.18.100.35 Secondary DNS Server= 172.18.100.45 Mesh: Status= Enabled Mode= Auto max hops= unlimited Uplink: Status= Smart  $I.I.DP$ Status = Enabled

```
Interval = 30
```

```
 HoldTime = 120
       Mgmt = Enabled
       Ports:
         Send out LLDP packet on 
eth0 = Enabled
           Send out LLDP packet 
on eth1 = Enabled
Venue Name List:
LAN Port:
      0:
         Interface= eth0
         Dot1x= None
         LogicalLink= Up
         PhysicalLink= Up 
1000Mbps full
         Label= 10/100/1000 PoE 
LAN1
      1:
         Interface= eth1
         Dot1x= None
         LogicalLink= Down
         PhysicalLink= Down
```
Label= 10/100/1000 LAN2

ruckus(config-ap)#

# Configure AP Group Commands

This section describes the commands that you can configure the default AP groups on the Master. The following commands can be executed from within the configapgrp context. To show a list of commands available from within the context, type help or ?.

#### ap-group

To configure an default AP group and enter the config- apgrp context, for Unleashed product, only "System Default" is supported, enter the following command:

ap-group <System Default>

#### *SyntaxDescription*

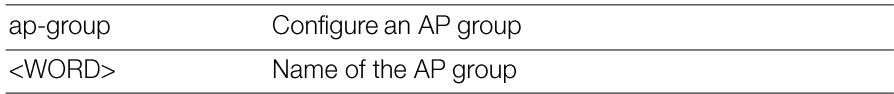

#### *Defaults*

"System Default"

# *Example*

```
ruckus(config)# ap-group "System Default"
The AP group entry 'System Default' has been loaded. To save the
AP group, type 'end' or 'exit'.
ruckus(config-apgrp)#
```
#### exit

Saves changes, and then exits the config-ap-group context.

# abort

Exits the config-ap-group context without saving changes.

#### quit

Exits the config-ap-group context without saving changes.

#### show

Configure AP Group Commands To display current AP group configuration settings, use the following command from within the config-ap-group context:

show

#### *Defaults*

None

#### *Example*

```
ruckus(config)# ap-group System default
The AP group entry 'System Default' has been loaded. To save the 
AP group, type 'end' or 'exit'.
ruckus(config-apgrp)# show
APGROUP:
ID:
Name= System Default
 Description= System default group for Access Points
 Radio 11bgn:
 Channelization= Auto
 Channel= Auto
 Enable auto channel selection which select from 1,6,11= Yes
 Tx. Power= Auto
 11N only Mode= Auto
 WLAN Group= Default
 Radio 11an:
 Channelization= Auto
 Channel= Auto
 Tx. Power= Auto
 11N only Mode= Auto
 WLAN Group= Default
 Members:
    MAC= 04:4f:aa:0c:b1:00
    MAC= 00:24:82:3f:14:60
    MAC= 74:91:1a:2b:ff:a0
ruckus(config-apgrp)# 
exit
```
# description

To set the AP group description, use the following command:

description <WORD>

# no description

To delete the AP group description, use the following command:

```
no description
```
# Radio 2.4/5 GHz Commands

Use the radio 2.4 or radio 5 commands to configure the 2.4/5 GHz radios on all APs within an AP group.

# radio

To configure radio settings for the 2.4 GHz or 5 GHz radios of an AP group, use the following command:

```
radio [2.4|5] <arguments>
```
# *SyntaxDescription*

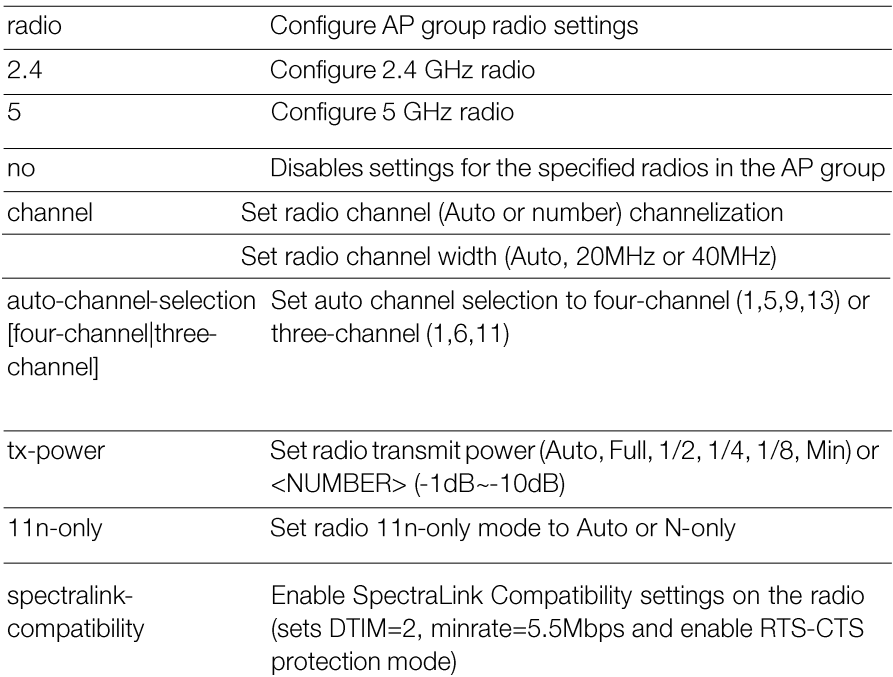

Disable or enable WLAN service on the radio

#### *Defaults*

Channel: Auto Channelization: Auto Auto-Channel Selection: Three-channel TX Power: Auto 11n-only: Auto **WLAN** group: Default **Admission Control: Off** SpecraLink Compatibility: Off WI AN Service: Fnabled

#### *Example*

ruckus(config)# **ap-group "System Default"** The AP group entry 'System Default' has been loaded. To save the AP group, type 'end' or 'exit'. ruckus(config-apgrp)# **radio 2.4 channel auto** The command was executed successfully. To save the changes, type 'end' or 'exit'. ruckus(config-apgrp)# **radio 5 channelization auto** The command was executed successfully. To save the changes, type 'end' or 'exit'. ruckus(config-apgrp)# **radio 5 11n-only N-only** The command was executed successfully. To save the changes, type 'end' or 'exit'. ruckus(config-apgrp)# **radio 5 wlan-group Default** The command was executed successfully. To save the changes, type 'end' or 'exit'. ruckus(config-apgrp)# **radio 2.4 tx-power Num 1** The command was executed successfully. To save the changes, type 'end' or 'exit'. ruckus(config-apgrp)# **end** The AP group 'System Default' has been updated. Your changes have been saved.

```
ruckus(config)#
```
# radio 2.4 channel auto

Sets the 2.4GHz radio to use 'Auto' channel.

### radio 2.4 channel number <NUMBER>

Sets the 2.4GHz radio to use the specified channel.

#### radio 2.4 channelization auto

Sets the 2.4GHz radio to use 'Auto' channelization.

# radio2.4channelizationnumber<NUMBER>

Sets the 2.4GHz radio to use the specified channelization.

#### radio 2.4 auto-channel-selection four-channel

Enables the auto channel selection which always select from 1,5,9,13.

# radio 2.4 auto-channel-selection three-channel

Enables the auto channel selection which always select from 1,6,11.

### radio 2.4 tx-power Auto

Sets the 2.4GHz radio to use 'Auto' Tx. power setting.

# radio 2.4 tx-power Full

Sets the 2.4GHz radio to use the specified Tx. power setting.

# radio 2.4 tx-power 1/2

Sets the 2.4GHz radio to use the specified Tx. power setting.

# radio 2.4 tx-power 1/4

Sets the 2.4GHz radio to use the specified Tx. power setting.

# radio 2.4 tx-power 1/8

Sets the 2.4GHz radio to use the specified Tx. power setting.

# radio 2.4 tx-power Min

Sets the 2.4GHz radio to use the specified Tx. power setting.

# radio 2.4 tx-power Num

Sets the 2.4GHz radio to use the specified Tx by number from  $1-10$  (-1dB  $\sim$  -10dB).

# radio 2.4 11n-only Auto

Sets the 2.4GHz radio to use 'Auto' 11N only mode.

# radio 2.4 11n-only N-only

Sets the 2.4GHz radio to use the specified 11N only mode.

# radio 2.4 wlan-group <WORD>

Assigns the 2.4GHz radio to the specified WLAN group.

# radio2.4admission-control<VALUE>

Sets the 2.4GHz radio to use the specific call admission control airtime usage  $limit(\%)$ .

# radio 2.4 spectralink-compatibility [enable | disable]

Enables the SpectraLink Compatibility on 2.4GHz radio (will set DTIM=2, minrate=5.5Mbps and enable RTS-CTS protection mode).

# radio 2.4 wlan-service [enable | disable]

Enables or disables the WLAN service on the 2.4GHz radio.

# radio 2.4 channel-range <NUMBER-LIST>

Sets the allowed list of channels used in 2.4GHz radio.

# radio 5 indoor channel auto

Sets the 5GHz radio (indoor) to use 'Auto' channel.

# radio 5 indoor channel number <NUMBER>

Sets the 5GHz radio (indoor) to use the specified channel.

# radio 5 indoor channel-range <NUMBER-LIST>

Sets the allowed list of indoor channels used in 5GHz radio.

# radio 5 outdoor channel auto

Sets the 5GHz radio (outdoor) to use 'Auto' channel.

# radio 5 outdoor channel number <NUMBER>

Sets the 5GHz radio (outdoor) to use the specified channel.

# radio 5 outdoor channel-range <NUMBER-LIST>

Sets the allowed list of outdoor channels used in 5GHz radio.

# radio 5 channel auto

Sets the 5GHz radio to use 'Auto' channel.

# radio 5 channel number <NUMBER>

Sets the 5GHz radio to use the specified channel.

# radio 5 channelization auto

Sets the 5GHz radio to use 'Auto' channelization.

# radio5channelizationnumber<NUMBER>

Sets the 5GHz radio to use the specified channelization.

# radio 5 tx-power Auto

Sets the 5GHz radio to use 'Auto' Tx. power setting.

# radio 5 tx-power Full

Sets the 5GHz radio to use the specified Tx. power setting.

# radio 5 tx-power 1/2

Sets the 5GHz radio to use the specified Tx. power setting.

# radio 5 tx-power 1/4

Sets the 5GHz radio to use the specified Tx. power setting.

# radio 5 tx-power 1/8

Sets the 5GHz radio to use the specified Tx. power setting.

# radio 5 tx-power Min

Sets the 5GHz radio to use the specified Tx. power setting.

# radio 5 tx-power Num

Sets the 5GHz radio to use the specified Tx by number from 1-10 (-1dB  $\sim$  -10dB).

# radio 5 11n-only Auto

Sets the 5GHz radio to use 'Auto' 11N only mode.

# radio 5 11n-only N-only

Sets the 5GHz radio to use the specified 11N only mode.

# radio 5 wlan-group <WORD>

Assigns the 5GHz radio to the specified WLAN group.

# radio5admission-control<VALUE>

Sets the 5GHz radio to use the specific call admission control airtime usage limit(%).

# radio 5 spectralink-compatibility [enable | disable]

Enables the SpectraLink Compatibility on 5GHz radio (will set DTIM=2, minrate=5.5Mbps and enable RTS-CTS protection mode).

# radio 5 wlan-service [enable | disable]

Enables or disables the WLAN service on the 5GHz radio.

# no radio 2.4 channelization-override

Disables the override of the 2.4GHz channelization settings.

# no radio 2.4 channel-range-override

Disables the override of the 2.4GHz channel range settings.

# no radio 2.4 channel-override

Disables the override of the 2.4GHz channel settings.

# no radio 2.4 tx-power-override

Disables the override of the 2.4GHz Tx. power settings.

# no radio 2.4 11n-only-override

Disables the override of the 2.4GHz 11N only mode settings.

# no radio 2.4 wlan-group-override

Disables the override of the 2.4GHz WLAN group settings.

# no radio 2.4 admission-control

Disables call admission control function on the 2.4GHz radio.

#### no radio 2.4 admission-control-override

Disables the override of the 2.4GHz call admission control settings.

# no radio 2.4 spectralink-compatibility-override

Disables the override of the 2.4GHz SpectraLink Compatibility settings.

# no radio 2.4 wlan-service-override

Disables the override of the 2.4GHz WLAN service settings.

# no radio 5 indoor channel-range-override

Disables the override of the 5GHz indoor channel range settings.

# no radio 5 indoor channel-override

Disables the override of the 5GHz indoor channel settings.

# no radio 5 outdoor channel-range-override

Disables the override of the 5GHz outdoor channel range settings.

# no radio 5 outdoor channel-override

Disables the override of the 5GHz outdoor channel settings.

# no radio 5 channelization-override

Disables the override of the 5GHz channelization settings.

# no radio 5 tx-power-override

Disables the override of the 5GHz Tx. power settings.

# no radio 5 11n-only-override

Disables the override of the 5GHz 11N only mode settings.

# no radio 5 wlan-group-override

Disables the override of the 5GHz WLAN group settings.

# no radio 5 admission-control

Disables call admission control function on the 5GHz radio.

# no radio 5 admission-control-override

Disables the override of the 5GHz call admission control settings.

# no radio 5 spectralink-compatibility-override

Disables the override of the 5GHz SpectraLink Compatibility settings.

#### no radio 5 wlan-service-override

Disables the override of the 5GHz WLAN service settings.

# Model-Specific Commands

The following commands are used to configure model-specific settings for all APs of a certain model within an AP group.

### model

To configure model-specific settings for all APs of a certain model within an AP group, use the following command:

model <WORD> <arguments>

#### *SyntaxDescription*

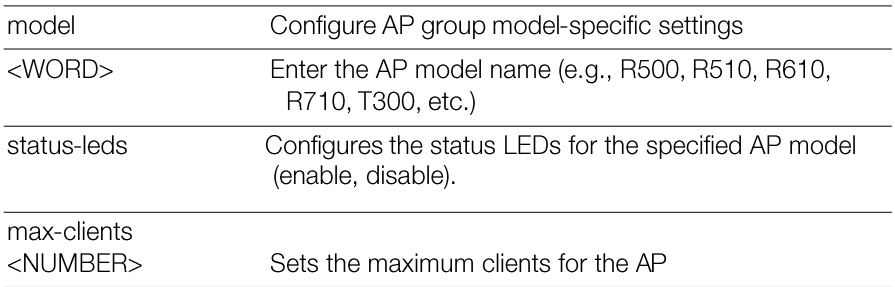

#### *Defaults*

Status I FDs: Fnabled PoF Out: Disabled Internal Heater: Disabled C-band channels: Disabled **USB Ports: Enabled** Power Mode: Default

#### *Example*

```
ruckus(config-apgrp)# model r500 status-leds enable
ruckus(config-apgrp)# end
The AP group 'System Default' has been updated.
Your changes have been saved.
ruckus(config)#
```
# Configure Hotspot Redirect Settings

To configure Hotspot redirect settings, use the following command:

# hotspot\_redirect\_https

To enable Hotspot redirect, use the following command:

```
hotspot_redirect_https
```
# *Defaults*

None.

# *Example*

```
ruckus(config)# hotspot_redirect_https
/bin/hotspot_redirect_https enable
ruckus(config)#
```
# no hotspot\_redirect\_https

To disable Hotspot redirect, use the following command:

```
no hotspot_redirect_https
```
# *Defaults*

None.

# *Example*

```
ruckus(config)# no hotspot_redirect_https
/bin/hotspot_redirect_https disable
ruckus(config)#
```
# no blocked-client

```
Configuring Master Settings
                                                                Configure System Commands
To remove a blocked client from the blocked clients list, use the following command:
   no blocked-client <MAC>
```
#### *Defaults*

None.

#### *Example*

```
ruckus(config)# no blocked-client dc:2b:61:13:f7:72
The L2 ACL 'dc:2b:61:13:f7:72' has been deleted.
ruckus(config)#
```
# ConfigureLayer2AccessControlCommands

Use the layer2 access control commands to configure the Layer 2 Access Control List settings. To run these commands, you must first enter the config-12ac1 COntext.

#### acl

To create a new L2 ACL entry or update an existing entry, use the following command:

acl <WORD>

#### *SyntaxDescription*

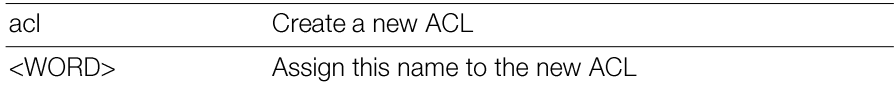

#### *Defaults*

None.

```
ruckus(config)# l2acl l2acl1
The L2 ACL entry 'l2acl1' has been created.
ruckus(config-l2acl)#
```
#### no acl

To delete an L2 ACL, use the following command:

no acl <WORD>

#### *SyntaxDescription*

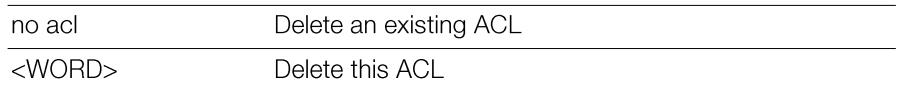

#### *Defaults*

None.

### *Example*

ruckus(config)# **no l2acl l2acl1** The L2 ACL 'l2acl1' has been deleted. ruckus(config)#

# abort

To exit the config-12ac1 context without saving changes, use the following command:

abort

#### *SyntaxDescription*

abort

Exit the  $\text{config-12ac1}$  context without saving changes

#### *Defaults*

None.

# *Example*

```
ruckus(config-l2acl)# abort
No changes have been saved.
ruckus(config)#
```
#### end

end

#### *SyntaxDescription*

end

Save changes and exit the config-12ac1 context

#### *Defaults*

None.

# *Example*

ruckus(config-l2acl)# **end** The L2 ACL entry has saved successfully. Your changes have been saved. ruckus(config)#

#### exit

To save changes, and then exit the config-12ac1 context, use the following command:

exit

#### *SyntaxDescription*

exit

Save changes and exit the config-12ac1 context

#### *Defaults*

None.

# *Example*

```
ruckus(config-l2acl)# exit
The L2 ACL entry has saved successfully.
Your changes have been saved.
ruckus(config)#
```
# quit

quit

#### *SyntaxDescription*

Exit the config-12ac1 context without saving changes

#### *Defaults*

None.

quit

#### *Example*

ruckus(config-l2acl)# **quit** No changes have been saved. ruckus(config)#

#### show

To displays the L2 ACL settings, use the show command. You must run this command from within the config-12ac1 context.

show

#### *SyntaxDescription*

Display the Layer 2 access control list settings show

#### *Defaults*

None.

```
ruckus(config-l2acl)# show
L2/MAC ACL:
  ID:
    :
      Name= l2acl1
      Description=
      Restriction= Deny only the stations listed below
```

```
Stations:
        MAC Address= 00:11:22:33:44:55
ruckus(config-l2acl)#
```
#### name

To rename an L2 ACL entry, use the following command:

name <WORD>

#### *SyntaxDescription*

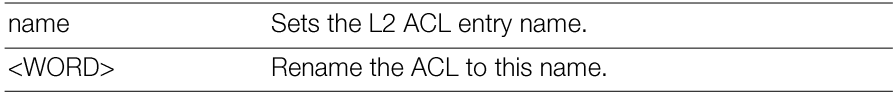

#### *Defaults*

None.

#### *Example*

```
ruckus(config)# l2acl l2acl1
The L2 ACL entry 'l2acl1' has been created.
ruckus(config-l2acl)# name L2-ACL-1
The command was executed successfully. To save the changes, type
'end' or 'exit'.
ruckus(config-l2acl)#
```
# description

To set the description of an L2 ACL entry, use the following command (multiple word text must be enclosed in quotation marks):

```
description <WORD>
```
#### *SyntaxDescription*

description <WORD> Set the L2 ACL description.

#### *Defaults*

None.

#### *Example*

```
ruckus(config)# l2acl l2acl1
The L2 ACL entry 'l2acl1' has been created.
ruckus(config-l2acl)# description "L2 ACL 1"
The command was executed successfully. To save the changes, type
'end' or 'exit'.
ruckus(config-l2acl)#
```
### add-mac

To add a MAC address to the L2 ACL, use the following command:

add-mac <MAC>

#### *SyntaxDescription*

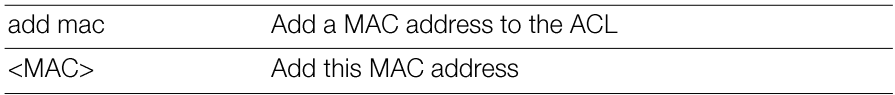

#### *Defaults*

None.

# *Example*

```
ruckus(config-l2acl)# add-mac 00:11:22:33:44:55
The station '00:11:22:33:44:55' has been added to the ACL.
ruckus(config-l2acl)#
```
#### mode allow

To set the ACL mode to 'allow', use the following command: mode allow

# *SyntaxDescription*

Set the ACL mode to allow mode allow

*Defaults*

None.

# *Example*

```
ruckus(config-l2acl)# mode allow
The command was executed successfully. To save the changes, type
'end' or 'exit'.
ruckus(config-l2acl)#
```
# mode deny

To set the ACL mode to 'deny', use the following command: mode deny

#### *SyntaxDescription*

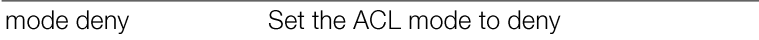

### *Defaults*

None.

# *Example*

```
ruckus(config-l2acl)# mode deny
The command was executed successfully. To save the changes, type
'end' or 'exit'.
ruckus(config-l2acl)#
```
# del-mac

To delete a MAC address from an L2 ACL, use the following command:

del-mac <MAC>

#### *SyntaxDescription*

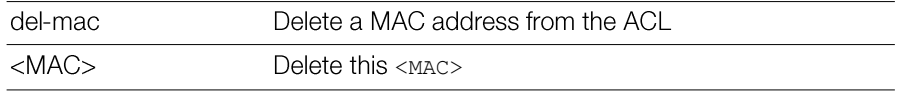

#### *Defaults*

None.

# *Example*

ruckus(config-l2-acl)# **del-mac 00:01:02:34:44:55** The station '00:01:02:34:44:55' has been removed from the ACL. ruckus(config-l2-acl)# **del-mac 00:01:02:34:44:55** The station '00:01:02:34:44:55' could not be found. Please check the spelling, and then try again.

# ConfigureLayer3AccessControlCommands

Use the 13ac1 commands to configure the Layer 3 Access Control List settings. To run these commands, you must first enter the config-l3acl or config-l3aclipv6 context.

# l3acl

To enter the config-13ac1 context, run this command:

l3acl <WORD>

# *SyntaxDescription*

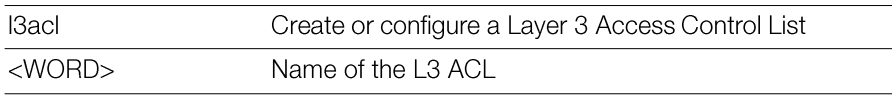

# *Defaults*

None.

# *Example*

ruckus(config)# **l3acl "ACL 1"**

The L3/L4/IP ACL entry 'ACL 1' has been created. ruckus(config-l3acl)#

# no l3acl

To delete an L3/L4 ACL entry, use the following command: no l3acl <WORD>

#### *SyntaxDescription*

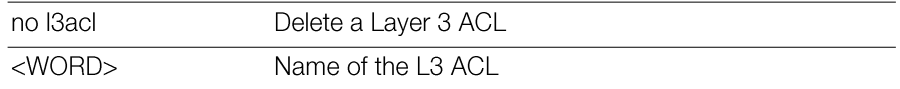

#### *Defaults*

None.

#### *Example*

```
ruckus(config)# no l3acl "ACL test"
The L3/L4/IP ACL 'ACL test' has been deleted.
ruckus(config)#
```
#### abort

To exit the config-13ac1 context without saving changes, use the following command:

abort

#### *SyntaxDescription*

abort

Exit the context without saving changes

# *Defaults*

None.

# *Example*

```
ruckus(config-l3acl)# abort
No changes have been saved.
ruckus(config)#
```
#### end

To save changes, and then exit the config-I3acl context, use the following command:

end

#### *SyntaxDescription*

end

Save changes and exit the context

#### *Defaults*

None.

#### *Example*

```
ruckus(config-l3acl)# end
The L3/L4/IP ACL entry has saved successfully.
Your changes have been saved.
ruckus(config)#
```
#### exit

To save changes, and then exit the  $\text{config-13ac1}$  context, use the following command:

exit

#### *SyntaxDescription*

exit

Save changes and exit the context

#### *Defaults*

None.

#### *Example*

ruckus# **config-l3acl** ruckus(config-l3acl)# **exit** Your changes have been saved.

#### quit

To exit the config-13ac1 context without saving changes, use the following command:

quit

# *SyntaxDescription*

#### *Defaults*

None.

#### *Example*

ruckus(config-l3acl)# **quit** No changes have been saved. ruckus(config)#

#### show

To display the L3ACL settings, use the show command. You must run this command from within the config-13ac1 context.

show

#### *SyntaxDescription*

show

Display the Layer 3 access control list settings

#### *Defaults*

None.

```
ruckus(config-l3acl)# show
L3/L4/IP ACL:
ID:
3:
Name= test_newname
Description= justfortestCLI
Default Action if no rule is matched= Deny all by default
Rules:
Order= 1
Description=
Type= Allow
Destination Address= Any
Destination Port= 53
Protocol= Any
Order= 2
```
Description= Type= Allow Destination Address= Any Destination Port= 67 Protocol= Any

#### name

To set the name of anL3/L4/IP ACL entry, use the following command: name <WORD>

#### *SyntaxDescription*

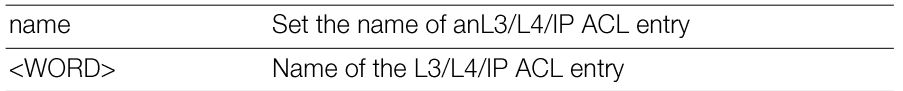

#### *Defaults*

None.

### *Example*

```
ruckus(config-l3acl)# name test_newname
```

```
The command was executed successfully. To save the changes, type
'end' or 'exit'.
```
# description

To set the description of an L3/L4/IP ACL entry, use the following command (multiple word text must be enclosed in quotes):

description <WORD>

# *SyntaxDescription*

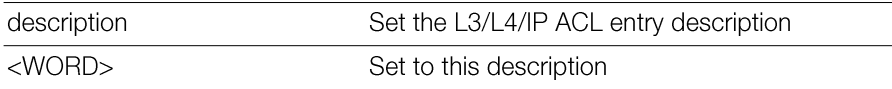

#### *Defaults*

None.

```
Configure System Commands
ruckus(config-l3acl)# description justfortestCLI
```

```
The command was executed successfully. To save the changes, type
'end' or 'exit'.
```
#### mode allow

To set the ACL mode to 'allow', use the following command:

mode allow

#### *SyntaxDescription*

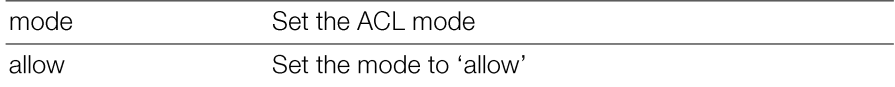

#### *Defaults*

None.

#### *Example*

```
ruckus(config-l3acl)# mode allow
```

```
The command was executed successfully. To save the changes, type
'end' or 'exit'.
```
#### mode deny

To set the ACL mode to 'deny', use the following command:

mode deny

#### *SyntaxDescription*

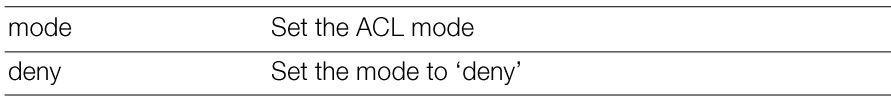

#### *Defaults*

None.

```
ruckus(config-l3acl)# mode deny
The command was executed successfully. To save the changes, type
'end' or 'exit'.
```
#### no rule-order

To delete a rule from the L3/L4/IP ACL, use the following command:

no rule-order <NUMBER>

#### *SyntaxDescription*

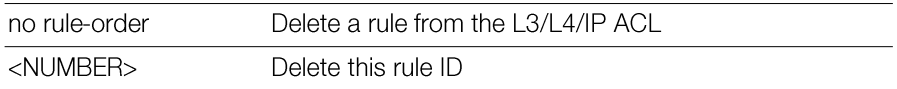

#### *Defaults*

None.

#### *Example*

```
ruckus(config-l3acl)# no rule-order 3
The rule '3' has been removed from the ACL.
```
### rule-order

To create or modify a rule in the L3/L4/IP ACL, use the following command:

rule-order <NUMBER>

#### *SyntaxDescription*

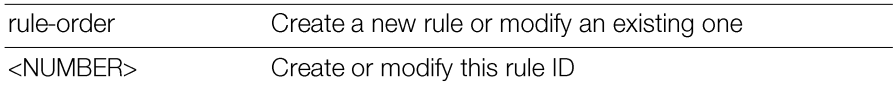

#### *Defaults*

None.

# *Example*

For example, to set the current rule as the third ACL rule to apply, use the following command:

```
ruckus(config-l3acl)# rule-order 3
ruckus(config-l3acl-rule)#
```
# Layer 3 Access Control Rule Commands

Use the 13ac1-rule commands to configure the Layer 3/Layer 4/IP Access Control List rules. To run these commands, you must first enter the config-13ac1-rule context. To enter the  $\text{config-13ac1-rule}$  context, run this command:

```
rule-order <NUMBER>
```
#### end

To save changes, and then exit the config-13acl-rule context, use the following command:

end

#### exit

To save changes, and then exit the config-13acl-rule context, use the following command:

exit

#### order

To set the L3/L4/IP ACL rule order, use the following command: order <NUMBER>

# *Example*

```
ruckus(config-l3acl-rule)# order 1
The command was executed successfully. To save the changes, type
'end' or 'exit'.
ruckus(config-l3acl-rule)#
```
# description

To set the description of an L3/L4/IP ACL rule, use the following command (multiple word text must be enclosed in quotes):

```
description <WORD>
```
#### *SyntaxDescription*

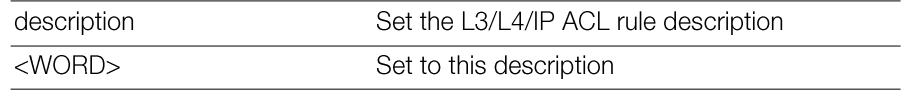

#### *Defaults*

None.

# *Example*

```
ruckus(config-l3acl-rule)# description thirdl3rule
The command was executed successfully. To save the changes, type
'end' or 'exit'.
```
# type allow

To set the ACL rule type to 'allow', use the following command:

type allow

# *SyntaxDescription*

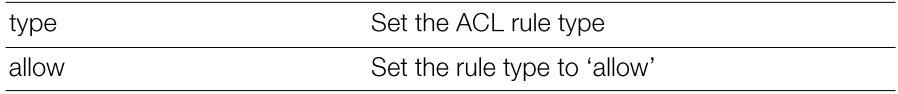

# *Defaults*

None.

# *Example*

```
ruckus(config-l3acl-rule)# type allow
The command was executed successfully. To save the changes, type
'end' or 'exit'.
```
# type deny

To set the ACL rule type to 'deny', use the following command:

type deny

# *SyntaxDescription*

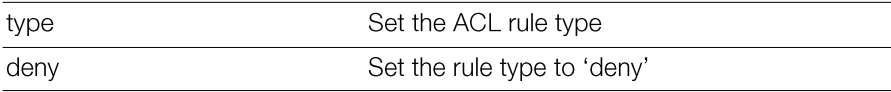

# *Defaults*

None.

```
ruckus(config-l3acl-rule)# type deny
```

```
The command was executed successfully. To save the changes, type
'end' or 'exit'.
```
# destination address

To set the destination address of the rule, use the following command:

```
destination address <IP-ADDR/WORD>
```
#### *SyntaxDescription*

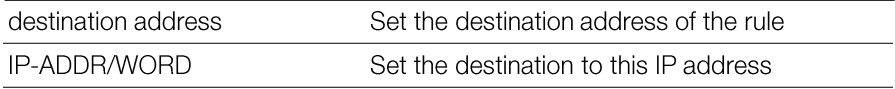

#### *Defaults*

None.

# *Example*

```
ruckus(config-l3acl-rule)# destination address 192.168.1.22
The destination IP address is invalid. Please enter 'Any' or check
the IP address (for example: 192.168.0.1/24), and then please try
again.
ruckus(config-l3acl-rule)# destination address 192.168.1.22/24
The command was executed successfully. To save the changes, type
```

```
'end' or 'exit'.
```
# destination port

To set the destination port of the rule, use the following command:

```
destination port <NUMBER/WORD>
```
# *SyntaxDescription*

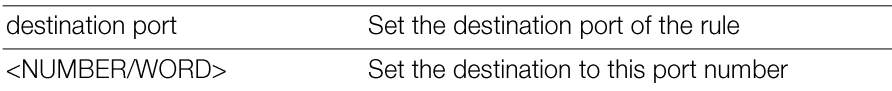

# *Defaults*

None.

```
Configure System Commands
```

```
ruckus(config-l3acl-rule)# destination port 580
The command was executed successfully. To save the changes, type
'end' or 'exit'.
```
#### protocol

To set the protocol for the rule, use the following command:

protocol <NUMBER/WORD>

#### *SyntaxDescription*

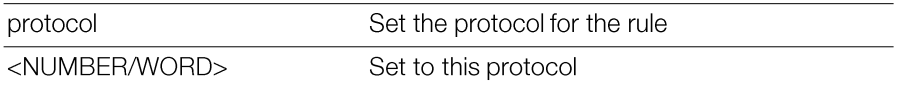

#### *Defaults*

None.

# *Example*

```
ruckus(config-l3acl-rule)# protocol tcp
The protocol must be a number between 0 and 254.
ruckus(config-l3acl-rule)# protocol Any
```
The command was executed successfully. To save the changes, type 'end' or 'exit'.

#### show

To display L3/L4/IP ACL settings, use the following command: show

```
ruckus(config-l3acl)# show
L3/L4/IP ACL:
  ID:
    :
      Name= l3acl1
      Description=
      Default Action if no rule is matched= Deny all by default
      Rules:
```
```
1:
  Description= 
  Type= Allow
  Destination Address= 192.168.1.22/24
  Destination Port= 53
  Protocol= Any
2:
  Description= 
  Type= Allow
  Destination Address= Any
  Destination Port= 67
  Protocol= Any
```

```
ruckus(config-l3acl)#
```
# Configure Whitelist Commands

Use the whitelist command to create a new client isolation whitelist or modify an existing whitelist, and enter the config-whitelist context.

# whitelist

To create a new white list entry or modify an existing entry, use the following command:

```
whitelist <WORD>
```
#### no whitelist

To delete a whitelist entry, use the following command:

```
no whitelist <WORD>
```
#### name

To set the White List entry name, use the following command:

name <WORD>

# description

To set the description of the whitelist entry, use the following command: description <WORD>

# Configuring Whitelist Rules

Configure System Commands Use the rule command from within the config-whitelist context to create a new rule or modify an existing rule, and enter the config-whitelist-rule context.

#### rule

To create a new whitelist rule or modify an existing rule, use the following command: rule <NUMBER>

#### no rule

To delete a whitelist rule, use the following command:

```
no rule <NUMBER>
```
# description

To set the White List rule description, use the following command: description <WORD>

#### mac

To set the MAC address, use the following command (format: XX:XX:XX:XX:XX:XX): mac <MAC>

# ip

To set the IP address, use the following command (format: 172.18.110.12). ip <IP>

# Configure Band Balancing Commands

Client Band Balancing attempts to balance the number of clients across AP radios, allowing configurable thresholds for ratio of clients on the 2.4 vs. 5 GHz radio bands. Use the band-balancing commands to configure the Master's band balancing settings. To run these commands, you must first enter the  $\text{config-band}$ balancing context.

# band-balancing

To enable load-balancing and enter the config-band-balancing context, use the following command:

```
band-balancing
```
# abort

Exits the band balancing context without saving changes.

#### end

Saves changes, and then exits the band balancing context.

#### exit

Saves changes, and then exits the band balancing context.

### quit

Exits the band balancing context without saving changes.

#### enable

Enable the band balancing settings.

#### disable

Disables the band balancing settings.

# percent-2.4G <NUMBER>

Configures percent of clients on 2.4G band.

#### show

Displays information about Band balancing.

```
ruckus(config)# band-balancing
ruckus(config-band-balancing)# enable
The band balancing settings have been updated.
ruckus(config-band-balancing)# percent-2.4G 25
The command was executed successfully. To save the changes, type
'end' or 'exit'.
ruckus(config-band-balancing)# show
Band Balancing:
  Status= Enabled
  Percent of clients on 2.4G band: 25%
ruckus(config-band-balancing)# end
The band balancing settings have been updated.
ruckus(config)#
```
# Configure Load Balancing Commands

Client Load Balancing attempts to balance the number of clients across APs, per radio band. Use the load-balancing commands to configure the Master's load balancing settings. To run these commands, you must first enter the configload-balancing

#### load-balancing

To enable load-balancing and enter the  $\cot f$  iq-load-balancing context, use the following command:

load-balancing

#### *Example*

```
ruckus(config)# load-balancing
ruckus(config-load-balancing)#
```
#### no load-balancing

To disable load balancing settings (from the config context), use the following command:

no load-balancing

#### *Example*

```
ruckus(config)# no load-balancing
The load balancing settings have been updated.
ruckus(config)# show load-balancing
Load Balancing:
  Status= Disabled
  Radio:
    0:
      AdjacentThreshold= 50
      WeakBypass= 33
      StrongBypass= 55
      ActivationThreshold= 10
      NewTrigger= 3
      Headroom= 3
```
AdjacentThreshold= 43

```
WeakBypass= 35
StrongBypass= 55
ActivationThreshold= 10
NewTrigger= 3
Headroom= 3
```
ruckus(config)#

# adj-threshold

To configure the adjacent threshold for load balancing, use the following command:

```
adj-threshold [wifi0|wifi1] <NUMBER>
```
#### *SyntaxDescription*

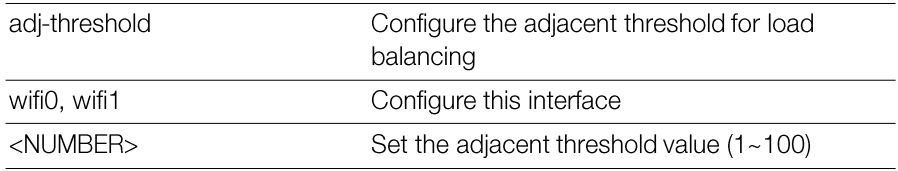

#### *Defaults*

WifiO: 50 Wifi1: 43

#### weak-bypass

To configure the weak bypass for load balancing, use the following command: weak-bypass [wifi0|wifi1] <NUMBER>

#### *SyntaxDescription*

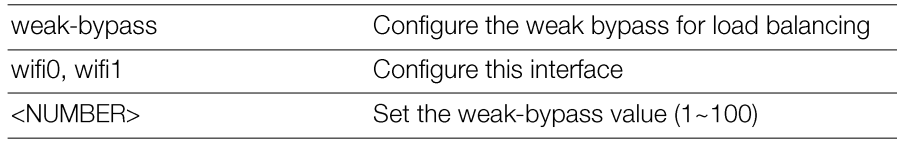

#### *Defaults*

wifi0: 33

wifi $1:35$ 

#### strong-bypass

To configure the strong bypass for load balancing, use the following command: strong-bypass [wifi0|wifi1] <NUMBER>

#### *SyntaxDescription*

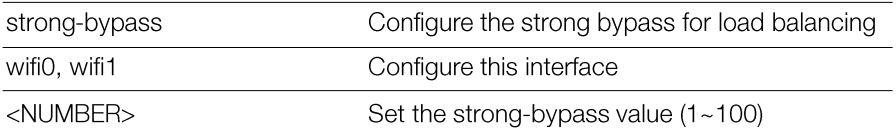

#### *Defaults*

55

#### act-threshold

To configure the activation threshold for load balancing, use the following command: act-threshold [wifi0|wifi1] <NUMBER>

#### *SyntaxDescription*

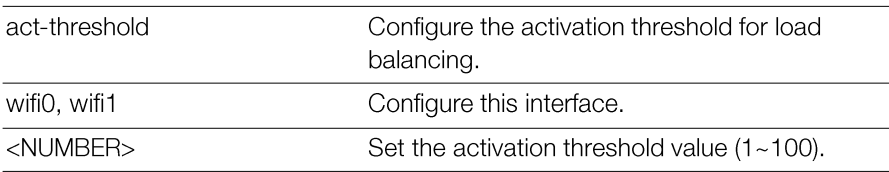

#### *Defaults*

 $10$ 

#### *Example*

```
ruckus(config-load-balancing)# act-threshold wifi0 50
The command was executed successfully. To save the changes, type
'end' or 'exit'.
ruckus(config-load-balancing)#
```
#### new-trigger

To configure new trigger threshold (1-100), use the following command:

new-trigger [wifi0|wifi1] <NUMBER>

#### *SyntaxDescription*

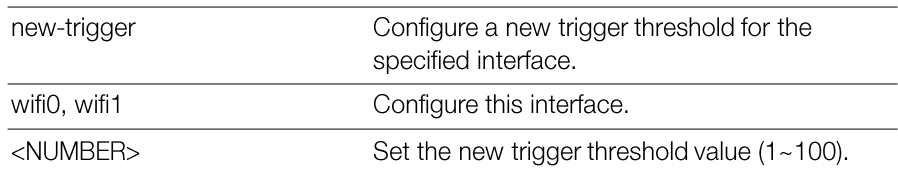

#### *Defaults*

3

#### *Example*

```
ruckus(config-load-balancing)# new-trigger wifi0 3
The command was executed successfully. To save the changes, type
'end' or 'exit'.
ruckus(config-load-balancing)#
```
#### headroom

To configure headroom settings for the specified interface, use the following command:

```
headroom [wifi0|wifi1] <NUMBER>
```
#### *SyntaxDescription*

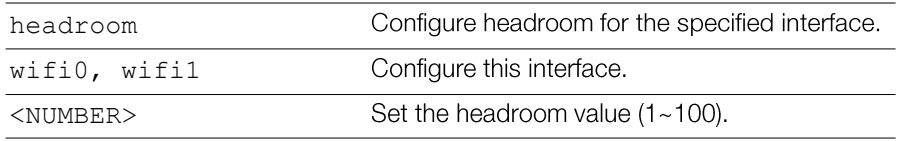

#### *Defaults*

3

```
ruckus(config-load-balancing)# headroom wifi0 3
The command was executed successfully. To save the changes, type
'end' or 'exit'.
ruckus(config-load-balancing)#
```
disable wifi0 Disable wifi0 load balancing.

disable wifi1 Disable wifi1 load balancing.

enable wifi0 Enable wifi0 load balancing.

# enable wifi1

Enable wifi1 load balancing.

#### show

To display the current service settings, use the following command: show

#### *SyntaxDescription*

show

Display the current service settings

#### *Defaults*

None.

```
ruckus(config-load-balancing)# show
Load Balancing:
  Status= Disabled
 Radio:
    0:
      AdjacentThreshold= 50
      WeakBypass= 33
      StrongBypass= 55
      ActivationThreshold= 1
      NewTrigger= 3
      Headroom= 3
```

```
AdjacentThreshold= 43
WeakBypass= 35
StrongBypass= 55
ActivationThreshold= 10
NewTrigger= 3
Headroom= 3
```
ruckus(config-load-balancing)#

# Configure System Commands

Use the sys or system command to configure the Master's system settings, including its host name, FlexMaster server, NTP server, SNMP, and QoS settings. To run these commands, you must first enter the  $\text{config-system}$  sys context.

#### system

To enter the config-sys context and configure system settings, use the following command:

system

#### *Example*

ruckus(config)# **system** ruckus(config-sys)#

# dot11-country-code

To set the Master's country code, use the following command: dot11-country-code <COUNTRY-CODE> {arguments}

#### *SyntaxDescription*

Configure the Master's country code setting dot11-countrycode

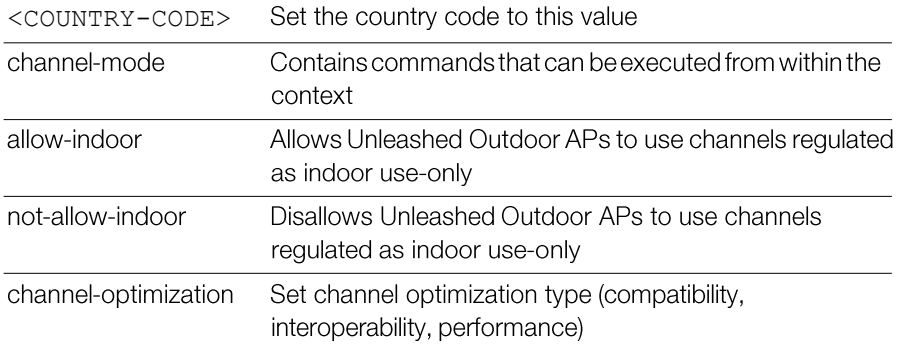

#### *Defaults*

None.

#### *Example*

To set the country code to US, enter the following command:

```
ruckus# config
ruckus(config)# system
ruckus(config-sys)# dot11-country-code US
The country code settings have been updated.
ruckus(config-sys)#
```
#### hostname

To set the system hostname, use the following command: hostname

#### *SyntaxDescription*

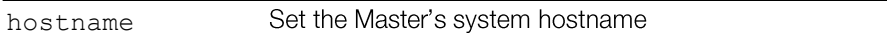

#### *Defaults*

None

```
ruckus(config-sys)# hostname ruckus-xjoe
The system identity/hostname settings have been updated.
```
# Interface Commands

Use the interface commands to configure the Master's IP address and VLAN settings. To run these commands, you must first enter the config-sys-if context.

### interface

To enter the config-sys-if context and configure IP address and VLAN settings, use the following command:

interface

#### *Example*

ruckus(config-sys)# **interface** ruckus(config-sys-if)#

#### ip enable

To enable IPv4 addressing, use the following command:

ip enable

#### ip name-server

To set the Master's DNS servers, use the ip name-server command. Use a space to separate the primary and secondary DNS servers.

```
ip name-server <DNS-ADDR> [<DNS-ADDR>]
```
#### *SyntaxDescription*

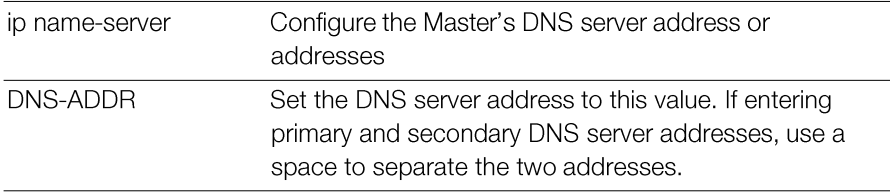

#### *Defaults*

192.168.0.1

#### *Example*

ruckus# **config** ruckus(config)# **system**

```
ruckus(config-sys)# interface
ruckus(config-sys-if)# ip name-server 192.168.0.1
The command was executed successfully.
```
### ip addr

To set the Master's IP address and netmask, use the following command:

```
ip addr <IP-ADDR> <NET-MASK>
```
Use a space to separate the IP address and netmask.

#### *SyntaxDescription*

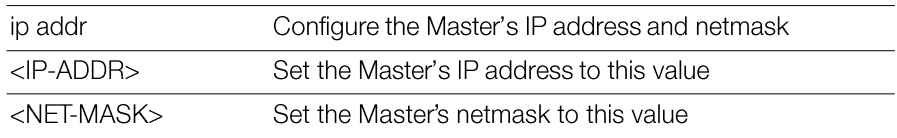

#### *Defaults*

IP address: 192.168.0.2 Subnet mask: 255.255.255.0

# *Example*

```
ruckus# config
ruckus(config)# system
ruckus(config-sys)# interface
ruckus(config-sys-if)# ip addr 192.168.0.2 255.255.255.0
The command was executed successfully.
```
# ip mode

To set the Master's IP address mode, use the following command:

```
ip mode <dhcp|static>
```
#### *SyntaxDescription*

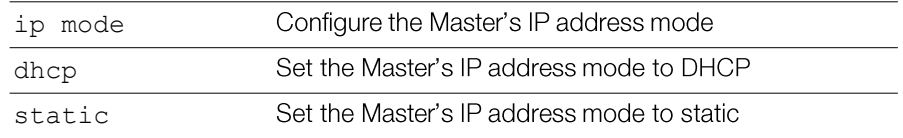

#### *Defaults*

None.

### *Example*

To set the Master's IP address mode to DHCP, enter the following command:

```
ruckus# config
ruckus(config)# system
ruckus(config-sys)# interface
ruckus(config-sys-if)# ip mode dhcp
The command was executed successfully.
```
#### show

To display the current management interface settings, use the following command: show

#### *SyntaxDescription*

show

Display the current management interface settings

#### *Defaults*

None.

```
ruckus# config
ruckus(config)# system
ruckus(config-sys)# interface
ruckus(config-sys-if)# show
Protocol Mode= IPv4-Only
Device IP Address:
Mode= Manual
IP Address= 192.168.11.100
Netmask= 255.255.255.0
Gateway Address= 192.168.11.1
Primary DNS= 192.168.11.1
Secondary DNS= 168.95.1.1
```

```
ruckus(config-sys-if)#
```
#### no ip

To disable IPv4 addressing, use the following command:

no ip

#### no ntp

To disable the NTP client, use the following command: no ntp

#### *SyntaxDescription*

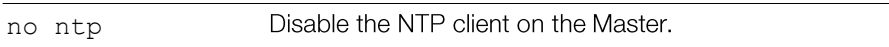

#### *Defaults*

Enabled. The default NTP server addresss is ntp.ruckuswireless.com.

#### *Example*

```
ruckus(config-sys)# no ntp
The NTP settings have been updated.
```
#### ntp

To enable the NTP client, use the following command:

ntp <IP-ADDR/DOMAIN-NAME>

#### *SyntaxDescription*

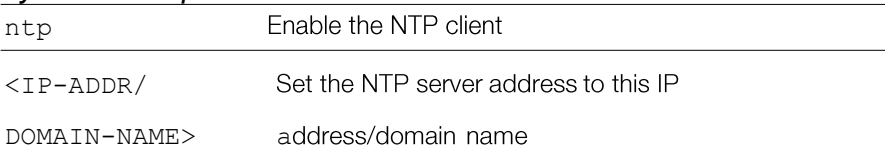

# *Defaults*

None.

#### *Example*

```
ruckus(config-sys)# ntp 192.168.2.21
The NTP settings have been updated.
ruckus(config-sys)# ntp sohu.com
The NTP settings have been updated.
```
#### timezone

To configure time zone settings, use the following command: timezone <TIMEZONE>

#### *Defaults*

 $GMT+O$ 

# *Example*

```
ruckus(config-sys)# timezone +8
The timezone settings have been updated.
ruckus(config-sys)#
```
# ftp-anon

To enable FTP anonymous access, use the following command: ftp-anon

#### no ftp-anon

To disable FTP anonymouse access, use the following command: no ftp-anon

# ftp

Enable FTP server.

#### no ftp

Disable FTP server.

# Management Interface Commands

To configure management interface settings, you must first enter the config-sysmgmt-if context from the config-sys context.

### mgmt-if

To enter the config-sys-mgmt-if context and configure the management interface settings, use the following command:

mgmt-if

#### *SyntaxDescription*

mgmt-if

Configure the management interface settings

#### *Defaults*

None.

### *Example*

```
ruckus(config-sys)# mgmt-if
ruckus(config-sys-mgmt-if)#
```
#### no mgmt-if

To disable the management interface, use the following command:

no mgmt-if

#### *SyntaxDescription*

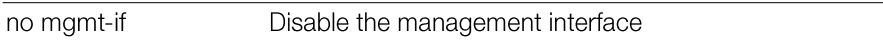

#### *Defaults*

None.

# *Example*

```
ruckus(config-sys)# no mgmt-if
  The management interface has been updated.
```
# ip addr

To set the management interface IP address, use the following command:

ip addr <IP-ADDR> <NET-MASK>

#### flexmaster

To set the FlexMaster server address and the periodic inform interval, use the following command:

flexmaster <IP-ADDR/DOMAIN-NAME> interval <NUMBER>

#### *SyntaxDescription*

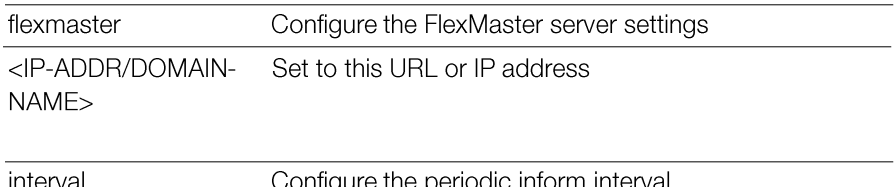

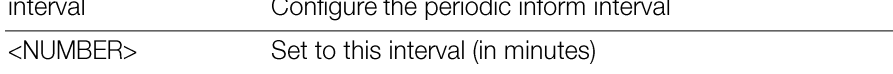

#### *Defaults*

None.

#### *Example*

ruckus(config-sys)# **flexmaster [http://172.18.30.118](http://172.18.30.118/) interval 30** The FlexMaster Management settings have been updated.

#### no flexmaster

To disable FlexMaster management of the controller, use the following command:

no flexmaster

#### *SyntaxDescription*

no flexmaster Disable FlexMaster management of the controller

#### *Defaults*

None

#### *Example*

```
ruckus(config-sys)# no flexmaster
FlexMaster Management has been disabled.
```
# SNMPv2 Commands

Use the following commands to configure SNMPv2 settings. To use these commands, you must first enter the config-sys-snmpv2 context.

#### snmpv2

To configure the SNMPv2 settings, use the following command:

snmpv2

Executing this command enters the config-sys-snmpv2 context.

#### *SyntaxDescription*

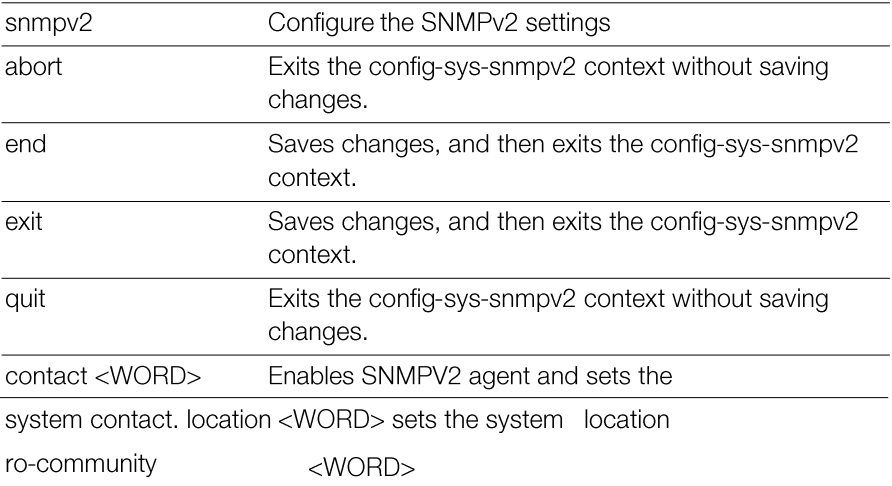

Enables SNMPV2 agent and sets the RO community rw-community  $<$ WORD $>$ name. Enables SNMPV2 agent and sets the RW community name.

show

Displays SNMPV2 agent and SNMP trap settings.

#### *Defaults*

```
SNMP Agent:
  Status= Enabled
  Contact= https://support.ruckuswireless.com/contact_us
  Location= 350 West Java Dr. Sunnyvale, CA 94089 US
  RO Community= public
  RW Community= private
SNMP Trap:
  Format= Version2
  Status= Disabled
Support-access-V3:
  Status= Disabled
```
#### *Example*

```
ruckus(config-sys)# snmpv2
ruckus(config-sys-snmpv2)#
```
#### contact

To enable SNMPv2 agent and set the system contact, use the following command: contact <WORD>

#### location

To enable SNMPv2 agent and set the system location, use the following command: location <WORD>

#### ro-community

To set the read-only (RO) community name, use the following command: ro-community <WORD>

#### *SyntaxDescription*

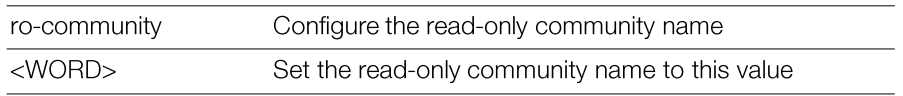

#### *Defaults*

public

### *Example*

```
ruckus(config-sys-snmpv2)# ro-community private-123
The command was executed successfully
```
#### rw-community

To set the read-write (RW) community name, use the following command:

```
rw-community <WORD>
```
This command must be entered from within the snmp-agent context.

#### *SyntaxDescription*

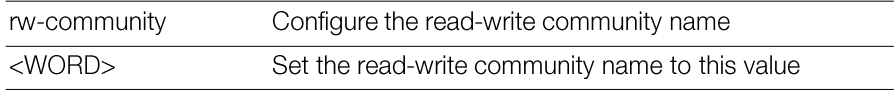

#### *Defaults*

private

#### *Example*

```
ruckus(config-sys-snmpv2)# rw-community private-123
The command was executed successfully. To save the changes, type
'end' or 'exit'.
```
#### show

To display SNMPv2 agent and SNMP trap settings, use the show command.

```
ruckus(config-sys-snmpv2)# show
SNMP Agent:
 Status= Enabled
 Contact= https://support.ruckuswireless.com/contact us
 Location= 350 West Java Dr. Sunnyvale, CA 94089 US
 RO Community= public
 RW Community= private
```

```
SNMP Trap:
  Format= Version2
  Status= Disabled
Support-access-V3:
```

```
Status= Disabled
```
# SNMPv3 Commands

Use the following commands to configure SNMPv3 settings. To use these commands, you must first enter the config-sys-snmpv3 context.

# snmpv3

To configure the SNMPv3 settings, use the following command: snmpv3

Executing this command enters the config-sys-snmpv3 context.

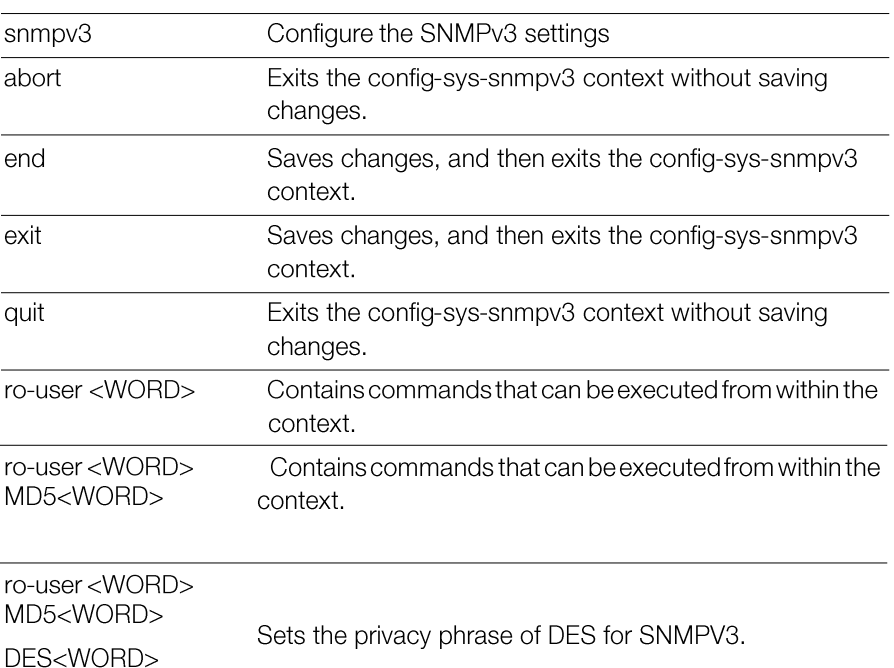

# *SyntaxDescription*

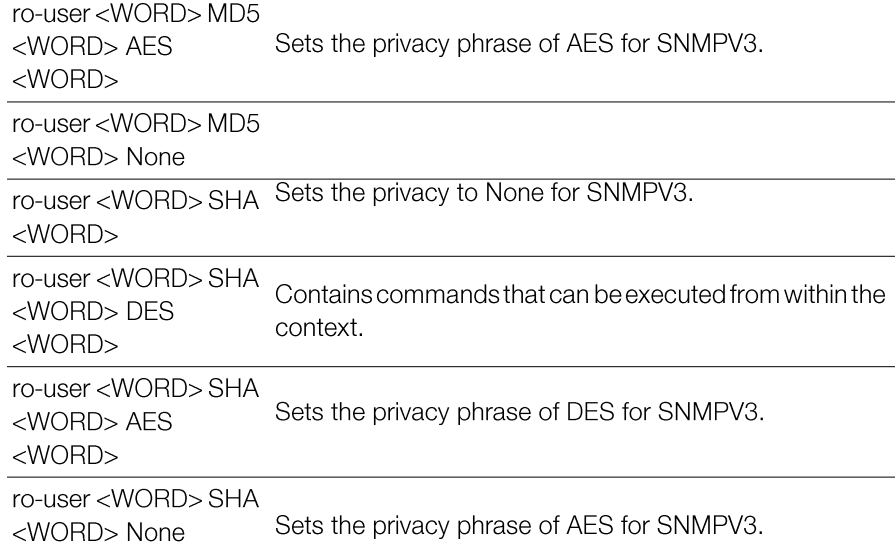

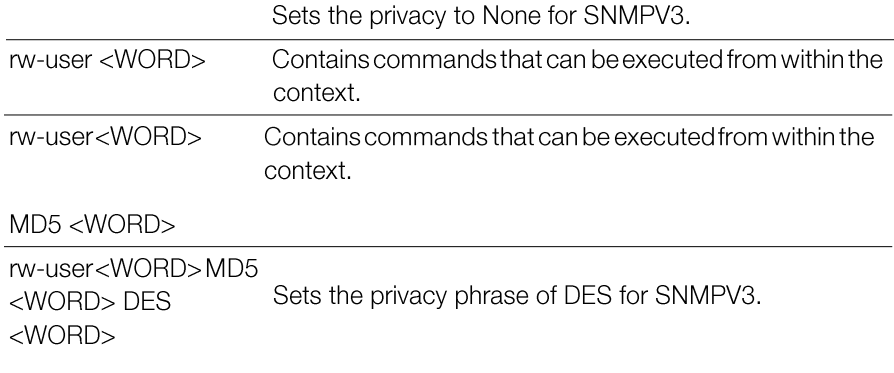

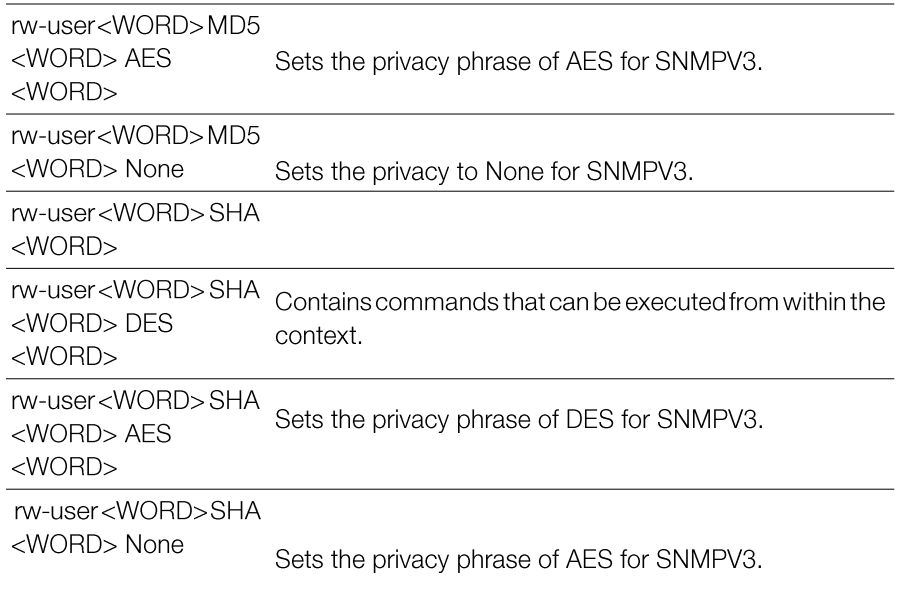

Sets the privacy to None for SNMPV3.

show

Displays SNMPV3 agent and SNMP trap settings.

#### *Defaults*

```
SNMPV3 Agent:
  Status= Disabled
  Ro:
   User=
   Authentication Type= MD5
   Authentication Pass Phrase=
    Privacy Type= DES
    Privacy Phrase=
 Rw:
   User=
   Authentication Type= MD5
   Authentication Pass Phrase=
    Privacy Type= DES
    Privacy Phrase=
```
Format= Version3 Status= Disabled

SNMP Trap:

#### snmp-trap-format

To set the SNMP trap format to SNMPV2 or SNMPV3, use the following command:

```
snmp-trap-format [SNMPv2 | SNMPv3]
```
#### *SyntaxDescription*

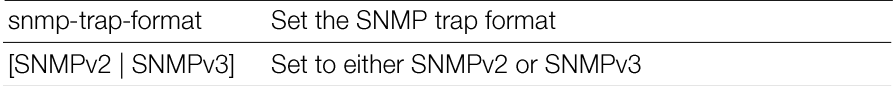

#### *Defaults*

SNMP<sub>v2</sub>

```
ruckus(config-sys)# snmp-trap-format SNMPV2
The SNMP trap settings have been updated.
```
#### snmpv2-trap

To enable the SNMPv2 trap and set the IP address of the trap server, use the following command:

snmpv2-trap <NUMBER> <IP/IPv6-ADDR> <community>

#### *SyntaxDescription*

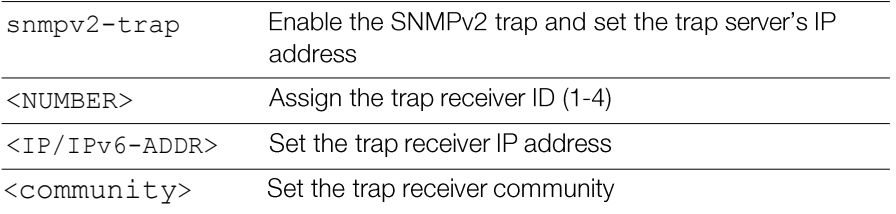

#### *Defaults*

None

#### *Example*

```
ruckus(config-sys)# snmpv2-trap 1 192.168.10.22 public
The SNMP trap settings have been updated.
```
#### snmpv3-trap

To enable and configure the SNMPv3 trap parameters, use the following command:

```
snmpv3-trap <user name> <snmp trap_server_ip> [MD5 | SHA]
<auth_pass_phrase> [DES <privacy_phrase>|AES <priva-
cy_phrase>| None]
```
#### *SyntaxDescription*

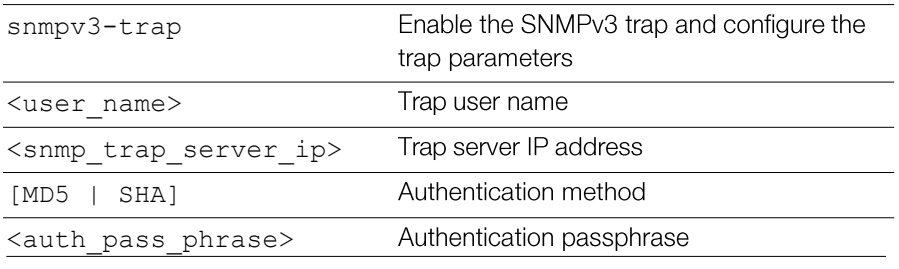

<privacy\_phrase>|AES <privacy\_phrase>| None]

Privacy method and privacy phrase

#### *Defaults*

None

#### *Example*

```
ruckus(config-sys)#snmpv3-trap test1234 192.168.0.22 MD5 test1234
DES test4321
```

```
The command was executed successfully.
```
# Syslog Settings Commands

Use the syslog commands to configure the Master's syslog notification settings. To run these commands, you must first enter the config-sys context.

#### no syslog

To disable syslog notification, use the following command:

no syslog

#### *SyntaxDescription*

Disable syslog notification no syslog

#### *Defaults*

Disabled.

#### *Example*

```
ruckus# config
ruckus(config)# system
ruckus(config-sys)# no syslog
The command was executed successfully.
```
#### syslog

To enable syslog notifications and enter the config-sys-syslog context, use the

following command:

syslog

#### server

To set the syslog server address, use the following command:

```
server <IP-ADDR>
```
#### *SyntaxDescription*

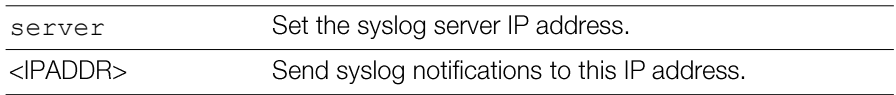

#### *Defaults*

Disabled.

# facility

To set the facility name, use the following command: facility <FACILITY NAME>

# *SyntaxDescription*

Sets the syslog facility name (local0 - local7) facility <FACILITY NAME>

# *Defaults*

Disabled.

# priority

To set the syslog priority level, use the following command:

```
priority <PRIORITY LEVEL>
```
#### *SyntaxDescription*

priority

Sets the syslog priority level (emerg, alert, crit, err, warning,

<PRIORITY LEVEL>

# *Defaults*

Disabled.

# ap-facility

To set the AP syslog facility name, use the following command:

ap-facility <FACILITY-NAME>

# *SyntaxDescription*

ap-facility <FACILITY- Sets the AP syslog facility name (local0 - local7). NAME>

# *Defaults*

Disabled.

# ap-priority

To set the AP syslog priority level, use the following command:

```
ap-priority <PRIORITY LEVEL>
```
# *SyntaxDescription*

Sets the AP syslog priority level (emerg, alert, crit, err, ap-priority

<PRIORITY LEVEL>

 $<$ IPADDR>

Send syslog notifications to this IP address.

#### *Defaults*

Disabled.

#### *Example*

```
ruckus# config
ruckus(config)# system
ruckus(config-sys)# syslog
ruckus(config-sys-syslog)# server 192.168.3.10
The syslog settings have been updated.
ruckus(config-sys-syslog)# facility local0
The syslog settings have been updated.
ruckus(config-sys-syslog)# priority emerg
The syslog settings have been updated.
ruckus(config-sys-syslog)# ap-facility local0
The syslog settings have been updated.
ruckus(config-sys-syslog)# ap-priority emerg
```

```
The syslog settings have been updated.
ruckus(config-sys-syslog)# end
The syslog settings have been updated.
Your changes have been saved.
ruckus(config-sys)#
```
#### event-log-level

To configure the event log level, use the following command:

```
event-log-level <EVENT LOG LEVEL>
```
#### *SyntaxDescription*

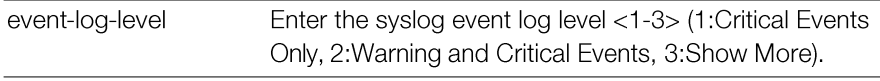

#### *Defaults*

2: Warning and Critical Events

#### *Example*

ruckus# **config** You have all rights in this mode. ruckus(config)# **sys** ruckus(config-sys)# **syslog** ruckus(config-sys-syslog)# **event-log-level 1** The syslog settings have been updated. ruckus(config-sys-syslog)#

# bypasscna

Use the following command to bypass Apple Captive Network Assistance (CNA) on iDevices and OS X machines.

bypasscna <WLAN-TYPE>

#### *SyntaxDescription*

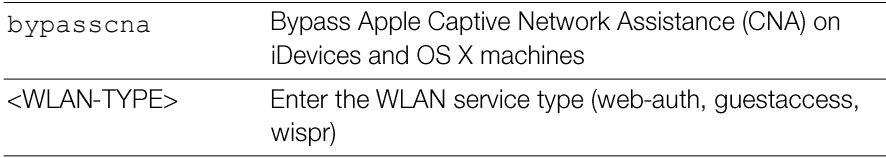

#### *Example*

ruckus(config-sys)# **bypasscna web-auth**

#### no bypasscna

To disable the ignore Apple CNA feature, use the following command:

no bypasscna

#### *Example*

ruckus(config-sys)# no bypasscna

#### no syslog-ap

To disable external syslog server configuration for AP, use the following command:

no syslog-ap

```
ruckus(config-sys)#no syslog-ap
The AP syslog settings have been updated.
```
# Management Access Control List Commands

Use the following commands to create or configure management ACLs and enter the config-sys-mgmt-acl or config-sys-mgmt-acl-ipv6 contexts. These commands must be used from the config-sys context.

#### mgmt-acl

To create or configure a management ACL, use the following command:

mgmt-acl <WORD>

Executing this command enters the config-mgmt-acl context.

#### *SyntaxDescription*

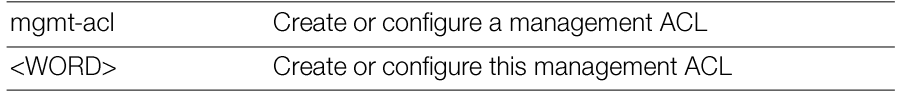

#### *Defaults*

None.

# *Example*

```
ruckus(config-sys)# mgmt-acl macl1
The management ACL 'macl1' has been created. To save the Management
ACL, type 'end' or 'exit'.
ruckus(config-mgmt-acl)#
```
#### no mgmt-acl

To delete a management ACL for IPv4, use the following command:

```
no mgmt-acl <WORD>
```
#### exit

Saves changes, and then exits the config-mgmt-acl context.

#### end

Saves changes, and then exits the config-mgmt-acl context.

#### quit

Exits the config-mgmt-acl context without saving changes.

# abort

Exits the config-mgmt-acl context without saving changes.

#### name

To set the management ACL name, use the following command: name <WORD>

# restrict-type

To set the management ACL restriction typ  $\qquad$  e, use the following command:

```
restrict-type [single ip-addr <IP-ADDR> | range ip-range
<IP-ADDR> <IP-ADDR> | subnet ip-subnet <IP-ADDR> <IP-
SUBNET>]
```
# *SyntaxDescription*

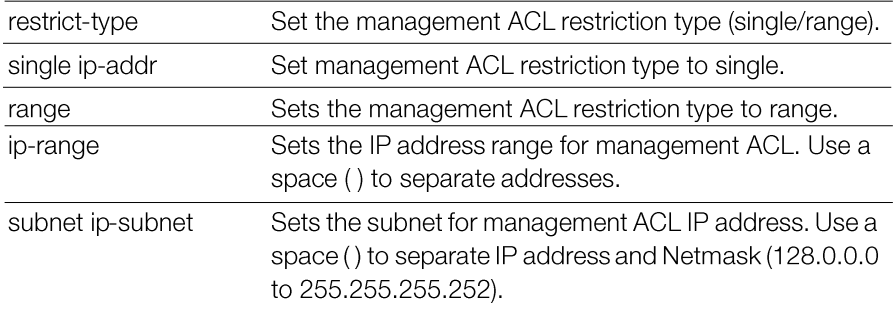

# show

To display management ACL settings, use the show command.

# QoS Commands

Use the following commands to configure QoS settings on the Master. These commands must be executed from the config-sys context.

To disable QoS on the Master, use the following command:

no qos

#### *SyntaxDescription*

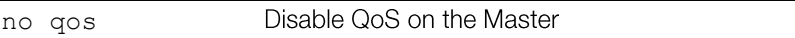

#### *Defaults*

None.

### *Example*

ruckus(config-sys)# **no qos** Changes are saved! System QoS function has been disabled.

To enable the telnet server, use the following command:

telnetd

### *SyntaxDescription*

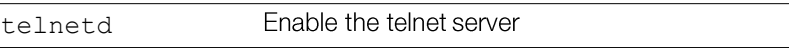

# *Defaults*

None.

# *Example*

```
ruckus(config-sys)# telnetd
The telnet server settings have been updated.
ruckus(config-sys)#
```
# no telnetd

To disable the telnet server, use the following command:

telnetd

# *SyntaxDescription*

Disable the telnet server no telnetd

#### *Defaults*

None.

#### *Example*

```
ruckus(config-sys)# no telnetd
The telnet server settings have been updated.
ruckus(config-sys)#
```
#### session-stats-resv

To enable session statistics recording, use the following command:

```
session-stats-resv
```
#### *Defaults*

Disabled

#### *Example*

```
ruckus(config-sys)# session-stats-resv
The session statistics function has been enabled.
ruckus(config-sys)#
```
#### no session-stats-resv

Use the following command to disable recording of session statistics:

```
no session-stats-resv
```
#### *Example*

```
ruckus(config-sys)# no session-stats-resv
The session statistics function has been disabled.
ruckus(config-sys)#
```
#### session-limit-unauth-stats

To enable recording of Layer 2 unauthorized session statistics, use the following command:

```
session-limit-unauth-stats
```
#### *Defaults*

Fnabled

#### *Example*

```
ruckus(config-sys)# session-limit-unauth-stats
The limited unauthorized session statistics function has been
enabled.
ruckus(config-sys)#
```
#### no snmpv2

To disable the SNMPv2 agent, use the following command:

no snmpv2

#### *SyntaxDescription*

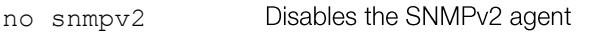

#### *Example*

```
ruckus(config-sys)# no snmpv2
The SNMP v2 agent settings have been updated.
```
#### no snmpv3

To disable the SNMPv3 agent, use the following command:

no snmpv3

#### *SyntaxDescription*

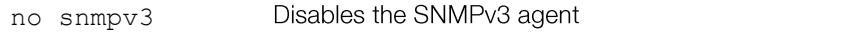

#### *Example*

```
ruckus(config-sys)# no snmpv3
The SNMP v3 agent settings have been updated.
```
#### no snmp-trap

To disable the SNMP trap notifications, use the following command:

```
no snmp-trap <NUMBER>
```
#### *SyntaxDescription*

Disables SNMP trap notification by index no snmp-trap

#### *Example*

```
ruckus(config-sys)# no snmp-trap 1
The SNMP trap settings have been updated.
```
#### no snmpv2-trap

To disable the SNMP trap notifications, use the following command:

```
no snmp-trap <NUMBER>
```
#### *SyntaxDescription*

Disables SNMP trap notification by index no snmpv2-trap

### *Example*

```
ruckus(config-sys)# no snmpv2-trap 1
The SNMP trap settings have been updated.
```
#### no snmpv3-trap

To disable the SNMPv3 trap notification, use the following command: no snmpv3-trap <NUMBER>

#### *SyntaxDescription*

no snmpv3-trap Disables SNMP trap notification by index

#### *Example*

```
ruckus(config-sys)# no snmpv3-trap 1
The SNMP trap settings have been updated.
```
# Configure Zero-IT Settings

To configure Zero-IT settings, use the following commands.

#### zero-it

To configure Zero-IT settings, use the following command: zero-it [local | name <WORD>]

#### zero-it-auth-server

To configure Zero-IT settings, use the following command:

```
zero-it-auth-server [local | name <WORD>]
```
### *SyntaxDescription*

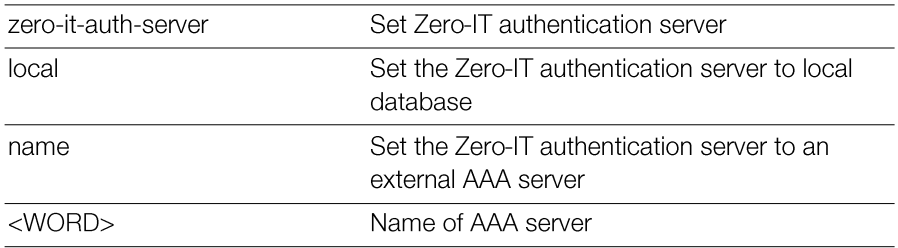

### *Defaults*

None.

### *Example*

ruckus(config)# **zero-it-auth-server name radius** The Authentication Server of Zero IT Activation has been updated. ruckus(config)#

# Configure WLAN Settings Commands

Use the config-wlan commands to configure the WLAN settings, including the WLAN's description, SSID, and its security settings. To run these commands, you must first enter the config-wlan context.

### wlan

To create a WLAN or configure an existing WLAN, use the following command:

wlan <WORD/NAME>

Executing this command enters the config-wlan context.

### *SyntaxDescription*

Configure a WLAN wlan <WORD/NAME> Name of the WLAN service

#### *Defaults*

None.

## *Example*

```
ruckus(config)# wlan ruckus2
The WLAN service 'ruckus2' has been created. To save the WLAN
service, type 'end' or 'exit'.
ruckus(config-wlan)#
```
### abort

Exits the config-wlan context without saving changes.

## end

Saves changes, and then exits the config-wlan context.

### exit

Saves changes, and then exits the config-wlan context.

## quit

Exits the config-wlan context without saving changes.

## description

To set the WLAN service description, use the following command:

description <WORD>

## *SyntaxDescription*

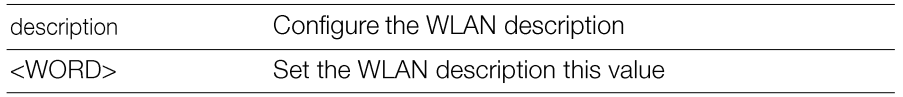

### *Defaults*

None.

### *Example*

```
ruckus(config-wlan)# description unleahsed_wlan
The command was executed successfully. To save the changes, type
'end' or 'exit'.
ruckus(config-wlan)#
```
#### name

To set the name of the WLAN, use the following command:

name <NAME>

#### *SyntaxDescription*

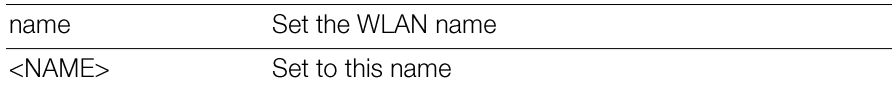

### *Defaults*

None.

## *Example*

```
ruckus(config-wlan)# name ruckus2
The command was executed successfully. To save the changes, type
'end' or 'exit'.
ruckus(config-wlan)#
```
### type

To configure the WLAN type, use the following command:

```
type [standard-usage | guest-access | hotspot <WORD> | 
social-media]
```
### *SyntaxDescription*

Configuring Master Settings Configure WLAN Settings Commands

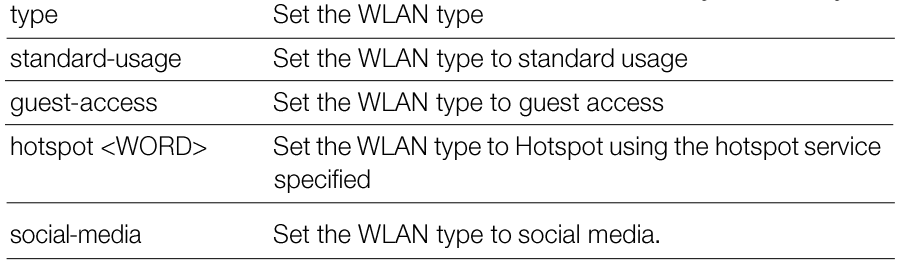

#### *Defaults*

Standard usage

#### *Example*

```
ruckus(config-wlan)# type standard-usage
The command was executed successfully. To save the changes, type
'end' or 'exit'.
ruckus(config-wlan)#
```
### type standard-usage

To set the WLAN type to "Standard Usage", use the following command:

```
type standard-usage
type standard
```
#### type guest-access

To set the WLAN type to "Guest Access", use the following command:

type guest-access <WORD>

### *Example*

```
ruckus(config-wlan)# type guest-access guestpolicy1
The command was executed successfully. To save the changes, type
'end' or 'exit'.
ruckus(config-wlan)#
```
### type hotspot

To set the WLAN type to "Hotspot", use the following command:

type hotspot

### typesocial-media

To set the WLAN type to "Social Media", use the following command:

type social-media

### open none

To set the authentication method to 'open' and encryption method to 'none', use the following command:

open none

### *SyntaxDescription*

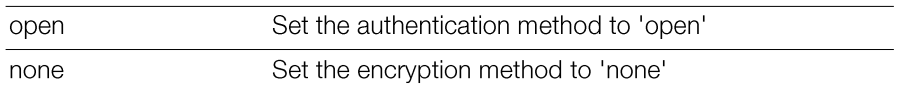

### *Defaults*

None.

### *Example*

```
ruckus(config)# wlan wlan2
The WLAN service 'wlan2' has been created. To save the WLAN service,
type 'end' or 'exit'.
ruckus(config-wlan)# open none
```
The command was executed successfully. To save the changes, type 'end' or 'exit'. ruckus(config-wlan)# **end** The WLAN service 'wlan2' has been updated and saved. Your changes have been saved.

#### ruckus(config)#

## open wpa2 passphrase algorithm AES

To set the authentication method to 'open', encryption method to 'WPA2', and algorithm to 'AES', use the following command:

```
open wpa2 passphrase <PASSPHRASE> algorithm AES
```
### *SyntaxDescription*

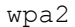

Set the encryption method to WPA2

nassphrase

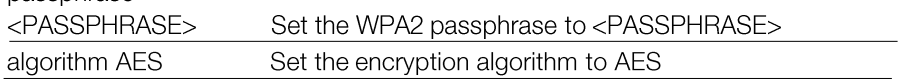

#### *Defaults*

None.

#### *Example*

ruckus(config)# **wlan randy-wlansvc-01-open**

The WLAN service 'randy-wlansvc-01-open' has been created. To save the WLAN service, type end or exit. ruckus(config-wlan)# **open wpa2 passphrase 12345678 algorithm AES** The command was executed successfully. ruckus(config-wlan)#

#### mac none auth-server

To set the authentication method to 'MAC Address' and encryption method to 'none', use the following command:

mac none auth-server <WORD>

#### *SyntaxDescription*

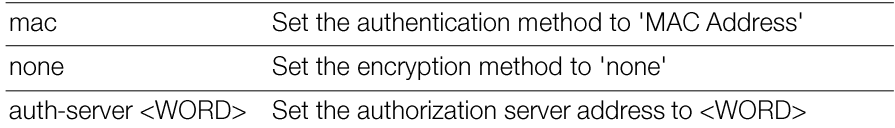

#### *Defaults*

None.

#### *Example*

```
ruckus(config-wlan)# mac none auth-server Ruckus-Auth-01
The command was executed successfully.
ruckus(config-wlan)#
```
Unleashed Release 200.6 CLI Reference Guide, 800-71929-001 Rev A 188

### dot1x wpa2 algorithm AES auth-server

To set the authentication method to '802.1x EAP', encryption method to 'WPA2', and algorithm to 'AES', use the following command:

dot1x wpa2 algorithm AES auth-server [local | name <WORD>]

#### *SyntaxDescription*

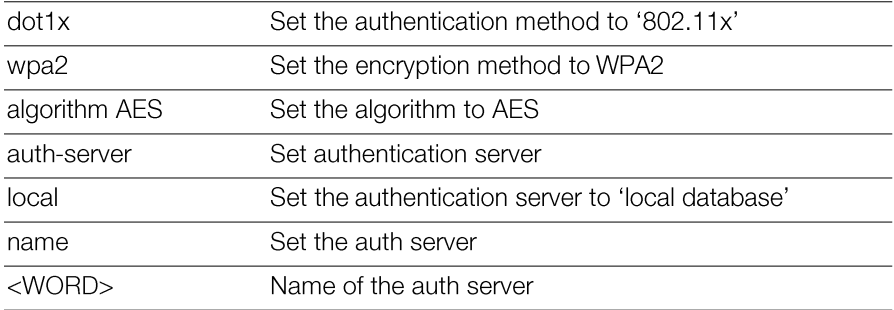

#### *Defaults*

None.

#### *Example*

ruckus(config-wlan)# **dot1x wpa2 algorithm AES auth-server Ruckus-RADIUS**

```
The command was executed successfully.
ruckus(config-wlan)#
```
### no bgscan

To disable background scanning on the WLAN, use the following command:

no bgscan

#### *Example*

```
ruckus(config-wlan)# no bgscan
The command was executed successfully. To save the changes, type
'end' or 'exit'.
ruckus(config-wlan)#
```
### ft-roaming

To enable FT Roaming, use the following command:

ft-roaming

## *Example*

```
ruckus(config-wlan)# ft-roaming
The command was executed successfully. To save the changes, type
'end' or 'exit'.
ruckus(config-wlan)#
```
## no ft-roaming

To disable FT Roaming, use the following command:

no ft-roaming

## social-media-login

To set the social media login, use the following command: social-media-login <WORD>

### social-media-login facebook-wifi

To set the social media login to Facebook WiFI, use the following command: social-media-login facebook-wifi

## social-media-logingoogle

To set the social media login to Google/Google+, use the following command: social-media-login google <WORD> <WORD>

## social-media-login linkedin

To set the social media login to Linkedln, use the following command social-media-login linkedin <WORD> <WORD>

### social-media-login microsoft

To sets the social media login to Microsoft, use the following command: social-media-login microsoft <WORD> <WORD>

## client-isolation

To enable client isolation (per-AP or across APs, use the following command:

Unleashed Release 200.6 CLI Reference Guide, 800-71929-001 Rev A 190

```
Configuring Master Settings
                                                 Configure WLAN Settings Commands
client-isolation [isolation-on-ap|isolation-on-subnet]
[enable|disable]
```
#### *SyntaxDescription*

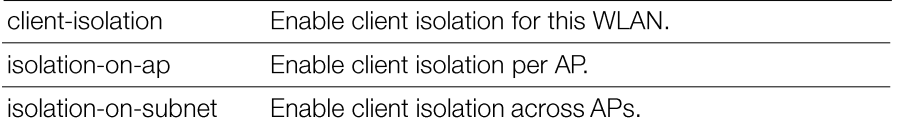

#### *Example*

```
ruckus(config-wlan)# client-isolation isolation-on-ap enable
The command was executed successfully. To save the changes, type
'end' or 'exit'.
ruckus(config-wlan)#
```
### whitelist

To apply a client isolation whitelist to this WLAN, use the following command: whitelist name <WORD>

#### no whitelist

To disable the whitelist for this WLAN, use the following command: no whitelist

#### load-balancing

To enable load balancing for this WLAN, use the following command:

load-balancing

#### *Defaults*

Disabled

#### *Example*

```
ruckus(config-wlan)# load-balancing
The command was executed successfully. To save the changes, type
'end' or 'exit'.
ruckus(config-wlan)#
```
Unleashed Release 200.6 CLI Reference Guide, 800-71929-001 Rev A 191

### no load-balancing

To disable load balancing for this WLAN, use the following command:

```
no load-balancing
```
## *Example*

```
ruckus(config-wlan)# no load-balancing
The command was executed successfully. To save the changes, type
'end' or 'exit'.
ruckus(config-wlan)#
```
# band-balancing

To enable band balancing for this WLAN, use the following command:

```
band-balancing
```
## *Defaults*

Enabled.

# *Example*

```
ruckus(config-wlan)# band-balancing
```

```
The command was executed successfully. To save the changes, type
'end' or 'exit'.
ruckus(config-wlan)#
```
# no band-balancing

To disable band balancing for this WLAN, use the following command: no band-balancing

# nasid-type

To set the NAS ID type, use the following command:

nasid-type [wlan-bssid|mac-addr|user-define <WORD>]

### *SyntaxDescription*

Configuring Master Settings Configure WLAN Settings Commands

wlan-bssid

mac-addr

Set NAS ID type WLAN-BSSID (default)

Set NAS ID type to Master MAC Address

 $user$ -define <WORD> Set NAD ID type to a user-defined string

### *Defaults*

WI AN-BSSID

### *Example*

```
ruckus(config-wlan)# nasid-type wlan-bssid
The command was executed successfully. To save the changes, type
'end' or 'exit'.
ruckus(config-wlan)#
```
### priority low

To set the WLAN priority to low, use the following command:

priority low

## priority high

To set the WLAN priority to high, use the following command: priority high

### web-auth

To enable Web authentication, use the following command:

```
web-auth [local | name <WORD>]
```
### *SyntaxDescription*

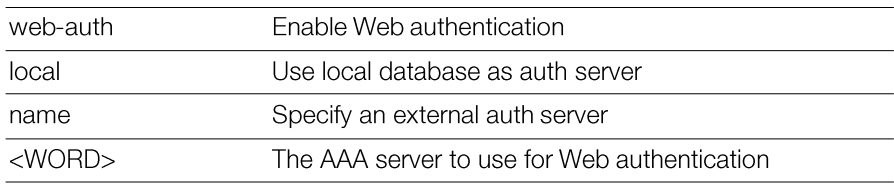

### *Defaults*

None

## *Example*

Unleashed Release 200.6 CLI Reference Guide, 800-71929-001 Rev A 193

```
ruckus# config
ruckus(config)# wlan wlan-123
ruckus(config-wlan)# web-auth Ruckus-RADIUS
The command was executed successfully.
ruckus(config-wlan)#
```
#### no web-auth

To disable Web authentication, use the following command:

no web-auth

#### *SyntaxDescription*

no web-auth Disable Web authentication

### *Defaults*

None.

### *Example*

ruckus# **config** ruckus(config)# **wlan wlan-123** ruckus(config-wlan)# **no web-auth** The command was executed successfully.

### grace-period

To enable and set a maximum time (in minutes) for which users must re-authenticate after disconnecting, use the following command:

grace-period <NUMBER>

#### *SyntaxDescription*

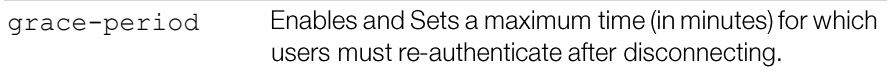

### *Defaults*

Disabled.

#### *Example*

```
ruckus(config-wlan)# grace-period 20
The command was executed successfully. To save the changes, type
'end' or 'exit'.
```
#### no grace-period

To disable the grace period, use the following command:

```
no grace-period <NUMBER>
```
#### *SyntaxDescription*

no grace-period Disables the grace period timeout.

### *Defaults*

Disabled.

### *Example*

```
ruckus(config-wlan)# no grace-period
The command was executed successfully. To save the changes, type
'end' or 'exit'.
```
#### acct-server

To set the accounting server, use the following command:

acct-server <WORD>

#### *SyntaxDescription*

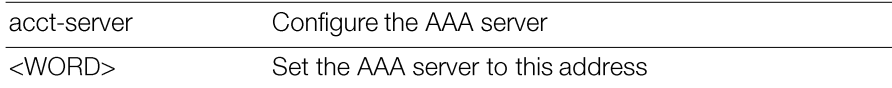

#### *Defaults*

None.

### *Example*

ruckus# **config** ruckus(config)# **wlan wlan-123** ruckus(config-wlan)# **acct-server Ruckus-Acct-01** The command was executed successfully.

### acct-server interim-update

To configure the interim update frequency (in minutes) of the AAA server, use the following command:

acct-server <WORD> interim-update <NUMBER>

### *SyntaxDescription*

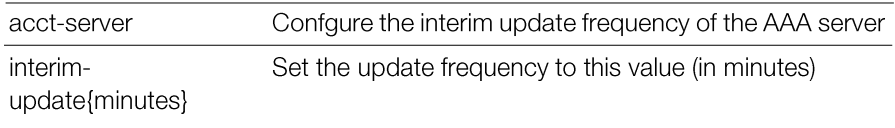

### *Defaults*

5 (minutes)

### *Example*

```
ruckus# config
ruckus(config)# wlan wlan-123
ruckus(config-wlan)# acct-server Ruckus-Acct-01 interim-update 5
The command was executed successfully.
```
#### no acct-server

To disable the AAA server, use the following command:

no acct-server

#### *SyntaxDescription*

Disable AAA server authentication no acct-server

#### *Defaults*

None.

### *Example*

```
ruckus# config
ruckus(config)# wlan wlan-123
ruckus(config-wlan)# no acct-server
The command was executed successfully.
```
### inactivity-timeout

To set the inactivity timeout to the specified number in minutes, use the following command:

```
inactivity-timeout <NUMBER>
```
#### *SyntaxDescription*

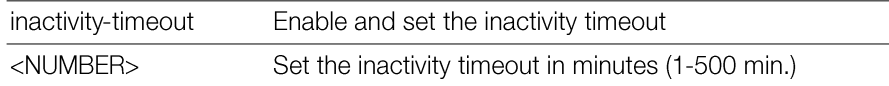

*Defaults*

5

#### *Example*

```
ruckus(config-wlan)# inactivity-timeout 15
The command was executed successfully. To save the changes, type
'end' or 'exit'.
ruckus(config-wlan)#
```
### web-auth-timeout

To enable and set the web authentication timeout time to the specified number in minutes, use the following command:

web-auth-timeout <NUMBER>

### *SyntaxDescription*

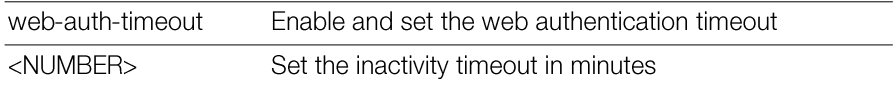

#### *Defaults*

5

#### *Example*

```
ruckus(config-wlan)# web-auth-timeout 15
The command was executed successfully. To save the changes, type
'end' or 'exit'.
ruckus(config-wlan)#
```
#### vlan

To set the VLAN ID for the WLAN, use the following command: vlan <NUMBER>

#### *SyntaxDescription*

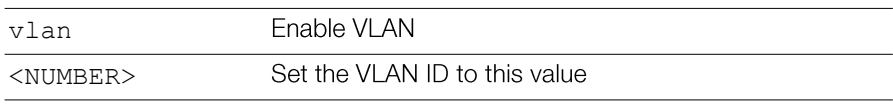

#### *Defaults*

 $\mathbf{1}$ 

### *Example*

ruckus(config-wlan)# **vlan 123**

```
The command was executed successfully. To save the changes, type
'end' or 'exit'.
ruckus(config-wlan)#
```
### dynamic-vlan

To enable dynamic VLAN, use the following command:

dynamic-vlan

#### *SyntaxDescription*

```
dynamic-vlan
                      Enable dynamic VLAN
```
#### *Notes*

Dynamic VLAN can be enabled or disabled in the following two conditions: 1) The authentication method is '802.1X/EAP' or 'MAC Address', Encryption method is WPA, WPA2, WPA mixed, or none. 2) Authentication method is 'Open', Encryption method is WPA, WPA2 (Algorithm may not be Auto), enable Zero-IT Activation, enable Dynamic PSK.

### *Example*

```
ruckus(config-wlan)# dynamic-vlan
The command was executed successfully. To save the changes, type
```

```
'end' or 'exit'
```
### no dynamic-vlan

To disable dynamic VLAN, use the following command:

no dynamic-vlan

### *SyntaxDescription*

no dynamic-vlan Disable dynamic VLAN

### *Defaults*

Disabled.

### *Example*

```
ruckus(config-wlan)# no dynamic-vlan
The command was executed successfully. To save the changes, type
'end' or 'exit'.
```
### hide-ssid

To hide an SSID from wireless users, use the following command. Wireless users who know the SSID will still be able to connect to the WLAN service.

hide-ssid

#### *SyntaxDescription*

hide-ssid

Hide SSID from wireless users

#### *Defaults*

Disabled

### *Example*

ruckus# **config** ruckus(config)# **wlan wlan-123** ruckus(config-wlan)# **hide-ssid** The command was executed successfully.

## no hide-ssid

To unhide or broadcast an SSID to wireless users, use the following command: no hide-ssid

### *SyntaxDescription*

no hide-ssid Broadcast SSID to wireless users

#### *Defaults*

Disabled

### *Example*

Unleashed Release 200.6 CLI Reference Guide, 800-71929-001 Rev A 200

```
ruckus# config
ruckus(config)# wlan wlan-123
ruckus(config-wlan)# no hide-ssid
The command was executed successfully
```
#### smart-roam

To enable and set SmartRoam with the specified roam factor (1-10), use the following command:

```
smart-roam <NUMBER/EMPTY>
```
#### no smart-roam

To disable the SmartRoam feature, use the following command:

```
no smart-roam
```
### force-dhcp

To enable the Force DHCP option, use the following command:

force-dhcp

### *Defaults*

**Disabled** 

### *Example*

```
ruckus(config-wlan)# force-dhcp
The command was executed successfully. To save the changes, type
'end' or 'exit'.
ruckus(config-wlan)#
```
### force-dhcp-timeout

To disconnect the client if it does not obtain valid IP address within the specified timeout period (in seconds), use the following command:

```
force-dhcp-timeout <NUMBER>
```
### *Defaults*

10 seconds

### *Example*

```
ruckus(config-wlan)# force-dhcp-timeout 10
The command was executed successfully. To save the changes, type
'end' or 'exit'.
ruckus(config-wlan)#
```
### no force-dhcp

To disable the Force DHCP option, use the following command:

no force-dhcp

### max-clients

To set the maximum number of clients for a specific WLAN, use the following command:

max-clients <NUMBER>

### *SyntaxDescription*

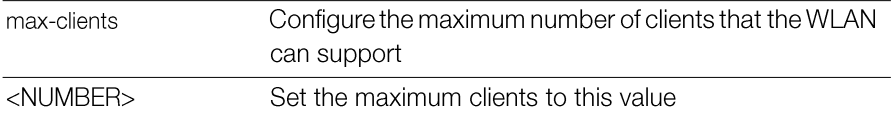

#### *Defaults*

 $100$ 

### *Example*

```
ruckus(config-wlan)# max-clients 100
The command was executed successfully. To save the changes, type
'end' or 'exit'.
ruckus(config-wlan)#
```
### 802dot11d

To enable 802.11d for the WLAN, use the following command: 802dot11d

#### *Defaults*

Enabled

### no 802dot11d

To disable 802.11d for the WLAN, use the following command: no 802dot11d

### roaming-acct-interim-update

To enable accounting interim-updates when a client roams, use the following command:

```
roaming-acct-interim-update
```
When "roaming-acct-interim-update" is set, all traffic and session-id data from the original session is carried over to the new session.

### *Defaults*

Disabled.

### no roaming-acct-interim-update

To disable accounting interim updates when a client roams (default: disabled), use the following command:

```
no roaming-acct-interim-update
```
### zero-it-activation

To enable Zero-IT activation, use the following command:

```
zero-it-activation 
zero-it
```
### *SyntaxDescription*

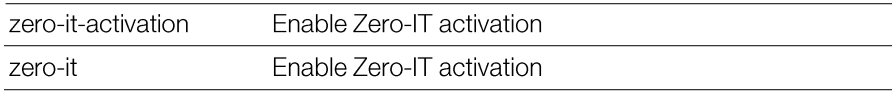

### *Defaults*

Disabled.

### *Example*

ruckus(config-wlan)# **zero-it-activation**

```
The command was executed successfully. To save the changes, type
'end' or 'exit'.
```
### no zero-it-activation

To disable Zero-IT activation, use the following command:

```
no zero-it-activation
no zero-it
```
#### *SyntaxDescription*

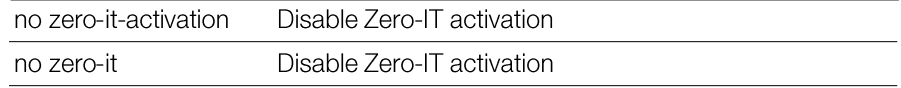

### *Defaults*

Disabled.

### *Example*

```
ruckus(config-wlan)# no zero-it
```

```
The command was executed successfully. To save the changes, type
'end' or 'exit'.
```
### no l2acl

To disable Layer 2 Access Control Lists, use the following command:

no l2acl

### no role-based-access-ctrl

To disable role based access control policy service, use the following command:

```
no role-based-access-ctrl
```
## no l3acl

To disable Layer 3/4 ACLs, use the following command:

no l3acl

### no vlanpool

To disable the VLAN pool for this WLAN, use the following command:

```
no vlanpool
```
### no dvcpcy

To disable device policy for this WLAN, use the following command:

no dvcpcy

## rate-limit

To set the rate limiting for the WLAN, use the following command:

rate-limit uplink <NUMBER> downlink <NUMBER>

### *SyntaxDescription*

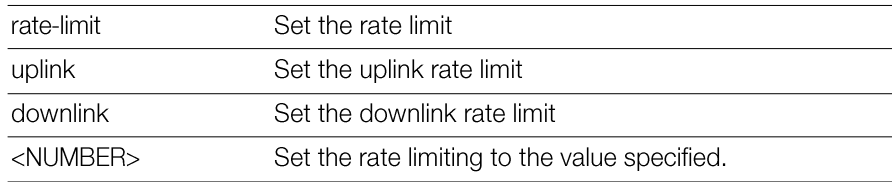

### *Defaults*

None.

### *Example*

**rate-limit uplink 20 downlink 20**The command was executed successfully. To save the changes, type 'end' or 'exit'. ruckus(config-wlan)#

### no rate-limit

To disable the rate limit, use the following command:

no rate-limit

#### *SyntaxDescription*

no rate-limit Disable rate limiting for the WLAN

### *Defaults*

Disabled.

### *Example*

```
ruckus(config-wlan)# no rate-limit
```

```
The command was executed successfully. To save the changes, type
'end' or 'exit'.
```
### vlanpool

To configure a VLAN pool with the specified name, use the following command: vlanpool <WORD>

### no mac-addr-format

Sets MAC auth username and password to format aabbccddeeff.

### mac-addr-format

Sets MAC auth username and password to one of the following formats:

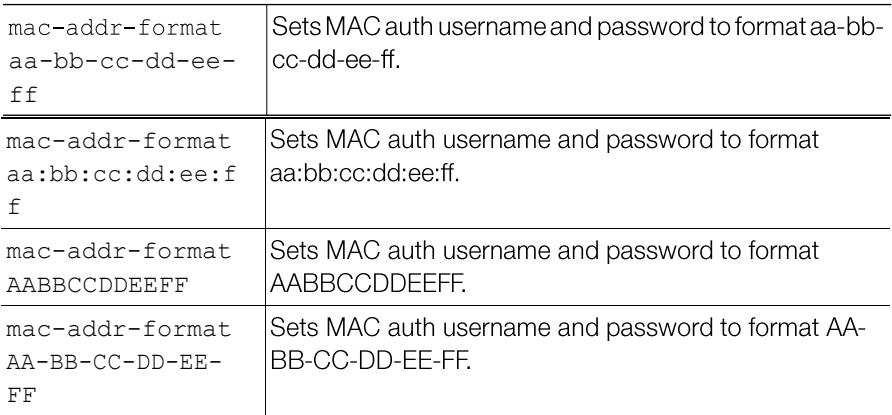

```
mac-addr-format
AA:BB:CC:DD:EE:F
F
```
Sets MAC auth username and password to format AA:BB:CC:DD:EE:FF.

### acl dvcpcy

To apply a Device Policy to the WLAN, use the following command: acl dvcpcy <WORD>

#### show

To display the WLAN settings, use the following command:

show

#### *SyntaxDescription*

show

Display WLAN settings

#### *Defaults*

None.

#### *Example*

ruckus(config)# **wlan ruckus1**

```
The WLAN service 'ruckus1' has been loaded. To save the WLAN service,
type 'end' or 'exit'.
ruckus(config-wlan)# show
WLAN Service:
  ID:
    1:
      NAME = Ruckus-Wireless-1
      Tx. Rate of Management Frame(2.4GHz) = 2.0Mbps
      Tx. Rate of Management Frame(5GHz) = 6.0Mbps
      Beacon Interval = 100ms
      SSID = Ruckus-Wireless-1
      Description = Ruckus-Wireless-1
      Type = Standard Usage
      Authentication = open
      Encryption = wpa
      Algorithm = aes
      Passphrase = password
```

```
FT Roaming = Disabled
802.11k Neighbor report = Disabled
Web Authentication = Disabled
Authentication Server = Disabled
Accounting Server = Disabled
Called-Station-Id type = wlan-bssid
Tunnel Mode = Disabled
DHCP relay = Disabled
Max. Clients = 100
Isolation per AP = Disabled
Isolation across AP = Disabled
Zero-IT Activation = Enabled
Load Balancing = Disabled
Band Balancing = Disabled
Dynamic PSK = Enabled
Dynamic PSK Passphrase Length =
Limit Dynamic PSK = Disabled
Auto-Proxy configuration:
  Status = Disabled
Inactivity Timeout:
    Status = Disabled
VLAN-TD = 1Dynamic VLAN = Disabled
Closed System = Disabled
OFDM-Only State = Disabled
Multicast Filter State = Disabled
802.11d State = Disabled
Force DHCP State = Disabled
Force DHCP Timeout = 0DHCP Option82:
    Status = Disabled
    Option82 sub-Option1 = Disabled
    Option82 sub-Option2 = Disabled
    Option82 sub-Option150 = Disabled
    Option82 sub-Option151 = Disabled
Ignore unauthorized client statistic = Disabled
STA Info Extraction State = Enabled
BSS Minrate = Disabled
Call Admission Control State = Disabled
PMK Cache Timeout= 720 minutes
PMK Cache for Reconnect= Enabled
```

```
NAS-ID Type= wlan-bssid
      Roaming Acct-Interim-Update= Disabled
      PAP Message Authenticator = Enabled
      Send EAP-Failure = Disabled
     L2/MAC = No ACLSL3/L4/IP Address = No ACLS
     L3/L4/IPv6 Address = No ACLS
      Precedence = No ACLS
      Proxy ARP = Disabled
      Device Policy = No ACLS
      Role based Access Control Policy = Disabled
      SmartRoom = Disabled Roam-factor = 1
      White List = No ACLS
     Application Visibility = disabled
     Apply Policy Group = No_Denys
     Wlan Bind = all
ruckus(config)#
```
# ConfigureWLANGroupSettingsCommands

Use the wlan-group commands to configure the settings of a particular WLAN group.

#### wlan-group

To update the default WLAN group "Default", use the following command:

```
wlan-group <Default>
```
#### *SyntaxDescription*

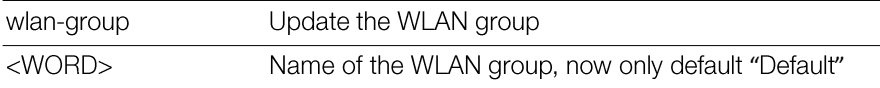

#### *Defaults*

Default.

### *Example*

ruckus# **config** ruckus(config)# **wlan-group Default**

Unleashed Release 200.6 CLI Reference Guide, 800-71929-001 Rev A 210

```
Configuring Master Settings
                                                 Configure WLAN Group Settings Commands
The WLAN group entry 'Default' has been loaded. To save the WLAN 
group, type 'end' or 'exit'.
ruckus(config-wlangrp)#
```
### abort

To exit the  $wlan-group$  context without saving changes, use the abort command. Enter this command from within the context of the WLAN group that you are configuring.

abort

#### *SyntaxDescription*

abort

Exit the WLAN group without saving changes

### *Defaults*

None.

### *Example*

#### ruckus# **config**

```
ruckus(config)# wlan-group Default
The WLAN group entry 'Default' has been loaded. To save the 
WLAN group, type 'end' or 'exit'.
ruckus(config-wlangrp)# abort
No changes have been saved.
ruckus(config)#
```
### end

To save changes to the WLAN group settings and exit the  $wlan-group$  context, use the following command. Enter this command from within the context of the WLAN group that you are configuring.

end

### *SyntaxDescription*

end

Save changes, and then exit the WLAN group

#### *Defaults*

None.

### *Example*

ruckus# **config** ruckus(config)# **wlan-group Default** The WLAN group entry 'Default' has been loaded. To save the WLAN group, type 'end' or 'exit'. ruckus(config-wlangrp)# **end** The WLAN group 'wlangroup2' has been updated. Your changes have been saved. ruckus(config)#

### exit

To save changes to the WLAN group settings and exit the  $wlan-qrow$  context, use the  $\exp t$  command. Enter this command from within the context of the WLAN group that you are configuring.

exit

#### *SyntaxDescription*

exit

Save changes, and then exit the WLAN group

#### *Defaults*

None.

#### *Example*

ruckus# **config** ruckus(config)# **wlan-group Default**

```
The WLAN group entry 'Default' has been loaded. To save the WLAN 
group, type 'end' or 'exit'.
ruckus(config-wlangrp)# exit
The WLAN group 'wlangroup2' has been updated.
Your changes have been saved.
ruckus(config)#
```
### quit

To exit the wlan-group context without saving changes, use the following command. Enter this command from within the context of the WLAN group that you are configuring.

quit

#### *SyntaxDescription*

quit

Exit the WLAN group without saving changes

#### *Defaults*

None.

### *Example*

#### ruckus# **config**

```
ruckus(config)# wlan-group Default
The WLAN group entry ' Default' has been loaded. To save the WLAN
group, type 'end' or 'exit'.
ruckus(config-wlangrp)# quit
No changes have been saved.
ruckus(config)#
```
#### wlan

To add a WLAN service to the WLAN group, use the following command. Enter this command from within the context of the WLAN group that you are configuring.

wlan <WORD>

### *SyntaxDescription*

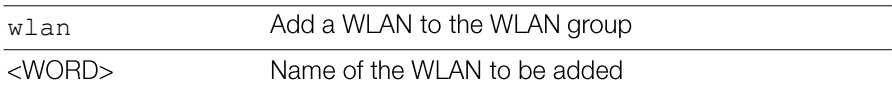

#### *Defaults*

None.

### *Example*

```
Configuring Master Settings
                                               Configure WLAN Group Settings Commands
rruckus(config-wlangrp)# wlan ruckus1
The command was executed successfully. To save the changes, type
'end' or 'exit'.
ruckus(config-wlangrp)# show
WLAN Group:
  ID:
    :
      Name= Default
      Description= 
      WLAN Service:
        WLAN1:
          NAME= ruckus1
           VLAN=
```
ruckus(config-wlangrp)#

#### no wlan

To remove a WLAN service from the WLAN group, use the following command. Enter this command from within the context of the WLAN group that you are configuring.

no wlan <WORD>

#### *SyntaxDescription*

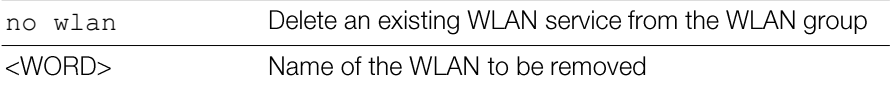

#### *Defaults*

None.

#### *Example*

```
ruckus(config-wlangrp)# no wlan ruckus1
The command was executed successfully. To save the changes, type
'end' or 'exit'.
ruckus(config-wlangrp)#
```
### wlan vlan override none

To add a WLAN service to the WLAN group and set the VLAN tag to 'No Change', Unleashed Release 200.6 CLI Reference Guide, 800-71929-001 Rev A 214

Configure WLAN Group Settings Commands use the following command. Enter this command from within the context of the WLAN group that you are configuring.

wlan <WORD> vlan override none

#### *SyntaxDescription*

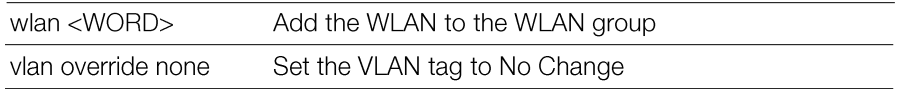

#### *Defaults*

None.

### *Example*

```
ruckus(config-wlangrp)# wlan ruckus1 vlan override none
The command was executed successfully. To save the changes, type
'end' or 'exit'.
ruckus(config-wlangrp)#
```
### wlan vlan override tag

To add a WLAN service to the WLAN group and set the VLAN tag to the specified VLAN ID, use the following command:

wlan <NAME> vlan override tag <NUMBER>

#### *SyntaxDescription*

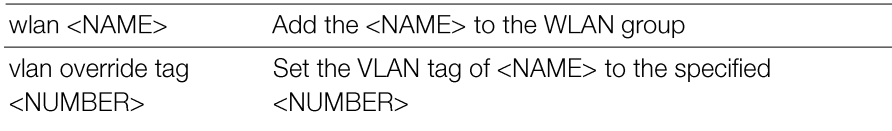

### *Defaults*

None.

#### *Example*

```
ruckus(config-wlangrp)# wlan ruckus1 vlan override tag 12
The command was executed successfully. To save the changes, type
'end' or 'exit'.
ruckus(config-wlangrp)#
```
#### show

To display WLAN group settings, use the following command:

show

### *Defaults*

```
ruckus(config-wlangrp)# show
WLAN Group:
  ID:
    1:
      Name= Default
      Description= Default WLANs for Access Points
      WLAN Service:
        WLAN1:
          NAME= Ruckus1
          VLAN=
```

```
ruckus(config-wlangrp)#
```
# Configure Role Commands

Use the role commands to configure user roles on the Master. To run these commands, you must first enter the config-role context.

### role

To create a new role or modify an existing role, use the following command: role <WORD>
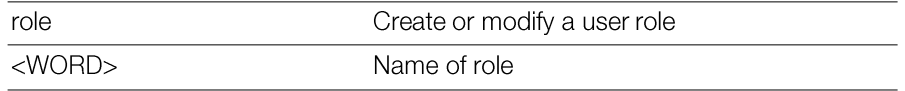

### *Defaults*

None.

# *Example*

```
ruckus(config)# role role1
The role entry 'role1' has been created
ruckus(config-role)#
```
### no role

To delete a role entry from the list, use the following command:

no role <WORD>

### *SyntaxDescription*

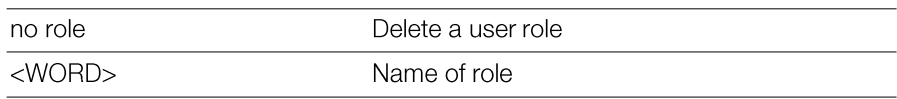

# *Defaults*

None.

# *Example*

```
ruckus(config)# no role role1
The Role 'role1' has been deleted.
ruckus(config)#
```
### abort

To exit the config-role context without saving changes, use the abort command. Enter this command from within the context of the role that you are configuring.

abort

#### *SyntaxDescription*

abort

Exit the role without saving changes

#### *Defaults*

None.

#### *Example*

ruckus(config-role)# **abort** No changes have been saved. ruckus(config)#

#### end

To save changes, and then exit the  $\text{config-role}$  context, use the following command:

end

#### *SyntaxDescription*

end

Save changes, and then exit the context

#### *Defaults*

None.

### *Example*

```
ruckus(config-role)# end
The Role entry has saved successfully.
Your changes have been saved.
ruckus(config)#
```
#### exit

To save changes, and then exit the config-role context, use the following command:

exit

### *SyntaxDescription*

exit

Save changes, and then exit the context

#### *Defaults*

None.

#### *Example*

ruckus(config-role)# **exit** The Role entry has saved successfully. Your changes have been saved. ruckus(config)#

#### quit

To exit the config-role context without saving changes, use the quit command. Enter this command from within the context of the role that you are configuring.

quit

#### *SyntaxDescription*

quit

Exit the role without saving changes

#### *Defaults*

None.

### *Example*

ruckus(config-role)# **quit** No changes have been saved. ruckus(config)#

#### name

To set the name of a user role, use the following command:

name <WORD>

### *SyntaxDescription*

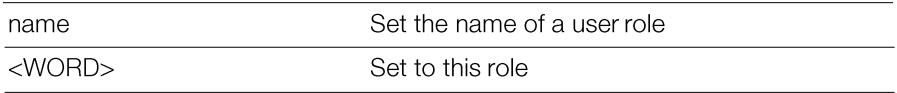

### *Defaults*

None.

### *Example*

```
ruckus(config-role)# name guest33
```

```
The command was executed successfully. To save the changes, type
'end' or 'exit'.
```
# description

To set the description for a user role, use the following command:

description <WORD>

### *SyntaxDescription*

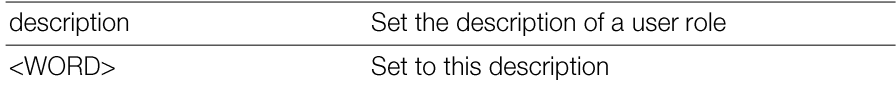

### *Defaults*

None.

### *Example*

```
ruckus(config-role)# description testforCLI
The command was executed successfully. To save the changes, type
'end' or 'exit'.
```
### group-attributes

To set the group attributes of a user role, use the following command:

```
group-attributes <WORD>
```

```
Set the attributes of a user role
group-attributes
<WORD>Set to this attribute
```
### *Defaults*

None.

### *Example*

```
ruckus(config-role)# group-attributes ruckus1
```

```
The command was executed successfully. To save the changes, type
'end' or 'exit'.
```
### wlan-allowed

To set the WLANs to which a user role will have access, use the following command:

wlan-allowed [all | specify-wlan]

### *SyntaxDescription*

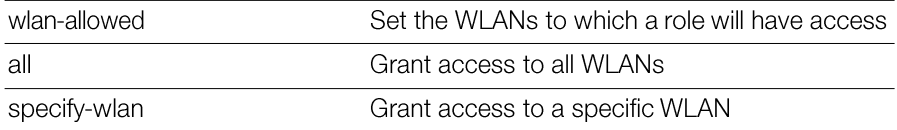

### *Defaults*

None.

```
ruckus(config-role)# wlan-allowed all
The command was executed successfully. To save the changes, type
'end' or 'exit'.
ruckus(config-role)# wlan-allowed specify-wlan
The command was executed successfully. To save the changes, type
'end' or 'exit'.
```
### no specify-wlan-access

To remove a particular WLAN from the list of WLANs that a user role can access, use the following command:

no specify-wlan-access <WORD/SSID>

### *SyntaxDescription*

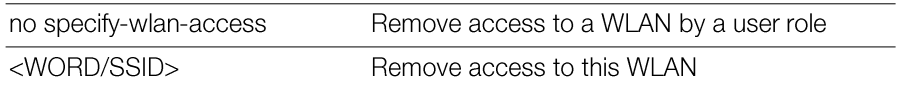

#### *Defaults*

None.

### *Example*

```
ruckus(config-role)# no specify-wlan-access joejoe98
The wlan 'joejoe98' has been removed from the Role.
```
### specify-wlan-access

To adda particular WLAN to the list of WLANs that a user role can access, use the following command:

```
specify-wlan-access <wlan_ssid>
```
### *SyntaxDescription*

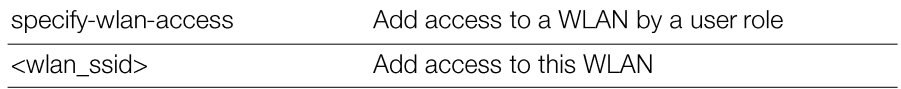

#### *Defaults*

None.

```
ruckus(config-role)# specify-wlan-access joejoe98
The wlan 'joejoe98' has been added to the Role.
```
### no guest-pass-generation

To remove guest pass generation privileges from a user role, use the following command:

no guest-pass-generation

### *SyntaxDescription*

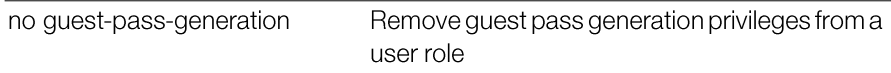

#### *Defaults*

None.

### *Example*

```
ruckus(config-role)# no guest-pass-generation
The command was executed successfully. To save the changes, type
'end' or 'exit'.
```
### guest-pass-generation

To add guest pass generation privileges to a user role, use the following command:

```
guest-pass-generation
```
### *SyntaxDescription*

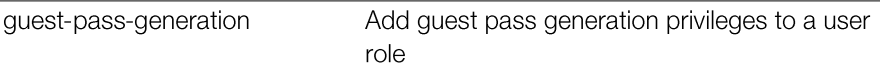

#### *Defaults*

None.

```
ruckus(config-role)# guest-pass-generation
The command was executed successfully. To save the changes, type
'end' or 'exit'.
```
#### no admin

To remove Unleashed administration privileges from a user role, use the following command:

no admin

### *SyntaxDescription*

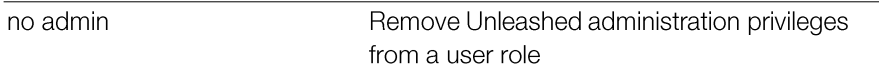

### *Defaults*

None.

### *Example*

```
ruckus(config-role)# no admin
The command was executed successfully. To save the changes, type
'end' or 'exit'.
```
# admin

To add Unleashed administration privileges to a user role, use the following command:

admin [super | operator | monitoring]

### *SyntaxDescription*

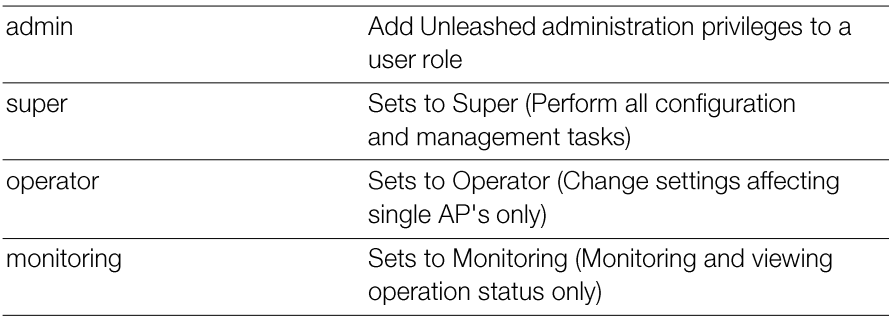

#### *Defaults*

None.

### *Example*

```
ruckus(config-role)# admin super
The command was executed successfully. To save the changes, type
'end' or 'exit'.
```
### access-ctrl

Enables access control policy.

#### *Defaults*

**Disabled** 

```
ruckus(config)# role role1
The Role entry 'role1' has been created.
ruckus(config-role)# access-ctrl
The command was executed successfully. To save the changes, type
'end' or 'exit'.
ruckus(config-role)# show
Role:
  ID:
    :
      Name= role1
      Description= 
      Group Attributes=
      Guest Pass Generation= Disallowed
      Unleashed Administration:
        Status= Disallowed
      Allow All WLANs:
        Mode= Allow Specify WLAN access
      Access Control Policy= Allowed
      Allow All OS Types:
        Mode= Allow all OS types to access
      VLAN = Any
```

```
Rate Limiting Uplink = Disabled
Rate Limiting Downlink = Disabled
```

```
ruckus(config-role)#
```
#### no access-ctrl

Disables access control policy. no access-ctrl

### os-type-allowed all

Allows all OS types to access. os-type-allowed all

### os-type-allowed specify

Specifies OS types access. os-type-allowed specify

#### specify-os-type-access

Adds the specify OS type into the role entry. specify-os-type-access <WORD>

#### *Defaults*

**None** 

```
ruckus(config)# role role1
The Role entry 'role1' has been created.
ruckus(config-role)# access-ctrl
The command was executed successfully. To save the changes, type
'end' or 'exit'.
ruckus(config-role)# os-type-allowed specify
The command was executed successfully. To save the changes, type
'end' or 'exit'.
ruckus(config-role)# specify-os-type-access Windows
The command was executed successfully. To save the changes, type
'end' or 'exit'.
ruckus(config-role)#
```
### no specify-os-type-access

Deletes the specify OS type from the role entry. no specify-os-type-access <WORD>

#### vlan

Sets the VLAN ID to the specified ID number or "none" vlan <NUMBER>

### rate-limit uplink

```
Sets the rate limiting of uplink.
   rate-limit uplink <NUMBER>
```
### rate-limit uplink downlink

Sets the rate limiting of downlink.

rate-limit uplink <NUMBER> downlink <NUMBER>

### no rate-limit

Sets rate limiting to Disable.

no rate-limit

### show

To display the settings of a role, use the following command:

show

### *SyntaxDescription*

show

Display the settings of a role

### *Defaults*

None.

# *Example*

ruckus(config-role)# **show**

```
Role:
  ID:
    :
     Name= role1
     Description= 
     Group Attributes=
      Guest Pass Generation= Disallowed Unleashed
     Administration:
        Status= Disallowed
     Allow All WLANs:
        Mode= Allow Specify WLAN access
```
# Configure User Commands

Use the user commands to configure a user's name, password, and role. To run these commands, you must first enter the config-user context.

#### user

To create a user or modify an existing user and enter the config-user context, use the following command:

user <WORD>

#### *SyntaxDescription*

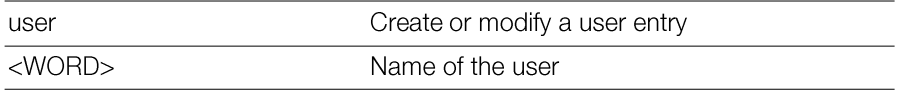

### *Defaults*

None.

### *Example*

```
ruckus(config)# user johndoe
The User entry 'johndoe' has been created.
ruckus(config-user)#
```
#### no user

To delete a user record, use the following command:

no user <WORD>

#### *SyntaxDescription*

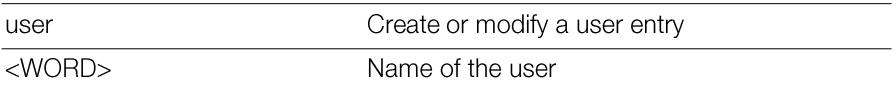

### *Defaults*

None.

### *Example*

```
ruckus(config)# no user johndoe
The User 'johndoe' has been deleted.
ruckus(config)#
```
### abort

To exit the config-user context without saving changes, use the abort command. Enter this command from within the context of the user that you are configuring.

abort

### *SyntaxDescription*

Exit the user settings without saving changes

### *Defaults*

None.

abort

# *Example*

```
ruckus(config-user)# abort
No changes have been saved.
ruckus(config)#
```
### end

To save changes, and then exit the  $\text{config-user context}$ , use the following command (you must first set a password before exiting):

end

end

Save changes, and then exit the context

### *Defaults*

None.

### *Example*

ruckus(config-user)# **end** The User entry has saved successfully. Your changes have been saved. ruckus(config)#

#### exit

To save changes, and then exit the config-user context, use the following command (you must first set a password before exiting):

exit

#### *SyntaxDescription*

exit

Save changes, and then exit the context

### *Defaults*

None.

# *Example*

```
ruckus(config-user)# exit
The User entry has saved successfully.
Your changes have been saved.
ruckus(config)#
```
#### quit

Unleashed Release 200.6 CLI Reference Guide, 800-71929-001 Rev A 231

To exit the config-user context without saving changes, use the quit command. Enter this command from within the context of the user that you are configuring.

quit

#### *SyntaxDescription*

Exit the user settings without saving changes quit

#### *Defaults*

None.

### *Example*

ruckus(config-role)# **quit** No changes have been saved. ruckus(config)#

#### user-name

To set the name of a user, use the following command:

```
user-name <WORD>
```
### *SyntaxDescription*

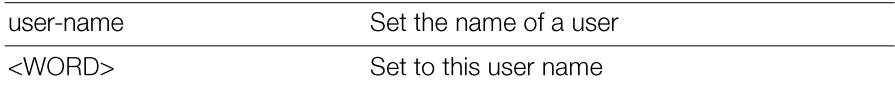

#### *Defaults*

None.

### *Example*

ruckus(config-user)# **user-name joe1**

```
The command was executed successfully. To save the changes, type
'end' or 'exit'.
```
### full-name

To set the full name of a user, use the following command:

full-name <WORD>

### *SyntaxDescription*

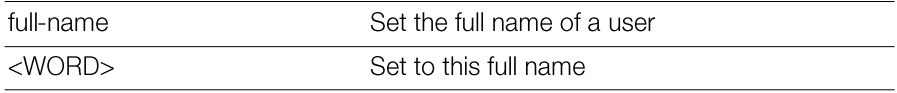

### *Defaults*

None.

# *Example*

```
ruckus(config-user)# full-name joejoe
The command was executed successfully. To save the changes, type
'end' or 'exit'.
```
# password

To set the password of a user, use the following command:

```
password <WORD>
```
### *SyntaxDescription*

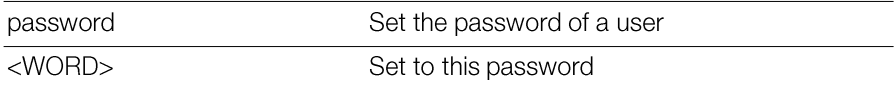

### *Defaults*

None.

# *Example*

Unleashed Release 200.6 CLI Reference Guide, 800-71929-001 Rev A 233

ruckus(config-user)# **password 1234**

To assign a role to a user, use the following command:

role <WORD>

#### *SyntaxDescription*

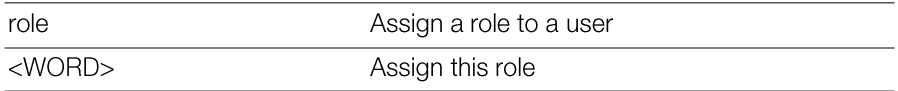

### *Defaults*

Default

### *Example*

```
ruckus(config-user)# role guest
The command was executed successfully. To save the changes, type
'end' or 'exit'.
```
#### show

To display the settings of a user, use the following command:

show

#### *SyntaxDescription*

show

Show user settings

### *Defaults*

None.

```
ruckus(config-user)# show
User: 
ID:
```

```
:
User Name= joe1
Full Name= joejoe
Password= 1234
Role= guest
```
# Configure Guest Access Commands

Use the quest-access commands to configure quest access services. To run these commands, you must first enter the config-quest-access context.

#### guest-access

To create/configure a Guest Access service and enter the config-quest-access context, use the following command:

```
guest-access <WORD>
```
### *Example*

```
ruckus(config)# guest-access guestpolicy1
The Guest Access entry 'guestpolicy1' has been created.
ruckus(config-guest-access)#
```
#### no guest-access

To delete a Guest Access service, use the following command:

no guest-access

#### *Example*

ruckus(config)# **no guest-access guest1** The Guest Access 'guest1' has been deleted. ruckus(config)#

### abort

To exit the config-quest-access context without saving changes, use the abort command.

abort

### end

To save changes, and then exit the config-quest-access context, use the following command:

end

### exit

To save changes, and then exit the config-quest-access context, use the following command:

exit

### quit

To exit the config-quest-access context without saving changes, use the quit command.

quit

#### name

To set the name of the guest access policy, use the following command:

name <WORD>

### self-service

To enable guest pass self-registration, use the following command:

```
self-service
```
### no self-service

To disable guest pass self-registration, use the following command:

```
no self-service
```
# guestpass-duration

To set the guest pass duration, use the following command: guestpass-duration [hour|day|week] <NUMBER>

### guestpass-reauth

To set the guest pass reauthorization timeout, use the following command: guestpass-reauth [min|hour|day|week] <NUMBER>

### no guestpass-reauth

To disable guest pass reauthorization timeout, use the following command:

```
no guestpass-reauth
```
### guestpass-share-number

To set the limit on how many devices can share one guest pass, use the following command (valid values: [0, 10] and 0 means unlimited):

```
guestpass-share-number <NUMBER>
```
### guestpass-sponsor

To enable guest pass sponsor approval, use the following command:

```
guestpass-sponsor
```
### no guestpass-sponsor

To disable guest pass sponsor approval, use the following command:

no guestpass-sponsor

### guestpass-sponsor-auth-server

Sets the authentication server to 'Local Database' or to a specified AAA server name, use the following command:

```
guestpass-sponsor-auth-server [local|name <WORD>]
```
### guestpass-sponsor-number

To set the number of sponsors that can be used for this guest pass service (valid values: [1,5]), use the following command:

```
guestpass-sponsor-number <NUMBER>
```
### guestpass-notification

To set the notification method for delivering guest passes, use the following command:

```
guestpass-notification <NUMBER>
```
# *Options*

1-Device Screen 2-Mobile 3-Fmail

4-Mobile and Email

### guestpass-terms-and-conditions

```
To enable and set the terms and conditions, use the following command:
  guestpass-terms-and-conditions <WORD>
```
### noguestpass-terms-and-conditions

To disable the terms and conditions, use the following command:

```
no guestpass-terms-and-conditions
```
### onboarding

To configure onboarding portal options, use the following command:

```
onboarding [key-and-zeroit|zeroit]
```
### *SyntaxDescription*

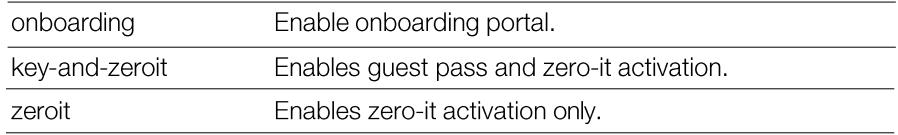

### *Defaults*

Enabled, Guest Pass and Zero-IT.

### *Example*

```
ruckus(config-guest-access)# onboarding key-and-zeroit
The command was executed successfully.
ruckus(config-guest-access)#
```
### no onboarding

To disable the onboarding portal, use the following command: no onboarding

### no authentication

To disable guest access authentication, use the following command:

no authentication

### *SyntaxDescription*

no authentication Disable guest access authentication

### *Defaults*

Fnabled.

### *Example*

```
ruckus(config-guest-access)# no authentication
The command was executed successfully.
```
### authentication guest-pass

To enable guest pass authentication for this guest access service, use the following command:

```
authentication guest-pass
```
### *SyntaxDescription*

authentication guest-Enable guest pass authentication pass

### *Example*

```
ruckus(config-guest-access)# authentication guest-pass
The command was executed successfully.
```
### no term-of-use

To hide the Terms of Use text on the guest pass access page, use the following command:

```
no term-of-use
```
Hide Terms of Use no term-of-use

### *Defaults*

Disabled.

### *Example*

```
ruckus(config-guest-access)# no term-of-use
The command was executed successfully.
```
### term-of-use

To display and specify the Terms of Use text on the guest pass access page, use the following command:

term-of-use <WORD>

### *SyntaxDescription*

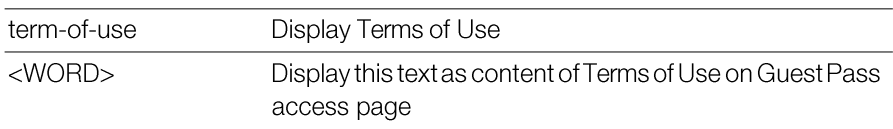

### *Defaults*

Disabled.

# *Example*

ruckus(config-guest-access)# **term-of-use test.guest** The command was executed successfully.

### redirect

To set the URL to which to redirect a guest user after passing authentication, use the following command:

```
redirect [original | url <WORD>]
```
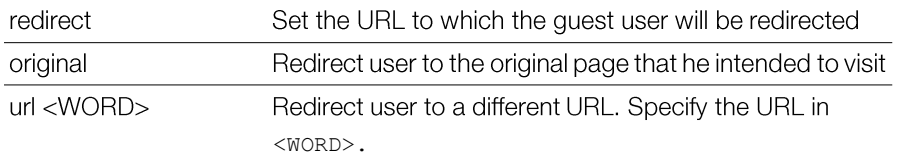

### *Defaults*

original

### *Example*

ruckus(config-guest-access)# **redirect url http://www.ruckuswireless.com**

The command was executed successfully.

### welcome-text

To configure the text to display on the guest access user login page, use the following command:

welcome-text <WORD>

### *SyntaxDescription*

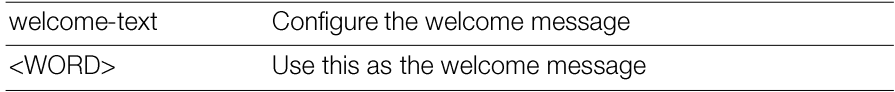

### *Defaults*

Welcome to the Guest Access login page.

```
ruckus(config-guest-access)# welcome-text "Welcome to the Guest
Access Login Page."
The command was executed successfully.
```

```
ruckus(config-guest-access)#
```
#### show

To display the guest access policy settings, use the following command: show

#### *SyntaxDescription*

show

Display the guest access settings

```
ruckus(config-guest-access)# show
Guest Access:
  Name = guestservice1
  Onboarding Portal:
    Aspect = Guest pass and ZeroIT
  Authentication:
   Mode = Use guest pass authentication
   Multiple users to share a single guest pass = Disallowed
  Title = Welcome to the Guest Access login page.
  Terms of Use:
    Status = Disabled
  Redirection:
    Mode = To the URL that the user intends to visit
  Restricted Subnet Access:
      Rules: 
        1:
          Description= 
          Type= Deny
          Destination Address= local
          Destination Port= Any
          Protocol= Any
        2:
          Description= 
          Type= Deny
          Destination Address= 10.0.0.0/8
          Destination Port= Any
          Protocol= Any
        3:
```

```
Description= 
        Type= Deny
        Destination Address= 172.16.0.0/12
        Destination Port= Any
        Protocol= Any
      4:
        Description= 
        Type= Deny
        Destination Address= 192.168.0.0/16
        Destination Port= Any
        Protocol= Any
Restricted IPv6 Access:
    Rules:
      1:
        Description= 
        Type= Deny
        Destination Address= local
        Destination Port= Any
        Protocol= Any
        ICMPv6 Type= Any
```

```
ruckus(config-guest-access)#
```
# Configuring Guest Access Restriction Rules

Use the following commands to configure restricted access rules for a guest policy. To use these commands, you must enter the config-quest-restrictaccess context from within the config-quest-access context.

### no restrict-access-order

To delete a restrict access order, use the following command:

```
no restrict-access-order <NUMBER>
```

```
Delete a restrict access order
no restrict-access-
order
```

```
<NUMBER>
                      Delete this order ID
```
### *Example*

```
ruckus(config-guest-access)# no restrict-access-order 4
The Restricted Subnet Access entry has been removed from the Guest
Access.
ruckus(config-guest-access)#
```
### restrict-access-order

To create a new restrict access order or modify an existing restrict access order, use the following command:

```
restrict-access-order <NUMBER>
```
This command enters the config-guest-restrict-access context. The following commands are available from within this context:

### *SyntaxDescription*

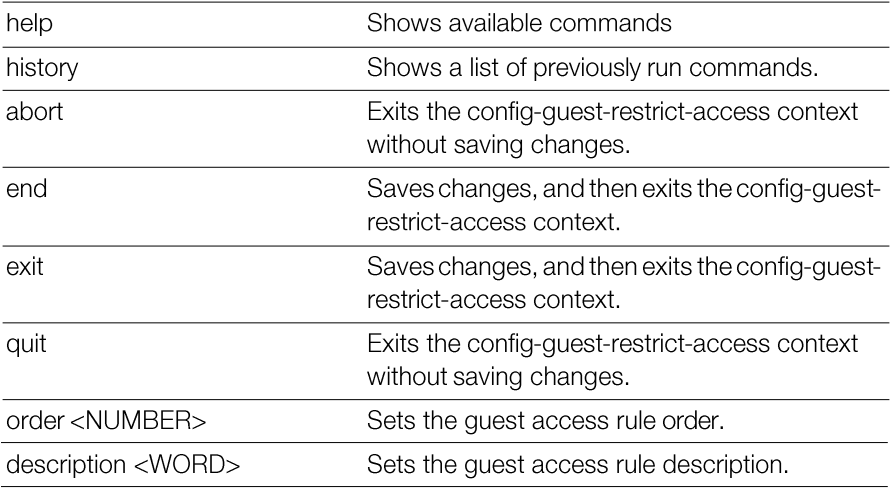

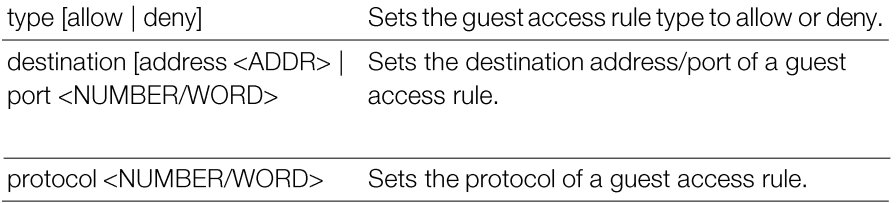

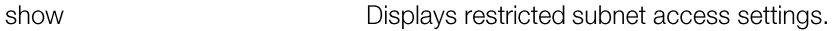

#### show

To display guest access restriction settings, use the following command: show

### *SyntaxDescription*

Display guest access restriction settings show

#### *Defaults*

None.

### order

To configure the guest access rule order, use the following command: order <NUMBER>

### *SyntaxDescription*

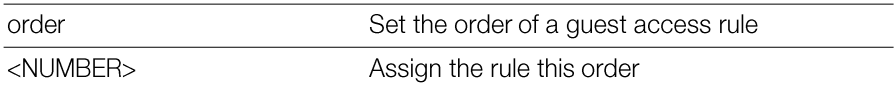

### *Example*

```
ruckus(config-guest-restrict-access)# order 3
The command was executed successfully.
```
### description

To set the description of a guest access rule, use the following command:

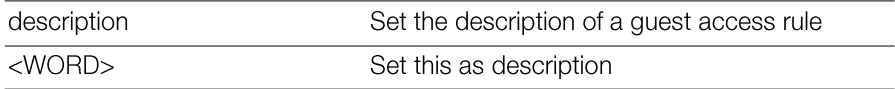

### *Defaults*

None.

### *Example*

```
ruckus(config-guest-restrict-access)# description guestd3
The command was executed successfully.
```
### type allow

To set the guest access rule type to 'allow', use the following command:

type allow

### *SyntaxDescription*

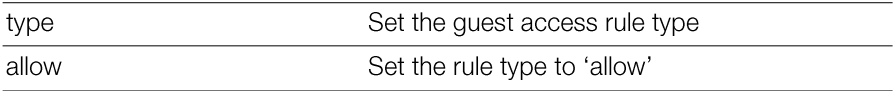

#### *Defaults*

Deny.

### *Example*

```
ruckus(config-guest-restrict-access)# type allow
The command was executed successfully.
```
### type deny

To set the guest access rule type to 'deny', use the following command: type deny

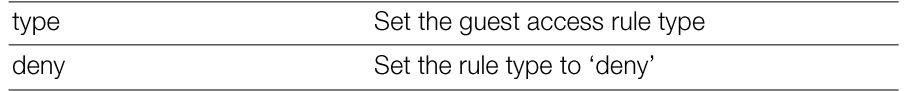

### *Defaults*

Deny.

# *Example*

```
ruckus(config-guest-restrict-access)# type deny
The command was executed successfully.
```
# destination address

To set the destination address of the rule, use the following command:

destination address <IP-ADDR/WORD>

# *SyntaxDescription*

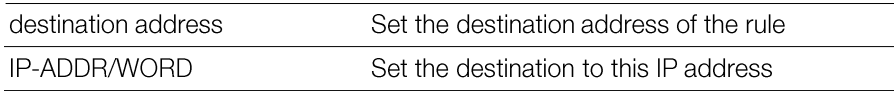

### *Defaults*

Any.

# *Example*

```
ruckus(config-guest-restrict-access)# destination address
192.168.0.20/24
The command was executed successfully.
```
# destination port

To set the destination port of the rule, use the following command:

```
destination port <NUMBER/WORD>
```
# *Defaults*

Any.

# *Example*

ruckus(config-guest-restrict-access)# **destination port 562** The command was executed successfully.

# protocol

To set the protocol for the rule, use the following command:

protocol <NUMBER/WORD>

# *SyntaxDescription*

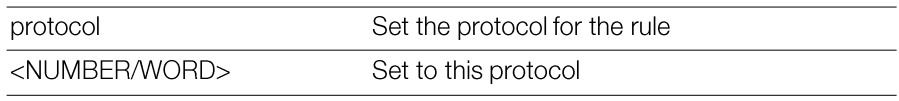

# *Defaults*

Any.

# *Example*

```
ruckus(config-guest-restrict-access)# protocol 69
The command was executed successfully.
```
# Configure Hotspot Commands

Use the hot spot commands to configure the Master's hotspot settings. To run these commands, you must first enter the config-hotspot context.

# hotspot

To create a new hotspot or edit an existing entry and enter the config-hotspot context, use the following command:

hotspot <WORD>

# *SyntaxDescription*

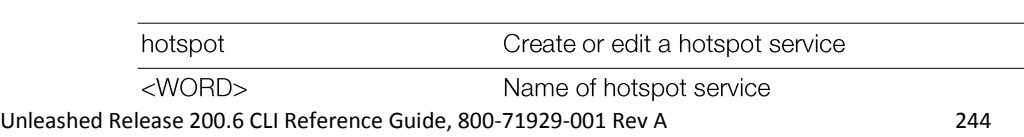

#### *Defaults*

None.

# *Example*

```
ruckus(config)# hotspot hotspot1
The Hotspot entry 'hotspot1' has been loaded. To save the Hotspot
entry, type end or exit.
ruckus(config-hotspot)#
```
### no hotspot

To delete a hotspot record from the list, use the following command:

```
no hotspot <WORD>
```
### *SyntaxDescription*

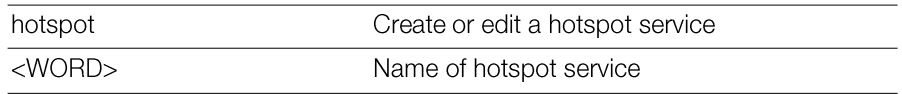

### *Defaults*

None.

### *Example*

```
ruckus(config)# hotspot hotspot1
The Hotspot entry 'hotspot1' has been loaded. To save the Hotspot
entry, type end or exit.
ruckus(config-hotspot)#
```
# abort

To exit the config-hotspot context without saving changes, use the abort command.

abort

# *SyntaxDescription*

#### abort

#### *Defaults*

None.

#### *Example*

```
ruckus(config-hotspot)# abort
No changes have been saved.
ruckus(config)#
```
#### end

To save changes, and then exit the config-hotspot context, use the following command:

end

#### *SyntaxDescription*

end

Save changes, and then exit the context

#### *Defaults*

None.

### *Example*

ruckus(config-hotspot)# **end** The login page url can't be empty. ruckus(config-hotspot)# **end** The Hotspot entry has saved successfully. Your changes have been saved. ruckus(config)#

### exit

To save changes, and then exit the config-hotspot context, use the following command:

exit

exit

Save changes, and then exit the context

#### *Defaults*

None.

### *Example*

```
ruckus(config-hotspot)# exit
The login page url can't be empty
ruckus(config-hotspot)# exit
The Hotspot entry has saved successfully.
Your changes have been saved.
```
### quit

To exit the config-hotspot context without saving changes, use the quit command.

quit

### *SyntaxDescription*

Exit the hotspot settings without saving changes

#### *Defaults*

None.

quit

### *Example*

```
ruckus(config-hotspot)# quit
No changes have been saved.
ruckus(config)#
```
#### show

To display the current hotspot settings, use the following command: show
show

Display the current hotspot settings

#### *Defaults*

None.

#### *Example*

```
ruckus(config-hotspot)# show
Hotspot: 
ID:
1:
Name= h1
Login Page Url= http://172.18.110.122
Start Page= redirect to the URL that the user intends to visit.
Session Timeout= Disabled
Idle Timeout= Enabled
Timeout= 60 Minutes
Authentication Server= Local Database
Accounting Server= Disabled
Location ID=
Location Name=
Walled Garden 1=
Walled Garden 2=
Walled Garden 3=
Walled Garden 4=
Walled Garden 5=
Rules:
Order= 1
Description= h1_order1
Type= Deny
Destination Address= 192.168.20.20/24
Destination Port= 920
Protocol= 58
```
#### name

To set the hotspot name, use the following command name <WORD>

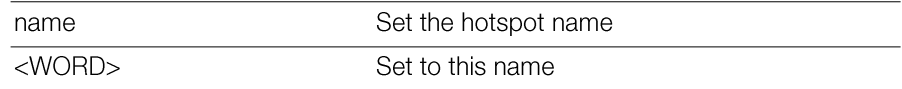

# *Defaults*

None.

# *Example*

```
ruckus(config-hotspot)# name ruckus1
```

```
The command was executed successfully. To save the changes, type
'end' or 'exit'.
```
# smartclient

Use the following command to enable WISPr smart client support

```
smartclient [secure https] [secure http] [wispr-only
secure https] [wispr-only secure-http] [info]
```
# *SyntaxDescription*

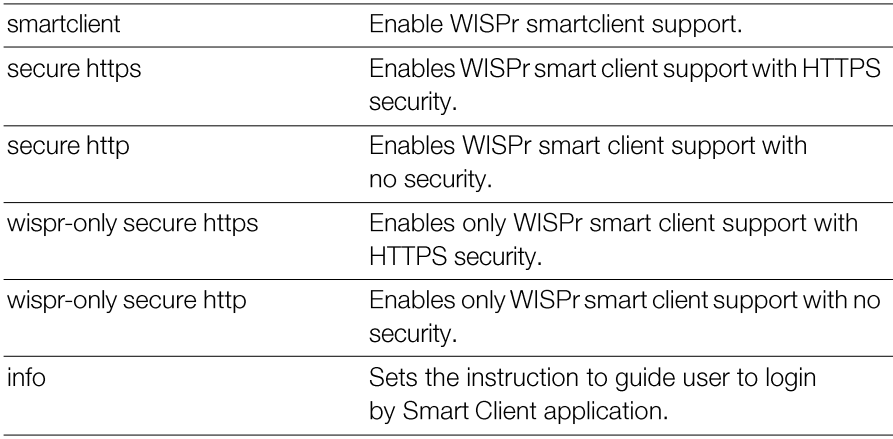

# *Defaults*

None.

# *Example*

ruckus(config-hotspot)# **smartclient secure https** The command was executed successfully. To save the changes, type 'end' or 'exit'. ruckus(config-hotspot)#

# no smartclient

To disable WISPr Smart Client support, use the following command:

no smartclient

# login-page

To set the URL of the hotspot login, use the following command:

```
login-page [original|<WORD>]
```
# *SyntaxDescription*

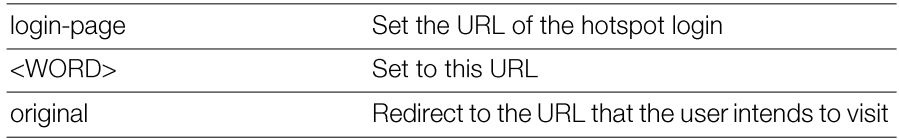

# *Defaults*

None.

# *Example*

ruckus(config-hotspot)# **login-page [http://ruckuswireless.com](http://ruckuswireless.com/)**

The command was executed successfully. To save the changes, type 'end' or 'exit'.

# start-page

To set the URL or page to which the user will be redirected after logging into the hotspot, use the following command.

```
start-page [original | url <WORD>]
```
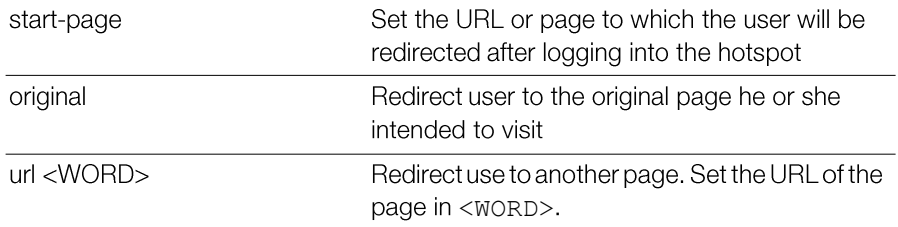

original

#### ruckus(config-hotspot)# **start-page url [http://www.ruckuswireless.com](http://www.ruckuswireless.com/)**

```
The command was executed successfully. To save the changes, type
'end' or 'exit'.
```
# no session-timeout

To disable the session timeout for hotspot usage, use the following command:

no session-timeout

# *SyntaxDescription*

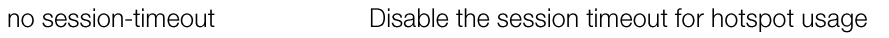

# *Defaults*

None.

# *Example*

ruckus(config-hotspot)# **no session-timeout**

```
The command was executed successfully. To save the changes, type
'end' or 'exit'.
```
# session-timeout

To enable and set the session timeout for hotspot usage, use the following command:

```
session-timeout <minutes>
```
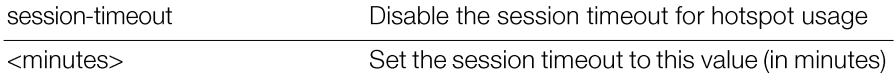

1440 minutes

ruckus(config-hotspot)# **session-timeout 20**

```
The command was executed successfully. To save the changes, type
'end' or 'exit'.
```
#### no grace-period

To disable the grace period (idle timeout) for hotspot users, use the following command:

no grace-period

#### *SyntaxDescription*

Disable the idle timeout for hotspot users no grace-period

#### *Defaults*

None.

#### *Example*

ruckus(config-hotspot)# **no grace-period**

```
The command was executed successfully. To save the changes, type
'end' or 'exit'.
```
#### grace-period

To enable and set the grace period (idle timeout) for hotspot users, use the following command:

```
grace-period <minutes>
```
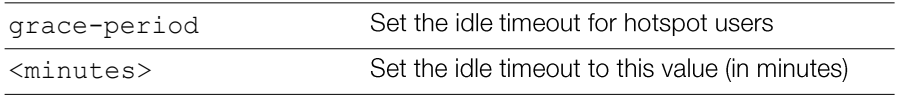

60 minutes

```
ruckus(config-hotspot)# grace-period 20
The command was executed successfully. To save the changes, type
'end' or 'exit'.
```
# auth-server local

To use Unleashed as the authentication server for hotspot users, use the following command:

auth-server local

# *SyntaxDescription*

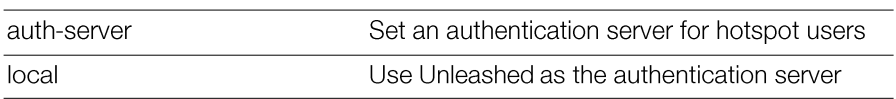

#### *Defaults*

local

# *Example*

ruckus(config-hotspot)# **auth-server local**

```
The command was executed successfully. To save the changes, type
'end' or 'exit'.
```
#### auth-server name

To use an external server for authenticating hotspot users, use the following command:

auth-server name <WORD>

#### *SyntaxDescription*

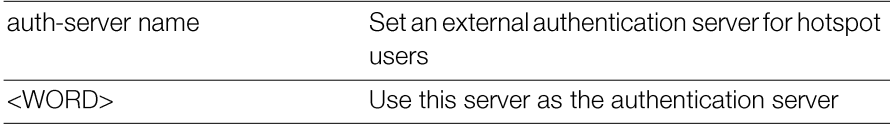

### *Defaults*

None.

# *Example*

```
ruckus(config-hotspot)# auth-server name radius1
The command was executed successfully. To save the changes, type
'end' or 'exit'.
ruckus(config-hotspot)#
```
#### auth-server name no-mac-bypass

To disable MAC authentication bypass (no redirection), use the following command:

```
auth-server name <WORD> no-mac-bypass
```
#### auth-server name mac-bypass

To enable MAC authentication bypass (no redirection) and use password as authentication password, use the following command:

auth-server name <WORD> mac-bypass [mac | password <WORD>]

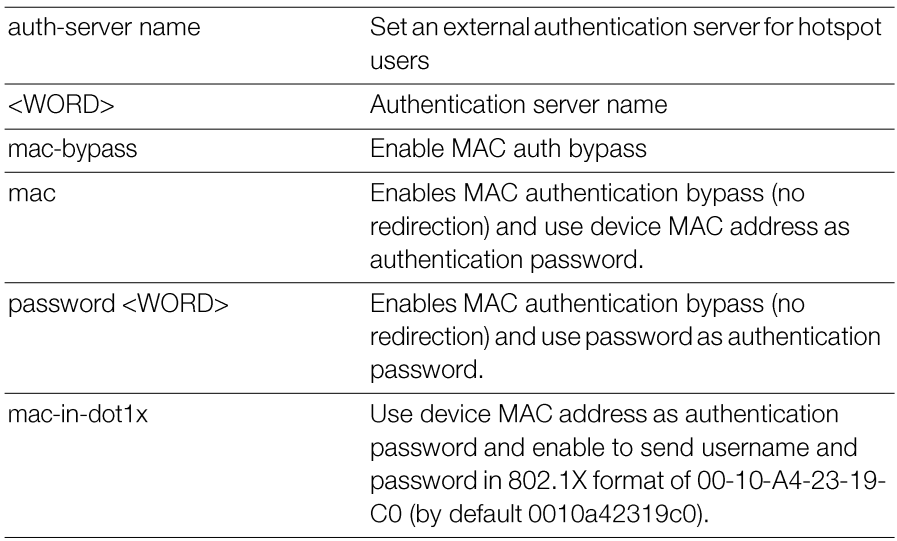

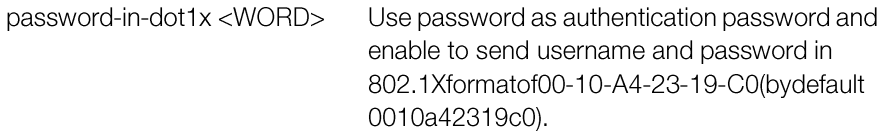

None.

# *Example*

```
ruckus(config-hotspot)# auth-server name radius1 mac-bypass mac
The command was executed successfully. To save the changes, type
'end' or 'exit'.
ruckus(config-hotspot)#
```
# auth-server name mac-bypass mac-addr-format

To set MAC auth username and password to one of the following formats, use the following command:

```
auth-server name <WORD> mac-bypass mac-addr-format
[FORMAT]
```
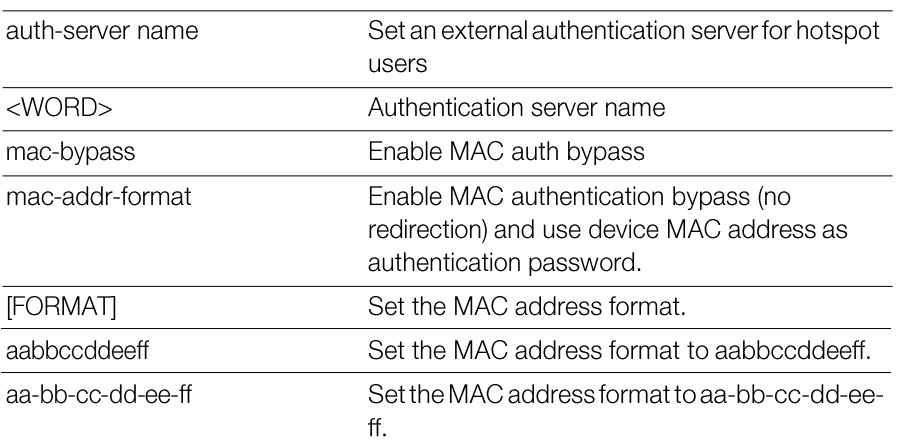

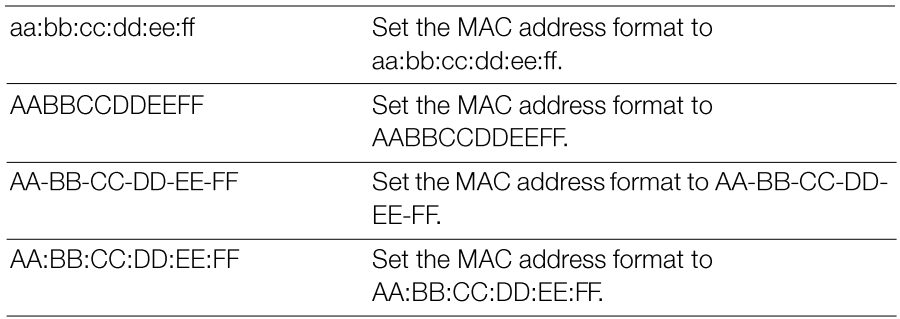

#### acct-server

To enable the accounting server for hotspot usage, use the following command: acct-server <WORD>

#### *SyntaxDescription*

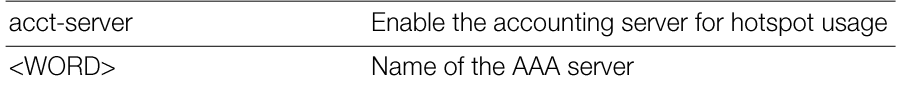

#### *Defaults*

None.

#### *Example*

```
ruckus(config-hotspot)# acct-server "RADIUS Accounting"
The command was executed successfully. To save the changes, type
'end' or 'exit'.
ruckus(config-hotspot)#
```
#### no acct-server

To disable the accounting server for hotspot usage, use the following command: no acct-server

no acct-server

#### *Defaults*

None.

#### *Example*

```
ruckus(config-hotspot)# no acct-server
```

```
The command was executed successfully. To save the changes, type
'end' or 'exit'.
```
#### acct-server interim-update

To enable and set the accounting server for hotspot usage, use the following command:

acct-server <WORD> interim-update <NUMBER>

#### *SyntaxDescription*

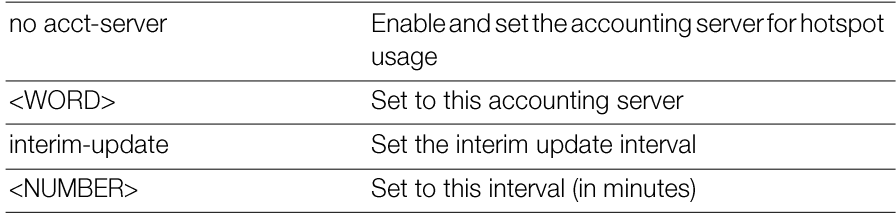

#### *Defaults*

5 minutes

#### *Example*

```
ruckus(config-hotspot)# acct-server asd interim-update 10
The AAA server 'asd' could not be found. Please check the spelling,
and then try again.
ruckus(config-hotspot)# acct-server acct1 interim-update 20
The command was executed successfully. To save the changes, type
'end' or 'exit'.
```
# client-isolation

To enable wireless client isolation (on AP or across APs), use the following command:

```
client-isolation [isolation-on-ap|isolation-across-ap]
[enable|disable]
```
#### *SyntaxDescription*

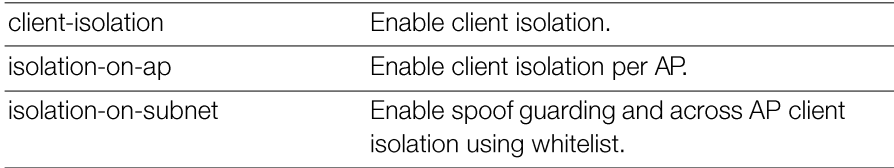

#### *Defaults*

Disabled

#### *Example*

```
ruckus(config-hotspot)# client-isolation isolation-on-ap enable
The command was executed successfully. To save the changes, type
'end' or 'exit'.
ruckus(config-hotspot)# client-isolation isolation-on-subnet
enable
The command was executed successfully. To save the changes, type
'end' or 'exit'.
ruckus(config-hotspot)#
```
# whitelist

To apply a client isolation whitelist to this Hotspot, use the following command: whitelist name <WORD>

# location-id

To set the location ID of the hotspot, use the following command: location-id <location-id>

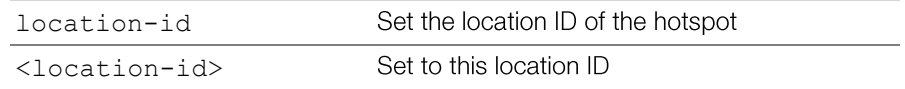

#### *Defaults*

None.

# *Example*

```
ruckus(config-hotspot)# location-id us
```

```
The command was executed successfully. To save the changes, type
'end' or 'exit'.
```
#### location-name

To set the location name of the hotspot, use the following command:

location-name <location-name>

#### *SyntaxDescription*

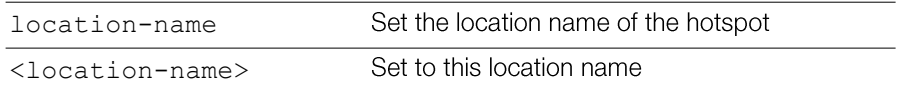

#### *Defaults*

None.

# *Example*

ruckus(config-hotspot)# **location-name shenzhen**

```
The command was executed successfully. To save the changes, type
'end' or 'exit'.
```
# walled-garden

To set a hotspot "walled garden" URL, use the following command:

```
walled-garden <INDEX> <WORD>
```
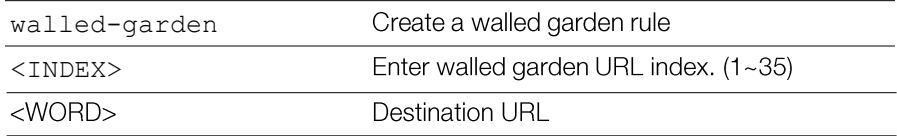

#### *Defaults*

None.

#### *Example*

```
ruckus(config-hotspot)# walled-garden 1 www.ruckuswireless.com
The command was executed successfully. To save the changes, type
'end' or 'exit'.
ruckus(config-hotspot)#
```
### no walled-garden

To delete a walled garden URL, use the following command

```
no walled-garden <INDEX>
```
#### *SyntaxDescription*

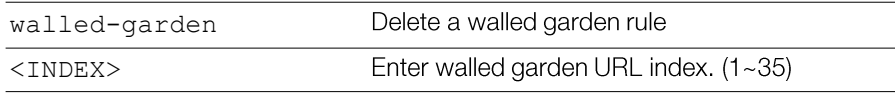

#### *Defaults*

None.

# *Example*

```
ruckus(config-hotspot)# no walled-garden 1
The command was executed successfully. To save the changes, type
'end' or 'exit'.
ruckus(config-hotspot)#
```
# Configuring Hotspot Restricted Access Rules

The following commands are used to create and modify Hotspot restricted access rules. Use the restrict-access-order command from the config-hotspot context to enter the config-hotspot-restrict-access context.

#### restrict-access-order

To create a new restrict access order or modify an existing restrict access order, use the following command:

restrict-access-order <NUMBER>

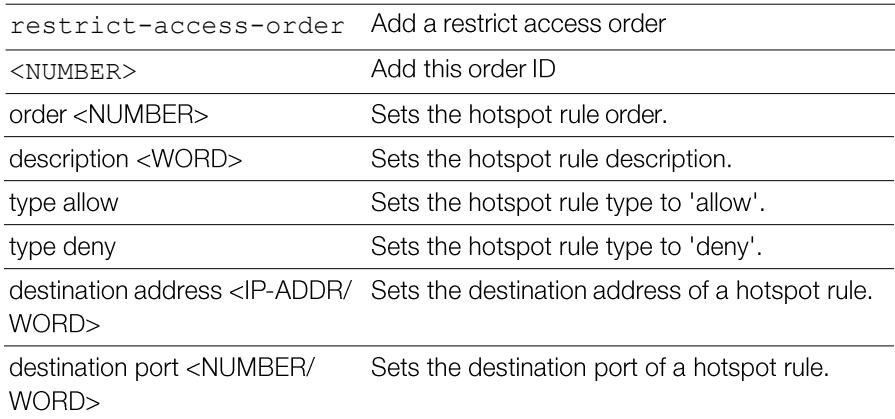

protocol <NUMBER/WORD> Sets the protocol of a hotspot rule.

show

Displays the policy rule.

#### *Defaults*

None.

#### *Example*

```
ruckus(config-hotspot)# restrict-access-order 1
ruckus(config-hotspot-restrict-access)# 
ruckus(config-hotspot-restrict-access)# show
          Description= 
          Type= Deny
          Destination Address= Any
          Destination Port= Any
          Protocol= Any
ruckus(config-hotspot-restrict-access)#
```
#### no restrict-access-order

To delete a restrict access order, use the following command: no restrict-access-order <NUMBER>

#### *SyntaxDescription*

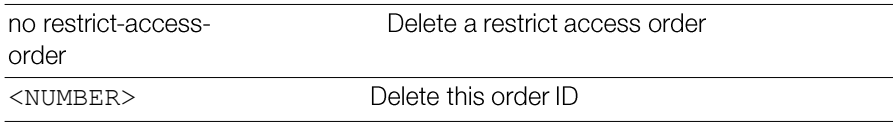

#### *Defaults*

None.

#### *Example*

```
ruckus(config-hotspot)# no restrict-access-order 1
The rule '1' has been removed from the Hotspot.
```
# Hotspot Access Restriction Commands

Use the hotspot-restrict-access commands to configure network segments to which hotspot access will be blocked. To run these commands, you must first enter the config-hotspot-restrict-access context.

The same commands are available for IPv6 networks from the config-hotspotrestrict-access-ipv6

### end

To save changes, and then exit the  $\verb|confiq-hotspot-restrict-access|$ context, use the following command:

end

# *SyntaxDescription*

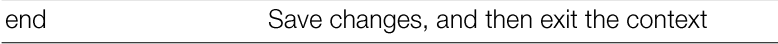

# *Defaults*

None.

#### *Example*

```
ruckus(config-hotspot-restrict-access)# end
ruckus(config-hotspot)#
```
#### exit

To save changes, and then exit the config-hotspot-restrict-access context, use the following command:

exit

#### *SyntaxDescription*

exit

Save changes, and then exit the context

#### *Defaults*

None.

```
ruckus(config-hotspot-restrict-access)# exit
ruckus(config-hotspot)#
```
### show

To display hotspot access restriction settings, use the following command: show

# *SyntaxDescription*

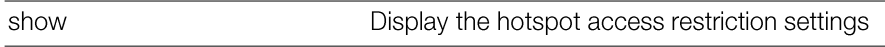

#### *Defaults*

None.

#### order

To configure the hotspot access rule order, use the following command: order <NUMBER>

# *SyntaxDescription*

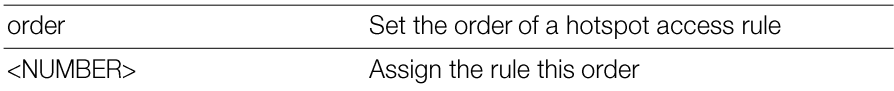

#### *Defaults*

None.

# *Example*

```
ruckus(config-hotspot-restrict-access)# order 1
The command was executed successfully. To save the changes, type
'end' or 'exit'.
```
# description

To set the description of a hotspot access rule, use the following command: description <WORD>

# *SyntaxDescription*

Unleashed Release 200.6 CLI Reference Guide, 800-71929-001 Rev A 264

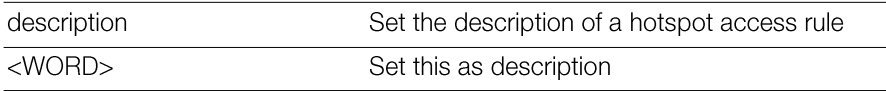

None.

# *Example*

ruckus(config-hotspot-restrict-access)# **description h1\_order1** To set the hotspot access rule type to 'allow', use the following command:

type allow

# *SyntaxDescription*

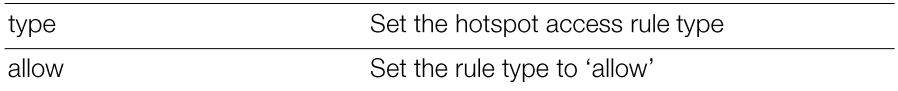

#### *Defaults*

None.

# *Example*

ruckus(config-hotspot-restrict-access)# **type allow**

```
The command was executed successfully. To save the changes, type
'end' or 'exit'.
```
# type deny

To set the hotspot access rule type to 'deny', use the following command:

type deny

#### *SyntaxDescription*

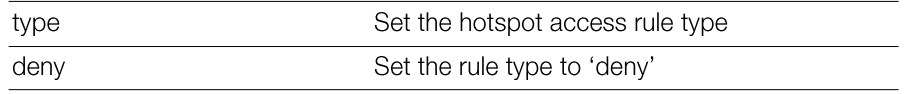

# *Defaults*

None.

#### *Example*

ruckus(config-hotspot-restrict-access)# **type deny**

To set the destination address of the rule, use the following command:

```
destination address <IP-ADDR/WORD>
```
#### *SyntaxDescription*

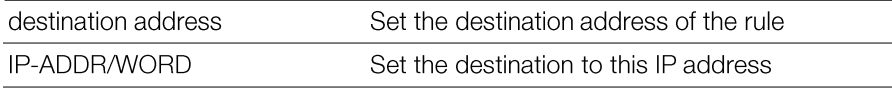

#### *Defaults*

None.

# *Example*

```
ruckus(config-hotspot-restrict-access)# destination address
192.168.20.20/24
```

```
The command was executed successfully. To save the changes, type
'end' or 'exit'.
```
# destination port

To set the destination port of the rule, use the following command:

destination port <NUMBER/WORD>

# *SyntaxDescription*

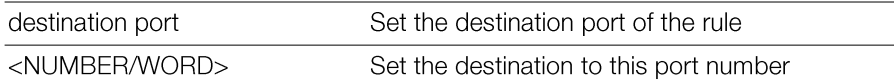

# *Defaults*

None.

# *Example*

ruckus(config-hotspot-restrict-access)# **destination port 920**

To set the protocol for the rule, use the following command: protocol <NUMBER/WORD>

#### *SyntaxDescription*

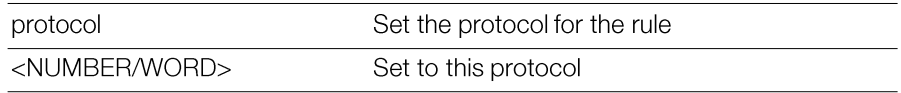

#### *Defaults*

None.

# *Example*

```
ruckus(config-hotspot-restrict-access)# protocol 58
The command was executed successfully. To save the changes, type
'end' or 'exit'.
```
# intrusion-prevention

To enable temporary blocking of Hotspot clients with repeated authentication attempts, use the following command:

```
intrusion-prevention
```
# *Defaults*

Disabled.

# *Example*

```
ruckus(config-hotspot)# intrusion-prevention
```

```
The command was executed successfully. To save the changes, type
'end' or 'exit'.
ruckus(config-hotspot)#
```
# no intrusion-prevention

To disable temporary blocking of Hotspot clients with repeated authentication failure, use the following command:

```
no intrusion-prevention
```
# *Example*

Unleashed Release 200.6 CLI Reference Guide, 800-71929-001 Rev A 267

```
ruckus(config-hotspot)# no intrusion-prevention
The command was executed successfully. To save the changes, type
'end' or 'exit'.
ruckus(config-hotspot)#
```
# Configure Mesh Commands

Use the mesh commands to configure the Master's mesh networking settings. To run these commands, you must first enter the config-mesh context.

# mesh

Use the mesh command to enter the config-mesh context and configure the meshrelated settings.

mesh

#### *SyntaxDescription*

mesh

Configure mesh settings

# *Defaults*

none

# *Example*

ruckus(config)# **mesh** ruckus(config-mesh)#

# abort

To exit the config-mesh context without saving changes, use the abort command.

# end

To save changes, and then exit the  $config-mesh$  context, use the end command.

# exit

To save changes, and then exit the config-mesh context, use the exit command.

# quit

Unleashed Release 200.6 CLI Reference Guide, 800-71929-001 Rev A 268

To exit the config-mesh context without saving changes, use the quit command.

#### show

To display the current mesh settings, use the following command:

show

#### *SyntaxDescription*

show

Display the current mesh settings

#### *Defaults*

None.

# *Example*

```
ruckus(config-mesh)# show
Mesh Settings:
Mesh Status= Enabled
Mesh Name(ESSID)= Mesh-000000000311
Mesh Passphrase= GdxW5CUgNn_SEHOPyCSxv_chHSca MH-OpnRGfX sRvwXBJL-
wUsD64eK8CMEZfm
Mesh Hop Detection:
Status= Disabled
Mesh Downlinks Detection:
Status= Disabled
Tx. Rate of Management Frame=2Mbps
Beacon Interval= 200ms
ruckus(config-mesh)#
```
#### ssid

To set the SSID of the mesh network, use the following command: ssid <WORD/SSID>

# *SyntaxDescription*

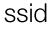

Set the SSID of the mesh network

None.

#### *Example*

ruckus(config-mesh)# **ssid rks\_mesh**

```
The command was executed successfully. To save the changes, type
'end' or 'exit'.
```
#### passphrase

To set the passphrase that allows access to the mesh network, use the following command:

passphrase <WORD>

# *SyntaxDescription*

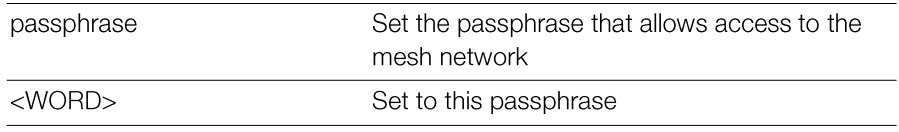

#### *Defaults*

None.

#### *Example*

ruckus(config-mesh)# **passphrase test123456**

```
The command was executed successfully. To save the changes, type
'end' or 'exit'.
```
# hops-warn-threshold

To enable and configure the mesh hop threshold, use the following command: hops-warn-threshold <NUMBER>

#### *SyntaxDescription*

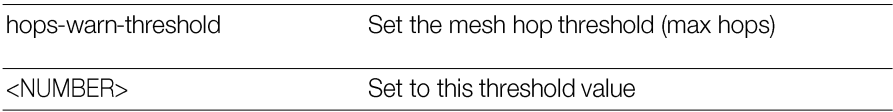

#### *Defaults*

5

#### *Example*

```
ruckus(config-mesh)# hops-warn-threshold 6
The command was executed successfully. To save the changes, type
'end' or 'exit'.
```
### no detect-hops

To disable the mesh hop threshold, use the following command:

```
no detect-hops
```
#### *SyntaxDescription*

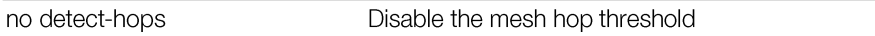

#### *Defaults*

None.

#### *Example*

```
ruckus(config-mesh)# no detect-hops
The command was executed successfully. To save the changes, type
'end' or 'exit'.
```
# fan-out-threshold

To enable and configure the mesh downlink threshold, use the following command: fan-out-threshold <NUMBER>

#### *SyntaxDescription*

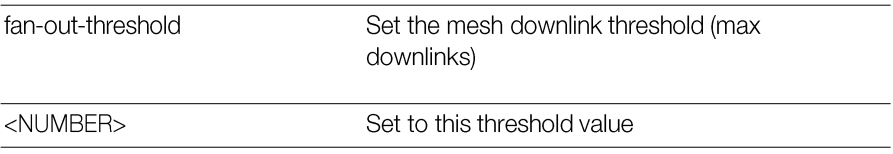

#### *Defaults*

5

# *Example*

```
ruckus(config-mesh)# fan-out-threshold 8
The command was executed successfully. To save the changes, type
'end' or 'exit'.
```
#### no detect-fanout

To disable the mesh downlink threshold, use the following command:

```
no detect-fanout
```
#### *SyntaxDescription*

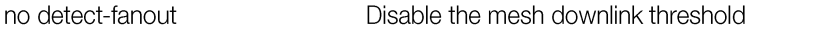

#### *Example*

ruckus(config-mesh)# **no detect-fanout**

```
The command was executed successfully. To save the changes, type
'end' or 'exit'.
```
# beacon-interval

To set the beacon interval for mesh links, use the following command:

```
beacon-interval <NUMBER>
```
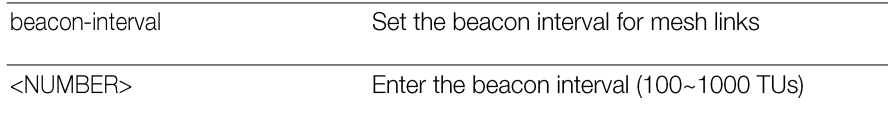

#### *Defaults*

200

#### *Example*

```
ruckus(config-mesh)# beacon-interval 200
The command was executed successfully. To save the changes, type
'end' or 'exit'.
ruckus(config-mesh)#
```
#### mgmt-tx-rate

To set the transmit rate for management frames, use the following command: mgmt-tx-rate <RATE>

# *SyntaxDescription*

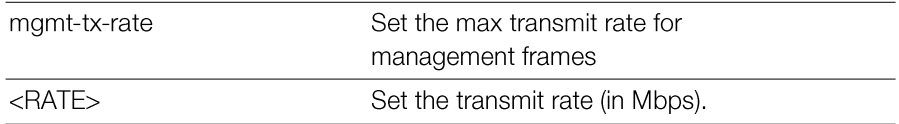

### *Defaults*

 $\overline{2}$ 

# *Example*

```
ruckus(config-mesh)# mgmt-tx-rate 2
The command was executed successfully. To save the changes, type
'end' or 'exit'.
ruckus(config-mesh)#
```
ruckus(config-mesh)#

#### mesh-uplink-selection static

Sets static on mesh uplinks, the default is static.

mesh-uplink selection static

#### *SyntaxDescription*

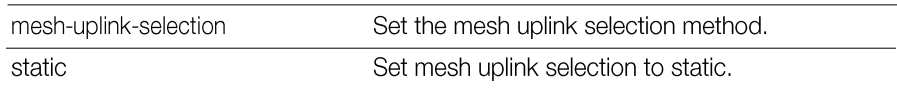

#### *Defaults*

**Static** 

#### *Example*

```
ruckus(config-mesh)# mesh-uplink-selection static
Nothing changed
ruckus(config-mesh)#
```
# mesh-uplink-selection dynamic

Sets dynamic on mesh uplinks. mesh-uplink selection dynamic

#### *SyntaxDescription*

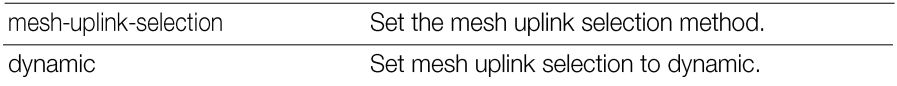

# *Defaults*

**Static** 

#### *Example*

```
ruckus(config-mesh)# mesh-uplink-selection dynamic
The command was executed successfully. To save the changes, type
'end' or 'exit'.
```

```
ruckus(config-mesh)#
```
#### zero-touch-mesh

Sets zero touch mesh. Zero Touch Mesh allows customers to skip the mesh configuration priming process, enabling Mesh APs already installed in their permanent locations to auto-discover, auto-provision and auto-form a mesh network without priming.

To enable Zero-touch mesh, use the following command:

```
zero-touch-mesh
```
# *SyntaxDescription*

zero-touch-mesh Set zero touch mesh

#### *Defaults*

Disabled

# *Example*

```
ruckus(config-mesh)# zero-touch-mesh
The command was executed successfully. To save the changes, type
'end' or 'exit'.
```
# Configure Alarm Commands

Use the alarm commands to configure the Master's alarm notification settings. To run these commands, you must first enter the config-alarm context.

# alarm

To enter the config-alarm context, use the following command:

alarm

# *Example*

ruckus(config)# **alarm** ruckus(config-alarm)#

# no alarm

Unleashed Release 200.6 CLI Reference Guide, 800-71929-001 Rev A 275

ruckus(config-mesh)# To disable alarm settings, use the following command:

no alarm

# *Example*

ruckus(config)# **no alarm** The Alarm settings have been updated. ruckus(config)#

# abort

To exit the config-alarm context without saving changes, use the abort command.

abort

#### *SyntaxDescription*

abort

Exit the alarm settings without saving changes

*Defaults*

None.

#### *Example*

ruckus(config-alarm)# **abort** No changes have been saved. ruckus(config)#

#### end

To save changes, and then exit the config-alarm context, use the following command:

end

#### *SyntaxDescription*

Save changes, and then exit the context end

#### *Defaults*

None.

#### *Example*

ruckus(config-alarm)# **end** The Alarm settings have been updated. Your changes have been saved. ruckus(config)#

#### exit

To save changes, and then exit the config-alarm context, use the following command:

exit

#### *SyntaxDescription*

exit

Save changes, and then exit the context

None.

# *Example*

ruckus(config-alarm)# **exit** The Alarm settings have been updated. Your changes have been saved.

# quit

To exit the config-alarm context without saving changes, use the quit command.

quit

#### *SyntaxDescription*

quit

Exit the alarm settings without saving changes

#### *Defaults*

None.

# *Example*

ruckus(config-alarm)# **quit** No changes have been saved. ruckus(config)#

#### show

To display the current alarm settings, use the following command:

show

#### *SyntaxDescription*

show

Display the current alarm settings

*Defaults*

None.

# *Example*

```
ruckus(config)# alarm
ruckus(config-alarm)# show
Alarm:
  Status= Enabled
  Email Address= johndoe@gmail.com
  E-mail From = Unleashed@ruckuswireless.com
  SMTP Server Name= smtp.gmail.com
  SMTP Server Port= 587
  SMTP Authentication Username= johndoe@gmail.com
  SMTP Authentication Password= ***********
  wait time=
  SMTP Encryption Options:
   TLS= Enabled
    STARTTLS= Enabled
```

```
ruckus(config-alarm)#
```
# **Configure Alarm-Event Settings**

Use the alarm-event commands to configure which events will trigger Unleashed email alerts. Entering this command enters the  $\text{config-alarm-event context.}$ 

# alarm-event

To enter the config-alarm-event context and configure email alarm notifications for specific event types, use the following command:

```
alarm-event
```
# event

To enable email alarm notifications for a specific alarm event, use the following command:

```
event <WORD>
```
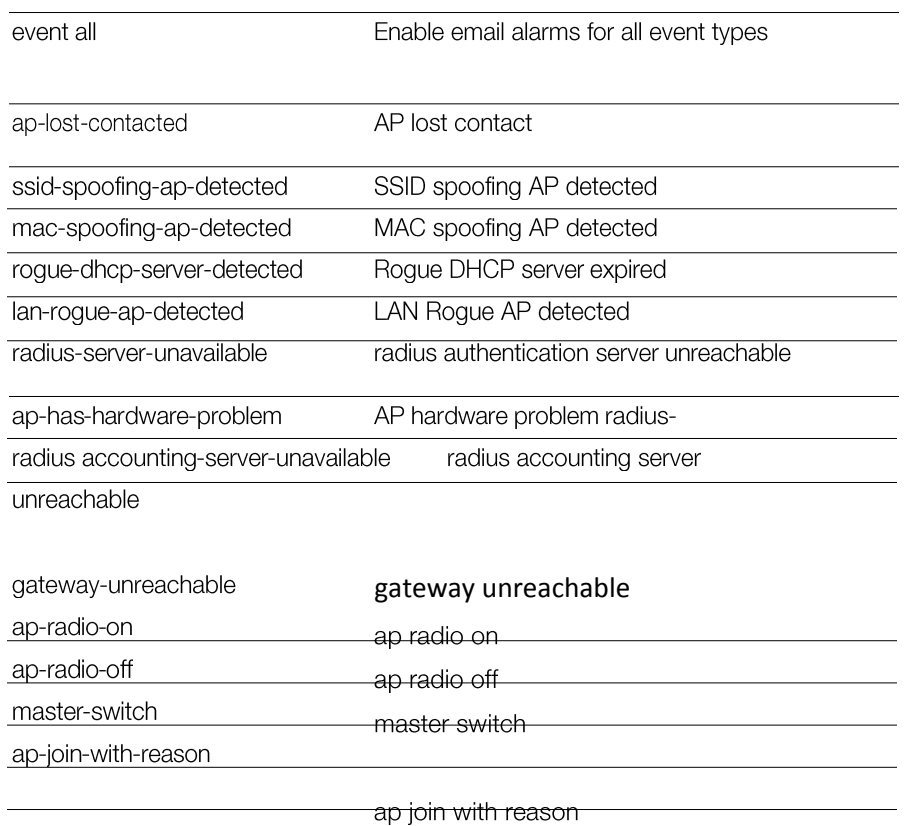

### All enabled *Example*

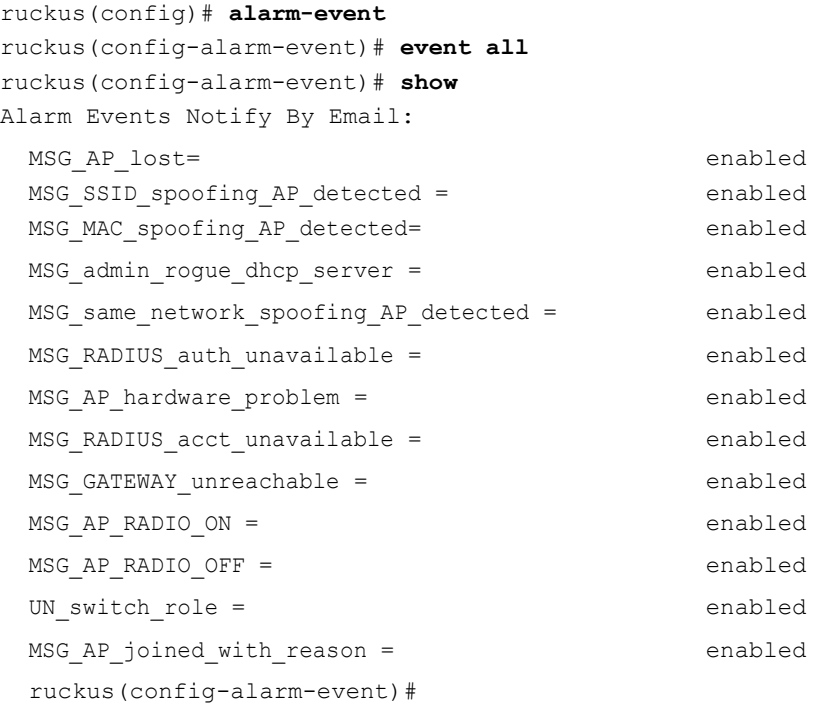

#### no event

To disable email alarm notifications for specific event types, use the following command:

```
no event <event name>
```
all

Disable email alarms for all event types

#### *Example*

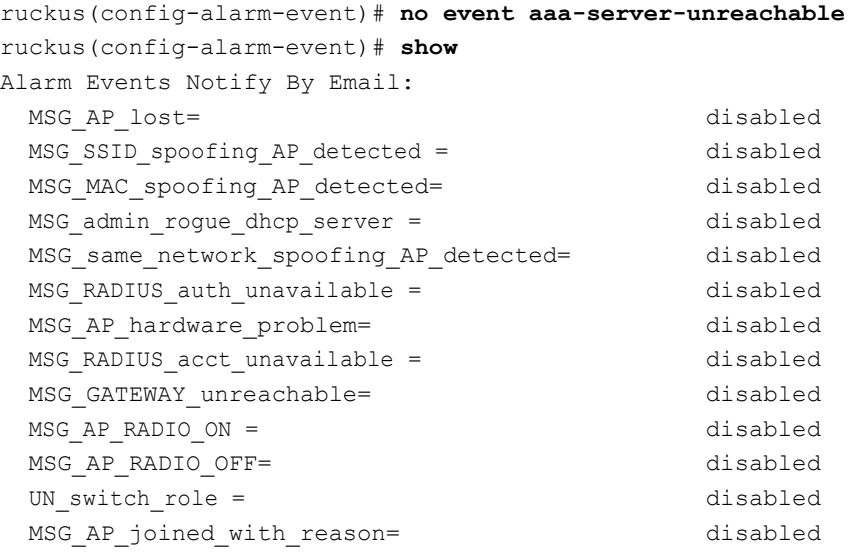

```
ruckus(config-alarm-event)#
```
# Configure Services Commands

Use the services commands to configure miscellaneous service settings, such as automatic power and channel selection settings, ChannelFly, background scanning, rogue AP and rogue DHCP server detection, etc. To run these commands, you must first enter the config-services context.

#### abort

To exit the config-services context without saving changes, use the abort command.

abort

Unleashed Release 200.6 CLI Reference Guide, 800-71929-001 Rev A 279

Exit the service settings without saving changes

# *Example*

abort

```
ruckus(config-services)# abort
No changes have been saved.
ruckus(config)#
```
#### end

To save changes, and then exit the config-services context, use the following command:

end

# *SyntaxDescription*

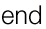

Save changes, and then exit the context

# *Example*

ruckus(config-services)# **end** Your changes have been saved. ruckus(config)#

# exit

To save changes, and then exit the config-services context, use the following command:

exit

#### *SyntaxDescription*

exit

Save changes, and then exit the context
```
ruckus(config-services)# exit
Your changes have been saved.
ruckus(config)#
```
## quit

To exit the config-services context without saving changes, use the  $\texttt{quit}$ command.

quit

#### *SyntaxDescription*

Exit the service settings without saving changes

#### *Example*

quit

```
ruckus(config-services)# quit
No changes have been saved.
ruckus(config)#
```
## auto-adjust-ap-power

To enable the auto adjustment of theAP radio power, which helps optimize radio coverage when radio interference is present, use the following command:

```
auto-adjust-ap-power
```
### *SyntaxDescription*

Enable the auto adjustment of the AP radio power auto-adjust-ap-power

#### *Defaults*

Disabled.

## *Example*

```
ruckus(config-services)# auto-adjust-ap-power
The command was executed successfully.
```
### no auto-adjust-ap-power

Unleashed Release 200.6 CLI Reference Guide, 800-71929-001 Rev A 281

To disable the auto adjustment of theAP radio power, which helps optimize radio coverage when radio interference is present, use the following command:

```
no auto-adjust-ap-power
```
#### *SyntaxDescription*

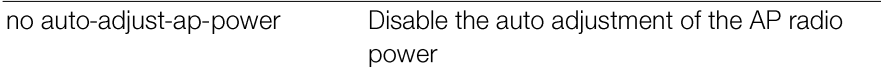

#### *Defaults*

Disabled.

## *Example*

```
ruckus(config-services)# no auto-adjust-ap-power
The command was executed successfully.
```
## auto-adjust-ap-channel

To enable the auto adjustment of theAP radio channel when radio interference is present, use the following command:

auto-adjust-ap-channel

### *SyntaxDescription*

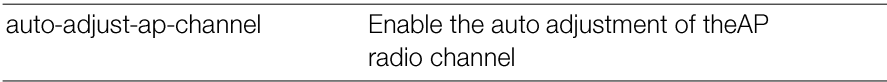

## *Defaults*

None.

## *Example*

```
ruckus(config-services)# auto-adjust-ap-channel
The command was executed successfully.
```
### no auto-adjust-ap-channel

To disable the auto adjustment of theAP radio channel when radio interference is present, use the following command:

Unleashed Release 200.6 CLI Reference Guide, 800-71929-001 Rev A 282

```
no auto-adjust-ap-channel
```
## *SyntaxDescription*

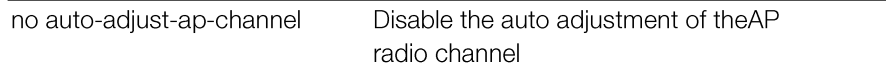

#### *Defaults*

None.

## *Example*

```
ruckus(config-services)# no auto-adjust-ap-channel
The command was executed successfully.
```
#### raps

To enable the Radar Avoidance Pre-Scanning (RAPS) feature on supported access points (SC-8800-S, 7782, 7781, etc.), use the following command:

raps

### no raps

To disable the Radar Avoidance Pre-Scanning (RAPS) feature on supported access points (SC-8800-S, 7782, 7781, etc.), use the following command:

no raps

## channelfly

To enable ChannelFly channel management, use the following command:

```
channelfly [radio-2.4-mtbc | radio-5-mtbc] <NUMBER>
```
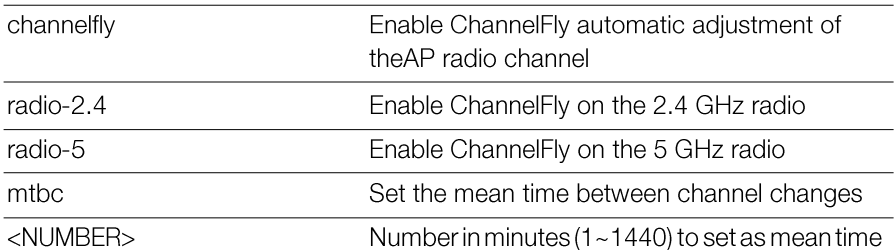

#### *Defaults*

Enabled for both 2.4 and 5 GHz radios **MTBC: 100** 

#### *Example*

```
ruckus(config-services)# channelfly radio-2.4 100
The command was executed successfully.
ruckus(config-services)#
```
## *Example*

```
ruckus(config-services)# channelfly radio-2.4-mtbc 100
The command was executed successfully.
ruckus(config-services)#
```
## no channelfly

To disable ChannelFly channel management, use the following command: no channelfly [radio-2.4 | radio-5]

#### *SyntaxDescription*

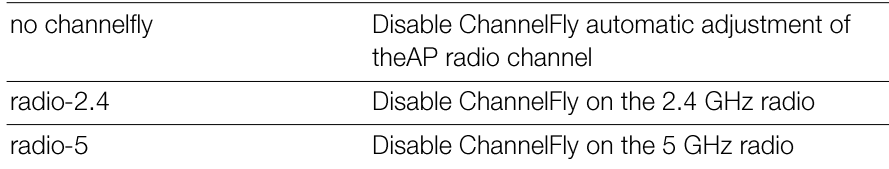

#### *Defaults*

None.

## *Example*

```
Unleashed Release 200.6 CLI Reference Guide, 800-71929-001 Rev A 284
         ruckus(config-services)# no channelfly radio-2.4
         The command was executed successfully.
         ruckus(config-services)# no channelfly radio-5
         The command was executed successfully.
         ruckus(config-services)#
```
## background-scan

To enable background scanning and configure the scan interval, use the following command:

```
background-scan [radio-2.4-interval | radio-5-interval]
<NUMBER>
```
## *SyntaxDescription*

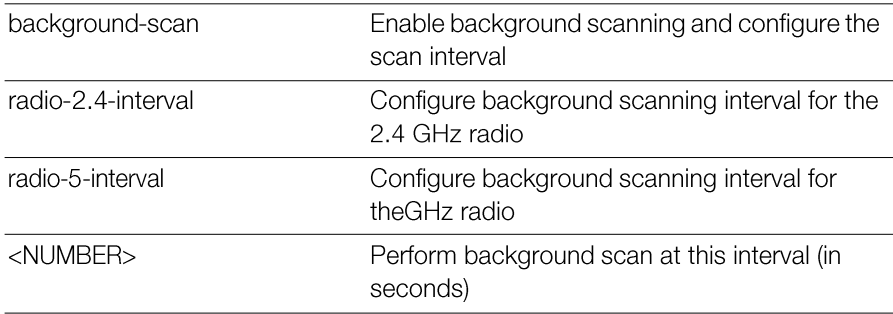

## *Defaults*

20 seconds

## *Example*

```
ruckus(config-services)# background-scan radio-2.4-interval 6
The command was executed successfully.
```
## no background-scan

To disable background scanning on the 2.4GHz radio, use the following command:

```
no background-scan [radio-2.4|radio-5]
```
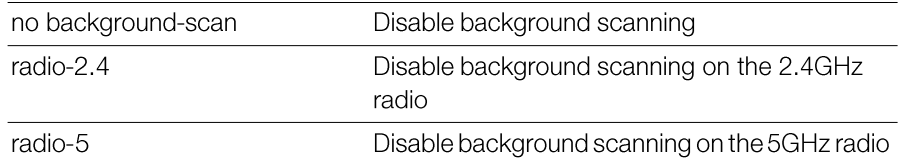

### *Defaults*

None

## *Example*

```
ruckus(config-services)# no background-scan radio-2.4
The command was executed successfully.
ruckus(config-services)# no background-scan radio-5
The command was executed successfully.
```
#### aeroscout-detection

To enable detection of AeroScout RFID Tags by APs that are managed by Zone-Dirertor, use the following command:

```
aeroscout-detection
```
### *SyntaxDescription*

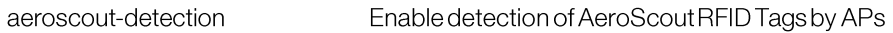

### *Defaults*

Disabled

## *Example*

```
ruckus(config-services)# aeroscout-detection
The command was executed successfully.
```
### no aeroscout-detection

To disable detection of AeroScout RFID Tags by APs that are managed by ZoneDirertor, use the following command:

```
no aeroscout-detection
```
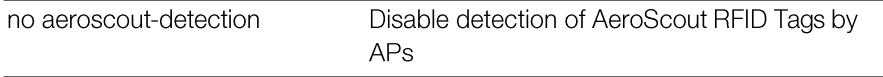

#### *Defaults*

**Disabled** 

#### *Example*

```
ruckus(config-services)# no aeroscout-detection
The command was executed successfully.
```
#### ekahau

To enable and set Ekahau Blink support with ERC IP and port, use the following command:

```
ekahau <ERC IP> <ERC Port>
```
#### *Defaults*

Disabled

### *Example*

```
ruckus(config-services)# ekahau 10.10.10.1 500
The command was executed successfully.
ruckus(config-services)# show
Services:
 Automatically adjust ap radio power= Disabled
 Automatically adjust ap channel= Enabled
 Channelfly works on 2.4GHz radio:
    Status= Disabled
 Channelfly works on 5GHz radio:
   Status= Disabled
 Run a background scan on 2.4GHz radio:
   Status= Enabled
   Time= 2000 seconds
 Run a background scan on 5GHz radio:
   Status= Enabled
   Time= 2000 seconds
 AeroScout RFID tag detection= Disabled
 Tunnel encryption for tunneled traffic= Disabled
 Block multicast traffic from network to tunnel= Block non well-
known
```

```
Block broadcast traffic from network to tunnel except ARP and
DHCP= Disabled
 Tunnel Proxy ARP of tunnel WLAN:
   status= Disabled
   ageing time= 0
 Packet Inspection Filter(PIF) uplink process= Disabled
 Packet Inspection Filter(PIF) rate limit:
    status= Disabled
 RAPS= Enabled
 EKHAU settings:
   status= Enabled
   ERC IP= 10.10.10.1
   ERC port= 500
ruckus(config-services)#
```
#### no ekahau

To disable Ekahau Blink support, use the following command:

no ekahau

## *Defaults*

**Disabled** 

## *Example*

```
ruckus(config-services)# no ekahau
The command was executed successfully.
ruckus(config-services)#
```
## pif

To enable Packet Inspection Filter and set rate limiting threshold, use the following command:

```
pif [uplink-proc | rate-limit <NUMBER>]
```
#### *SyntaxDescription*

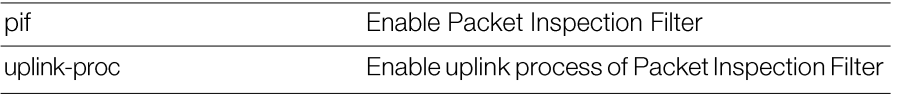

Unleashed Release 200.6 CLI Reference Guide, 800-71929-001 Rev A 288

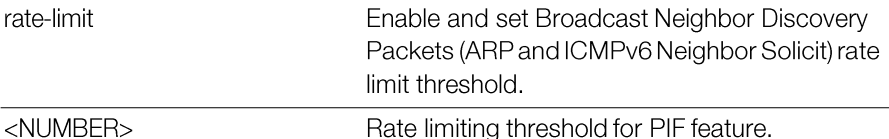

```
ruckus(config-services)# pif uplink-proc
The command was executed successfully.
ruckus(config-services)# pif rate-limit 1000
The command was executed successfully.
ruckus(config-services)# show
Services:
 Automatically adjust ap radio power= Disabled
 Automatically adjust ap channel= Enabled
 Channelfly works on 2.4GHz radio:
   Status= Disabled
 Channelfly works on 5GHz radio:
   Status= Disabled
 Run a background scan on 2.4GHz radio:
   Status= Enabled
   Time= 20 seconds
 Run a background scan on 5GHz radio:
   Status= Enabled
   Time= 20 seconds
 AeroScout RFID tag detection= Disabled
 Tunnel encryption for tunneled traffic= Enabled
 Block multicast traffic from network to tunnel= Disabled
 Block broadcast traffic from network to tunnel except ARP and
DHCP= Disabled
 Tunnel Proxy ARP of tunnel WLAN:
    status= Disabled
 Packet Inspection Filter(PIF) uplink process= Enabled
 Packet Inspection Filter(PIF) rate limit:
    status= Enabled
   rate limit= 1000
ruckus(config-services)#
```
#### no pif

To disable uplink process of packet inspection filter or disables Broadcast Neighbor Unleashed Release 200.6 CLI Reference Guide, 800-71929-001 Rev A 289

Discovery Packets (ARP and ICMPv6 Neighbor Solicit), use the following command:

```
no pif [uplink-proc | rate-limit]
```
#### *Example*

```
ruckus(config-services)# no pif uplink-proc
The command was executed successfully.
ruckus(config-services)# no pif rate-limit
The command was executed successfully.
ruckus(config-services)#
```
#### show

To display the current service settings, use the following command:

show

#### *SyntaxDescription*

show

Display the current service settings

#### *Defaults*

None.

### *Example*

```
ruckus(config-services)# show
Services:
 Automatically adjust ap radio power= Disabled
 Automatically adjust ap channel= Enabled
 Channelfly works on 2.4GHz radio:
   Status= Disabled
 Channelfly works on 5GHz radio:
   Status= Disabled
 Run a background scan on 2.4GHz radio:
   Status= Enabled
   Time= 2000 seconds
 Run a background scan on 5GHz radio:
   Status= Enabled
   Time= 2000 seconds
 AeroScout RFID tag detection= Disabled
```

```
Tunnel encryption for tunneled traffic= Disabled
 Block multicast traffic from network to tunnel= Block non well-
known
 Block broadcast traffic from network to tunnel except ARP and
DHCP= Disabled
 Tunnel Proxy ARP of tunnel WLAN:
    status= Disabled
   ageing time= 0
 Packet Inspection Filter(PIF) uplink process= Disabled
 Packet Inspection Filter(PIF) rate limit:
    status= Disabled
ruckus(config-services)#
```
# Configure WIPS Commands

Use the wips commands to configure Wireless Intrusion Prevention settings. Torun these commands, you must first enter the  $\text{config-weight}$  -wips context.

## wips

Use the following command to enter the config-wips context and configure WIPS settings:

wips

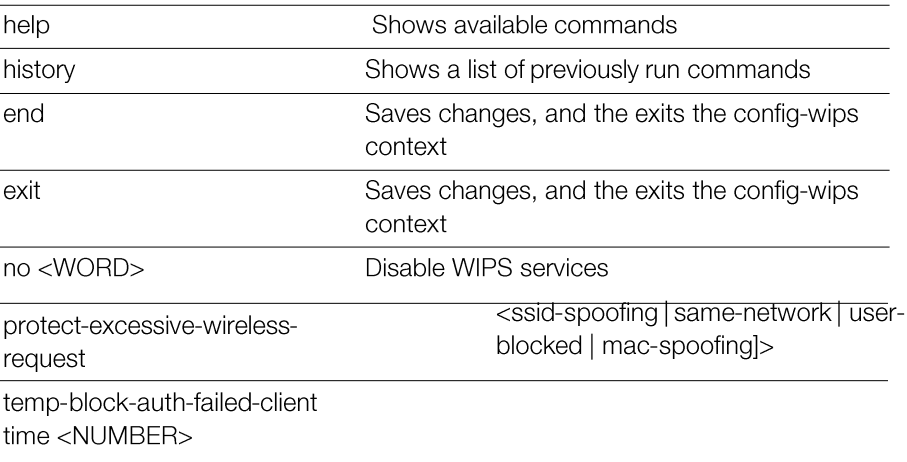

Enables protecting the wireless network against excessive wireless requests

Temporarily block wireless clients with repeated authentication failures for the specified time (in seconds)

Enables report rogue devices in ZD event log. all: Report all rogue devices.

malicious [ssid-spoofing] [samenetwork] [user- blocked] [macspoofing]: Report particular malicious type.

Configuring Master Settings Configure mDNS (Bonjour) Commands

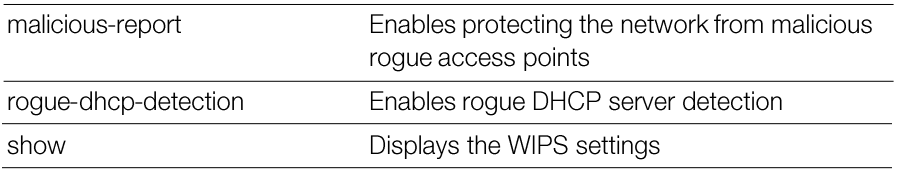

#### *Example*

```
ruckus(config)# wips
ruckus(config-wips)# show
 Protect my wireless network against excessive wireless requests=
Disabled
 Temporarily block wireless clients with repeated authentication
failures:
    Status= Enabled
    Time= 30 seconds
  Report rogue devices in ZD event log= Enabled
 Protect the network from malicious rogue access points= Disabled
  Rogue DHCP server detection= Enabled
ruckus(config-wips)# temp-block-auth-failed-client time 30
The command was executed successfully.
ruckus(config-wips)# rogue-report all
The command was executed successfully.
ruckus(config-wips)# rogue-report malicious same-network
The command was executed successfully.
ruckus(config-wips)# rogue-dhcp-detection
The command was executed successfully.
ruckus(config-wips)# no rogue-dhcp-detection
The command was executed successfully.
ruckus(config-wips)# no rogue-report
The command was executed successfully.
ruckus(config-wips)# show
 Protect my wireless network against excessive wireless requests=
Disabled
 Temporarily block wireless clients with repeated authentication
failures:
    Status= Enabled
    Time= 30 seconds
  Report rogue devices in ZD event log= Disabled
 Protect the network from malicious rogue access points= Disabled
  Rogue DHCP server detection= Disabled
```
# Configure mDNS (Bonjour) Commands

Use the following commands to configure mDNS (Bonjour Gateway) service.

## mdnsproxy

```
Use the following command to enable mDNS proxy (Bonjour Gateway) service:
  mdnsproxy [zd|ap]
```
## no mdnsproxy

```
Use the following command to disable mDNS proxy (Bonjour Gateway) service:
  no mdnsproxy [zd|ap]
```
## mdnsproxyrule

Use the following command to create a new Bonjour Gateway rule or modify an existing rule, and enter the config-mdnsproxyrule context:

```
mdnsproxyrule <ID>
```
## no mdnsproxyrule

Use the following command to delete a Bonjour Gateway rule:

```
no mdnsproxyrule <ID>
```
## Configuring a Bonjour Policy

The following commands can be used from within the config-bonjourpolicy context to configure the Bonjour policy.

## bonjour-policy

To create or edit a Bonjour policy, use the following command:

```
bonjour-policy <WORD>
```
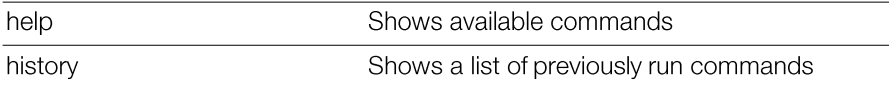

Configure mDNS (Bonjour) Commands

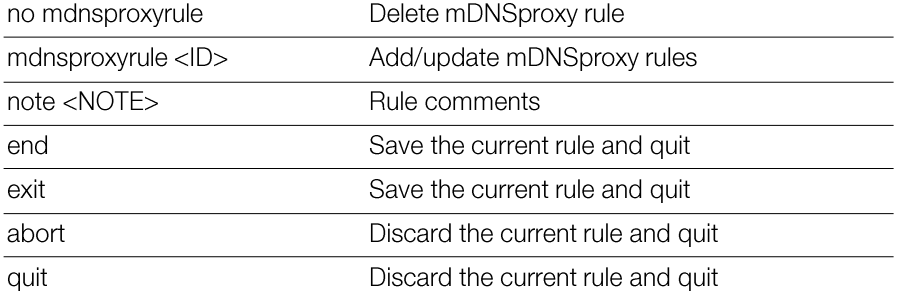

#### *Example*

```
ruckus(config)# bonjour-policy bonjour1
ruckus(config-bonjourpolicy)# note bonjourpolicy1
ruckus(config-bonjourpolicy)# end
```

```
Your changes have been saved.
ruckus(config)# show bonjour-policy
bonjour-policy:
  ID: 1
  Name: bonjour1
  Description: bonjourpolicy1
  rule:
ruckus(config)#
```
## no bonjour-policy

To delete a Bonjour policy, use the following command:

```
no bonjour-policy <WORD>
```
## Configuring mDNS Proxy Rules

The following commands can be used from within the config-mdnsproxyrule context to configure the Bonjour Gateway bridge service rule.

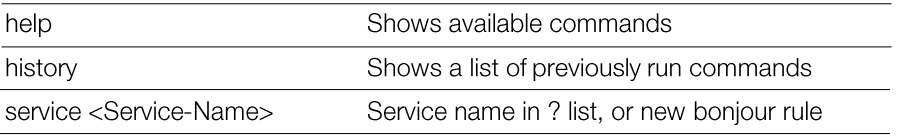

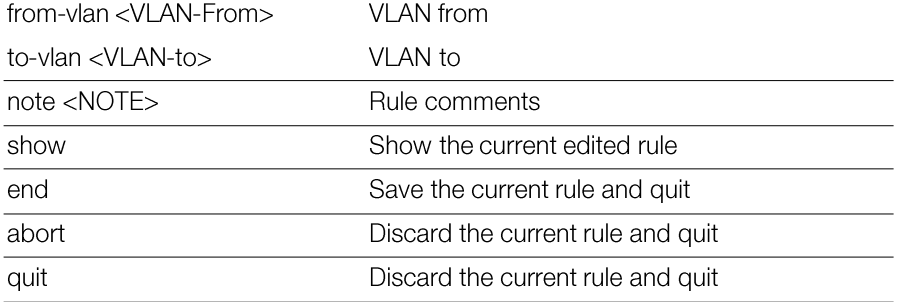

```
ruckus(config-bonjourpolicy)# mdnsproxyrule 1
ruckus(config-policyrule)# service AirDisk
ruckus(config-policyrule)# from-vlan 220
ruckus(config-policyrule)# to-vlan 1
ruckus(config-policyrule)# note "share printer to vlan1"
ruckus(config-policyrule)# end
ruckus(config-bonjourpolicy)# end
ruckus(config)# show bonjour-policy
bonjour-policy:
  ID: 1
 Name: bonjour1
  Description: bonjourpolicy1
  rule:
  1:
   mdnsservice: AirDisk
    from_vlan: br0.220
    to_vlan: br0
   Notes: share printer to vlan1
ruckus(config)#
```
## Configure Station Rename Commands

Use the following commands to configure station rename. For one station hostname, it can be updated by this CLI command.

## Configuring station rename

Configure mDNS (Bonjour) Commands The following commands can be used to configure the config-sta-rename context.

#### sta-rename

To begin to create station rename, use the following command:

Sta-rename

#### *SyntaxDescription*

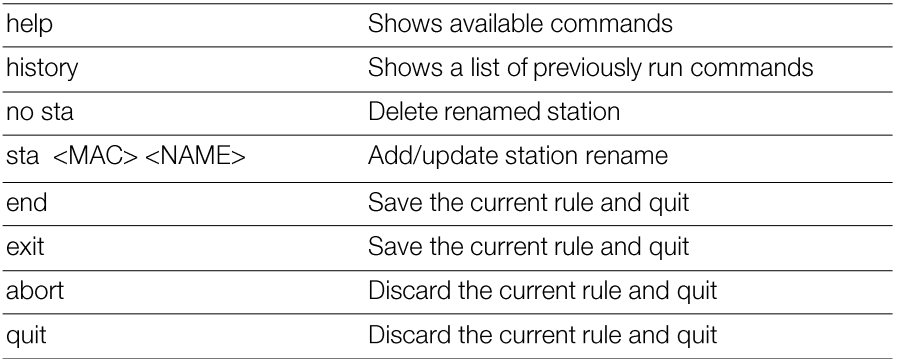

## *Example*

```
ruckus(config)# sta-rename
ruckus(config- sta-rename)# sta 6C:AA:B3:00:00:A0 
my-iphone
ruckus(config- sta-rename)# end
Your changes have been saved.
ruckus(config)# show sta-name
Displays sta rename list:
MAC Address= 6C:AA:B3:00:00:A0
    rename= my-iphone
All sta rename number: 1.
```
ruckus(config)#

# Configure SNS Commands

Use the following commands to configure short notification service. When an alarm is triggered on AP, AP will send a short notification message to Unleashed Release 200.6 CLI Reference Guide, 800-71929-001 Rev A 297

mobile APP through Amazon Web Service (AWS).

## Configuring SNS

The following commands can be used to enter the config-sns context and configure SNS settings.

#### sns

To begin to create sns, use the following command:

sns

#### *SyntaxDescription*

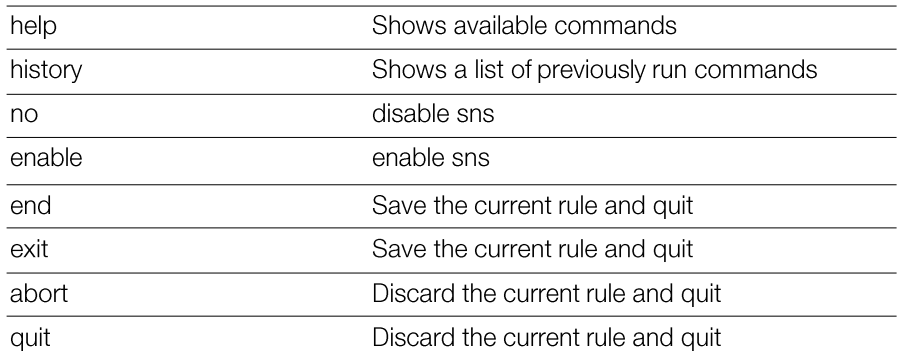

## *Example*

ruckus(config)# sns ruckus(config-sns)# enable ruckus(config-sns)# **end** Your changes have been saved. ruckus(config-sns)# **show** Short Notification Service: Status= Enabled ruckus(config-sns)#

# Using Debug Commands

In this chapter:

- Debug Commands Overview
- General Debug Commands
- Show Commands
- Accessing a Remote AP CLI
- . Working with Debug Logs and Log Settings
- Remote Troubleshooting
- AP Core Dump Collection
- Script Execution

# Debug Commands Overview

This section describes the commands that you can use to debug ZoneDirector and connected APs, and to configure debug log settings. From the privileged commands context, type **debug** to enter the debug context. To show a list of commands available from within the debug context, type help or ?.

# General Debug Commands

The following section describes general debug commands can be executed from within the debug context.

## help

Shows available commands.

## list-all

List all available commands.

## history

Shows a list of previously run commands.

## quit

Exits the debug context.

## delete-station

To deauthorize the station with the specified MAC address, use the following command.

delete-station <MAC>

### *SyntaxDescription*

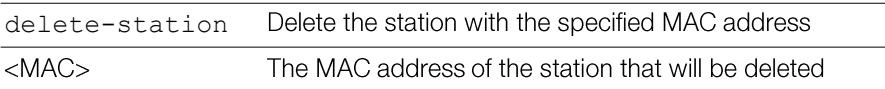

## *Defaults*

None.

ruckus# **debug** ruckus(debug)# **delete-station 00:10:77:01:00:01** The command was executed successfully.

#### restart-ap

To restart the device with the specified MAC address, use the restart ap command.

```
restart-ap <MAC>
```
#### *SyntaxDescription*

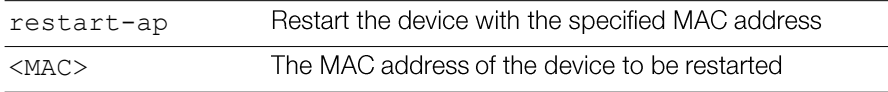

### *Defaults*

None.

## *Example*

ruckus# **debug**

ruckus(debug)# **restart-ap 00:13:92:EA:43:01** The command was executed successfully.

## wlaninfo

Configures and enables debugging of WLAN service settings. Enter wlaninfo without arguments to see all options.

```
wlaninfo <OPTIONS>
```
#### *SyntaxDescription*

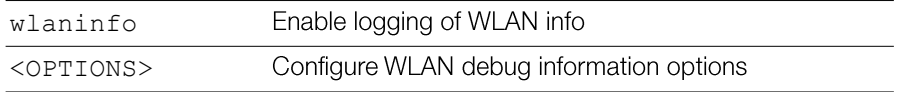

### *Defaults*

None.

#### *Example*

```
ruckus(debug)# wlaninfo -W -x
WLAN svc "Rhastah1" (id=1):
 WLAN ID = 0, ref cnt = 7
  SSID = "Rhastah1" enabled
 Apply to 11a and 11g/b radios
 Closed system = No, Privacy = Enabled, ACL enabled Guest-WLAN = No
  WISPr-WLAN = No
  Access Policy = 0/0, Web Auth = No, grace period = 0 (0 means
disable), max clients = 100
  WMM = enabled priority = 0 uplink = DISABLE downlink = DISABLE
 Cipher = Clear Text Local bridging = Enabled, DHCP relay = Disabled,
vlan = 1, dvlan = Disabled, bgscan = Enabled
  Proxy ARP = Disabled (IE:Disabled)
  wep key index = 0, wep key len = 0PAP message authenticator = Enabled, EAP-Failure = Disabled
  Device Policy = 0, Precedence = 1
  Smart Roam = Disabled Roam-factor = 1Hotspot2.0--WLAN = No (id=0)Num of VAP deployed: 6
   VAP: 04:4f:aa:0c:b1:0c, number of stations = 0
   VAP: 04:4f:aa:0c:b1:08, number of stations = 0
   VAP: c0:c5:20:3b:91:fc, number of stations = 1
   VAP: c0:c5:20:3b:91:f8, number of stations = 0
   VAP: c4:10:8a:1f:d1:fc, number of stations = 1
   VAP: c4:10:8a:1f:d1:f8, number of stations = 0
  ACL 1 (System): default=Allowed system-wide=yes
  Auth Policy:
    Auth Algorithms:RSN/PSK RSN/Dynamic PSK
    Auth Server Type: None
   WPA Verson: WPA2
    WPA Auth and Key Managment: WPA PSK
    WPA PSK Pass Phrase:password
    WPA PSK Prev Pass Phrase:
    WPA PSK Pass Phrase (Hex):
        31306173 68613130
    WPA PSK:
        6aa94bac df5346ac ecc7d38f a14a6dbf
        7ba6f6f8 df2a4943 b23c9655 ac4f33de
```

```
Using Debug Commands
   Remote Troubleshooting
```

```
WPA Prev PSK:
      00000000 00000000 00000000 00000000
      00000000 00000000 00000000 00000000
  GTK life time = 28800 seconds, GTK Life size = 2000 Kpkts
  GMK life time = 86400 seconds, Strict Rekey = No
  WPA Group Cipher Suites:0x00000010
    CCMP
 WPA Pairwise Cipher Suites:0x00000010
    CCMP
NASID Type: = wlan-bssid
PMK Cache Time: = 43200
PMK Cache for Reconnect: = enabled
Roaming Acct-Inerim-Update: = disabled
Called-Station-Id-type: 0
Classification: enabled
UDP Heuristic Classification: enabled
Directed Multicast: enabled
IGMP Snooping: enabled
MLD Snooping: disabled
ToS Classification: enabled
Dot1p Classification: disabled
Multicast Filter: disabled
Directed Threshold: 5
Priority: Voice:0 Video:2 Data:4 Background:6
Force DHCP: disabledTimeout:10
```

```
*** Total WLAN Entries: 1 ***
ruckus(debug)#
```
#### save\_debug\_info

Saves debug information. save debug info <IP-ADDR> <FILE-NAME>

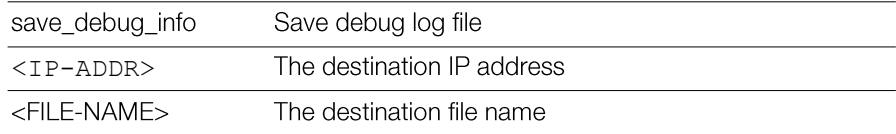

## *Defaults*

None.

## *Example*

```
ruckus(debug)# save_debug_info 192.168.11.26 log.log
Creating debug info file ...
Done
Sending debug info file to "log.log@192.168.11.26" ...
...
ruckus(debug)#
```
## save-config

Upload the configuration file to the designated TFTP site. save-config <IP-ADDR> <FILE-NAME>

## *SyntaxDescription*

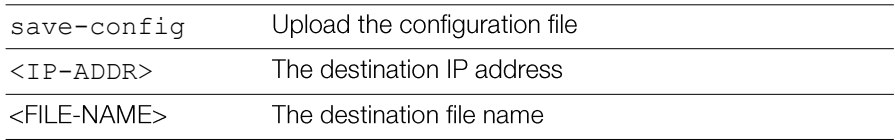

## *Defaults*

None.

## *Example*

```
ruckus(debug)# save-config 192.168.11.26 config.log
Creating backup config file
Done
Uploading backup config file
...
ruckus(debug)#
```
## Show Commands

This section describes the show commands available within the debug context.

## show ap

Displays a list of all approved devices.

show ap

### *SyntaxDescription*

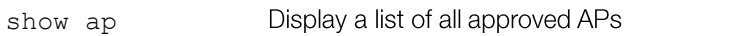

### *Defaults*

None.

## *Example*

```
ruckus(debug)# show ap
AP:
  ID:
    1:
      MAC Address= 6c:aa:b3:3d:66:30
      Model= r500
      Approved= Yes
      Device Name= R500-Unleashed
      ...
      ...
ruckus(debug)#
```
## show station

Displays a list of all connected stations (or clients).

show station

## *SyntaxDescription*

Show all connected stations show station

### *Defaults*

Unleashed Release 200.6 CLI Reference Guide, 800-71929-001 Rev A 303

None.

### *Example*

```
ruckus(debug)# show station
Clients List:
  Client:
    MAC Address= 6c:62:6d:1b:e3:00
    User Name=
    IP Address= 192.168.11.11
    IPv6 Address=
    Access Point= 04:4f:aa:0c:b1:00
    WLAN= Ruckus1
    Channel= 1
    Signal (dB) = 53
```
Client:

```
MAC Address= 00:22:fb:ad:1b:2e
User Name=
IP Address= 192.168.11.7
IPv6 Address=
Access Point= 04:4f:aa:0c:b1:00
WLAN= Ruckus1
Channel= 165
Signal (dB) = 42
```
ruckus(debug)#

## show logs

Displays a list of debug log components.

show logs

### *SyntaxDescription*

show logs

Display debug log components

## *Defaults*

None.

## *Example*

```
ruckus(debug)# show logs
Debug Logs:
 All= Enabled
  Sys-mgmt= Enabled
 Mesh= Enabled
 Web-auth= Enabled
 Rf-mgmt= Enabled
 Radius= Enabled
 Hotspot-srv= Enabled
 Aps= Enabled
  Net-mgmt= Enabled
  802.1x= Enabled
  Web-svr= Enabled
  802.11= Enabled
  Dvlan= Enabled
   = Enabled
  Debug logs of specified MAC address:
    Status= Disabled
ruckus(debug)#
```
## show remote-troubleshooting

```
Shows remote-troubleshooting status.
  show remote-troubleshooting
```
### *SyntaxDescription*

show remotetroubleshooting

Display remote troubleshooting status

## *Defaults*

None.

**show remote-troubleshooting** Ruckus CA troubleshooting is stopped! The server addr is: None

ruckus(debug)#

### ps

Displays information about all processes that are running (ps -aux).

ps

#### *SyntaxDescription*

ps

Display a list of all running processes

#### *Defaults*

None.

### *Example*

ruckus(debug)# **ps**

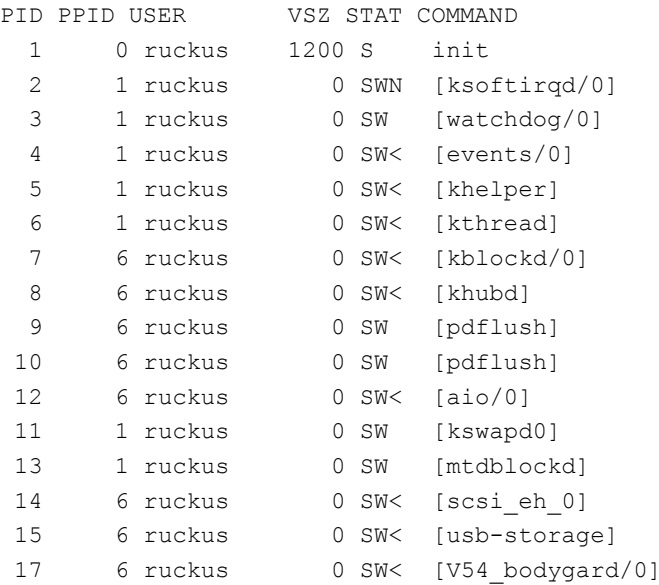

Using Debug Commands

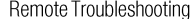

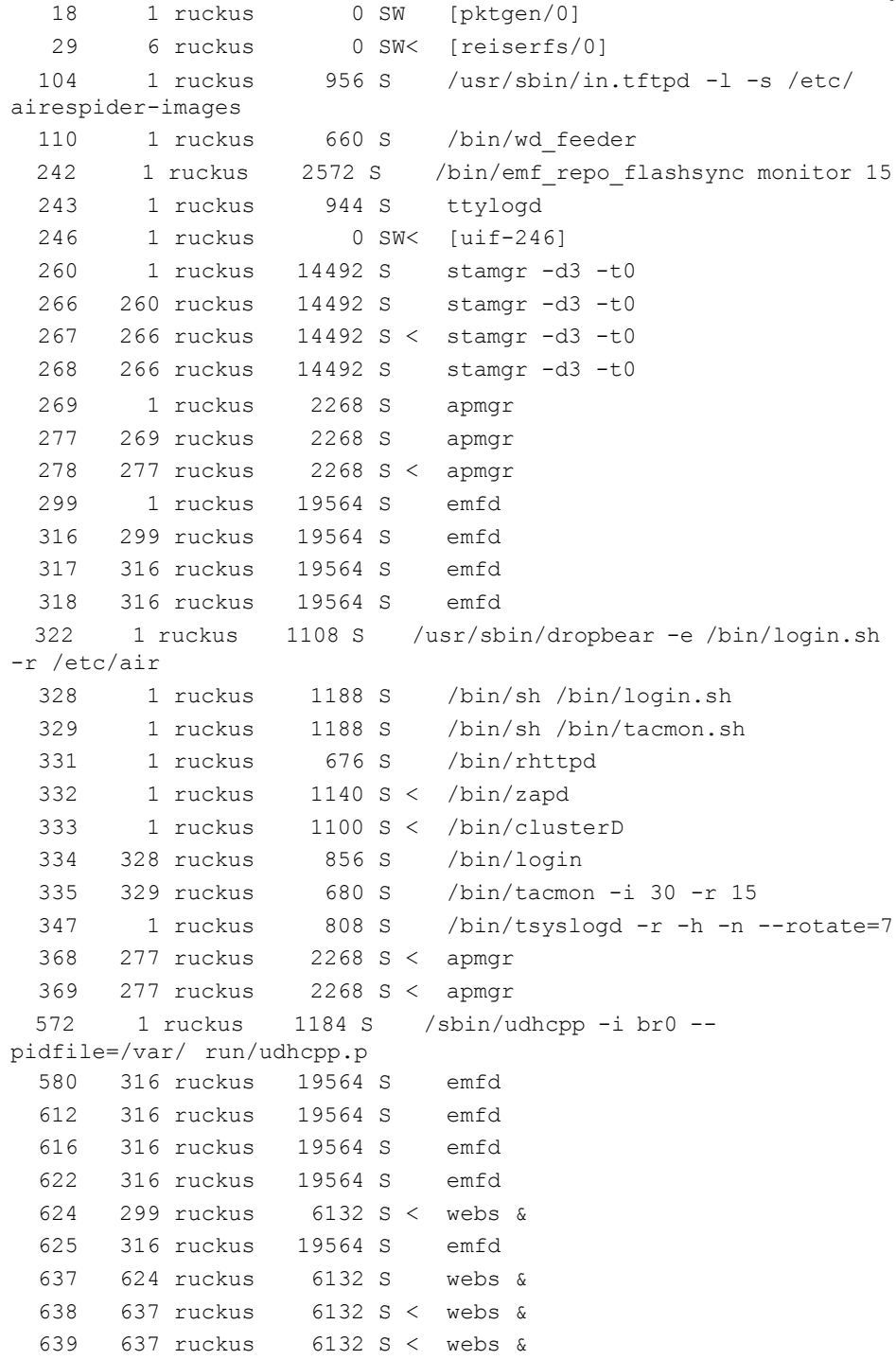

Unleashed Release 200.6 CLI Reference Guide, 800-71929-001 Rev A 307

```
640 637 ruckus 6132 S < webs &
 641 637 ruckus 6132 S < webs &
 642 637 ruckus 6132 S webs &
 655 637 ruckus 6132 S < webs &
 656 637 ruckus 6132 S < webs &
20503 316 ruckus 19564 S emfd
30679 1 ruckus 2672 S /usr/sbin/vsftpd /etc/vsftpd2.conf
10220 322 ruckus 1184 S /usr/sbin/dropbear -e /bin/login.sh
-r /etc/air
10221 10220 ruckus 1188 S /bin/sh /bin/login.sh
10222 10221 ruckus 856 S /bin/login
10223 10222 ruckus 7972 S ruckus_cli2
10426 10223 ruckus 1188 S sh -c /bin/ps -aux
10427 10426 ruckus 1188 R /bin/ps -aux
ruckus(debug)#
```
## Accessing a Remote AP CLI

The following command is used to access the command line interface of a connected AP and execute AP CLI commands from Unleashed. Configuration changes made through the AP CLI may be overwritten by Unleashed settings if the AP is restarted or reconnects to Unleashed.

### remote\_ap\_cli

Use the remote\_ap\_cli command to access an AP remotely and execute AP CLI commands.

```
remote ap cli [-q] {-a ap mac | -A } "cmd arg1 arg2 .."
```
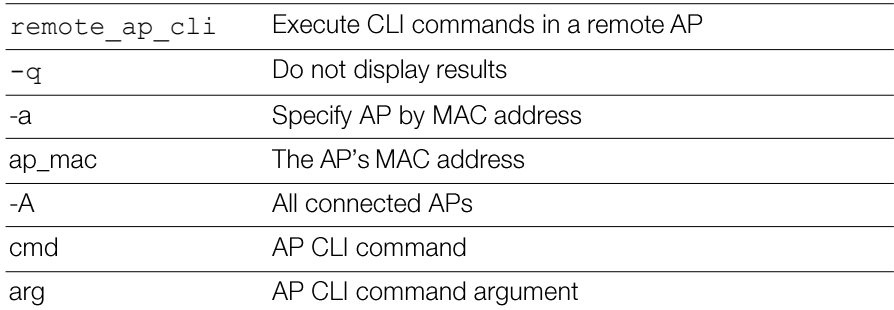

```
ruckus(debug)# remote_ap_cli -A "get version"
---- Command 'rkscli -c "get version"' executed at
6c:aa:b3:3d:66:30
Ruckus R500 Multimedia Hotzone Wireless AP
Version: 200.3.9.13.14883570
 OK
---- Command Execution Summary:
         success: 2
         failure: 0
           total: 2
ruckus(debug)#
```
## Working with Debug Logs and Log Settings

This section describes the commands that you can use to configure and review Unleashed debug logs.

## logs all

Enables debug logs of all debug components.

NOTE Running this command can place considerable load on the system. If your Unleashed is already under load, running this command could potentially cause errors resulting in a reboot. In general, only use this command when working with Ruckus support to troubleshoot an issue.

## *SyntaxDescription*

Enable logging of all debug components logs all

### *Example*

```
ruckus(debug)# logs all
The command was executed successfully.
ruckus(debug)# show logs
Debug Logs:
 All= Enabled
  Sys-mgmt= Enabled
 Mesh= Enabled
```
Unleashed Release 200.6 CLI Reference Guide, 800-71929-001 Rev A 309

```
Web-auth= Enabled
  Rf-mgmt= Enabled
  Radius= Enabled
  Hotspot-srv= Enabled
 Aps= Enabled
 Net-mgmt= Enabled
  802.1x= Enabled
 Web-svr= Enabled
  802.11= Enabled
  Client-association= Enabled
  Debug logs of specified MAC address:
    Status= Disabled
ruckus(debug)#
```
## no logs all

Disables debug logs of all debug components.

### *SyntaxDescription*

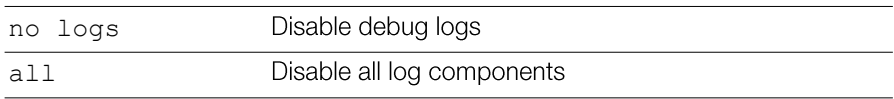

## *Example*

```
ruckus(debug)# no logs all
The command was executed successfully.
ruckus(debug)#
```
### logs comp sys-mgmt

Enables debug logs of system management components.

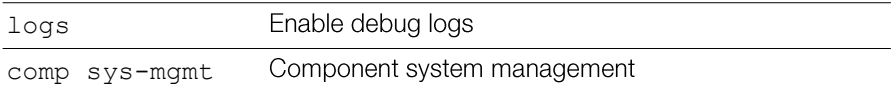

```
ruckus(debug)# logs comp sys-mgmt
The command was executed successfully.
ruckus(debug)# show logs
Debug Logs:
 All= Disabled
  Sys-mgmt= Enabled
 Mesh= Disabled
  Web-auth= Disabled
  Rf-mgmt= Disabled
  Radius= Disabled
  Hotspot-srv= Disabled
 Aps= Disabled
 Net-mgmt= Disabled
  802.1x= Disabled
  Web-svr= Disabled
  802.11= Disabled
  Client-association= Disabled
  Debug logs of specified MAC address:
    Status= Disabled
ruckus(debug)#
```
### no logs comp sys-mgmt

Disables debug logs of system management components.

#### logs comp mesh

Enables debug logs of mesh components.

#### no logs comp mesh

Disables debug logs of mesh components.

### logs comp web-auth

Enables debug logs of web authentication components.

#### no logs comp web-auth

Disables debug logs of web authentication components.

## logs comp rf-mgmt

Enables debug logs of RF management components.

## no logs comp rf-mgmt

Disables debug logs of RF management components.

## logs comp radius

Enables debug logs of radius components.

## no logs comp radius

Disables debug logs of radius components.

## logs comp hotspot-srv

Enables debug logs of hotspot services components.

### no logs comp hotspot-srv

Disables debug logs of hotspot services components.

## logs comp aps Enables debug logs of AP components.

## no logs comp aps Disables debug logs of access points components.

## logs comp net-mgmt

Enables debug logs of network management components.

## no logs comp net-mgmt

Disables debug logs of network management components.

#### logs comp 802.1x

Enables debug logs of 802.1x components.

## no logs comp 802.1x

Disables debug logs of 802.1x components.

## logs comp web-svr

Enables debug logs of web server components.

no logs comp web-svr Disables debug logs of web server components.

logs comp 802.11 Enables debug logs of 802.11 components.

no logs comp 802.11 Disables debug logs of 802.11 components.

logs comp bonjour-gateway

Enable Bonjour Gateway debug logs.

no logs comp bonjour-gateway Disable Bonjour Gateway debug logs.

logs comp mdnsd Enable bonjour mdnsd debug logs.

no logs comp mdnsd Disable bonjour mdnsd debug logs.

logs comp client-association

Enable client association debug logs.

## no logs comp client-association

Disable client association debug logs.

## logs mac

Enables and sets filter running logs based on specified mac address.

logs mac <MAC>

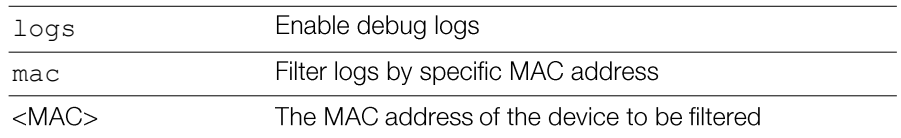

ruckus(debug)# **logs mac 04:4f:aa:0c:b1:00** The command was executed successfully. ruckus(debug)#

### no logs mac

Disables MAC address filtering on running logs.

## *SyntaxDescription*

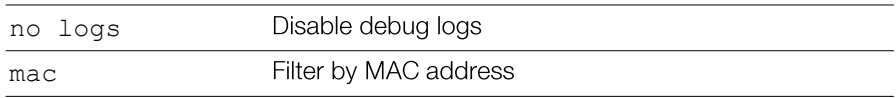

## *Example*

ruckus(debug)# **no logs mac** The command was executed successfully. ruckus(debug)#

## logs play

Starts displaying logs on console.

CAUTION! Running this command can place considerable load on the system. If your Unleashed is already under load, running this command could potentially cause errors resulting in a reboot. In general, only use this command when working with Ruckus support to troubleshoot an issue.

### *SyntaxDescription*

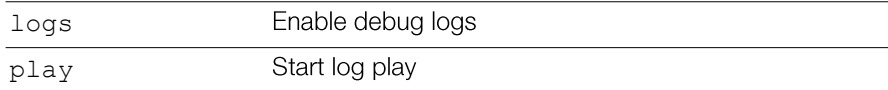

### *Example*

ruckus(debug)# **logs play**
```
Remote Troubleshooting
ruckus(debug)# [Feb 15 05:53:30][EMFD][debug]jobService-
Func():Executing job[user auth attempt hash autoexpire] at
1329285210...
[Feb 15 05:53:30][EMFD][debug]jobServiceFunc():Executing job at
1329285210...Done
[Feb 15 05:53:30][EMFD][debug]jobServiceFunc():Executing
job[station auth attempt hash autoexpire] at 1329285210...
[Feb 15 05:53:30][EMFD][debug]jobServiceFunc():Executing job at
1329285210...Done
[Feb 15 05:53:33][STAMgr][debug]acsrvc_thread():ACSRVC rcv AP
04:4f:aa:0c:b1:00, IP= 192.168.11.6, IPv6=fc00::1
...
...
ruckus(debug)# no logs play
ruckus(debug)#
```
#### no logs play

Stops displaying logs on console.

#### *SyntaxDescription*

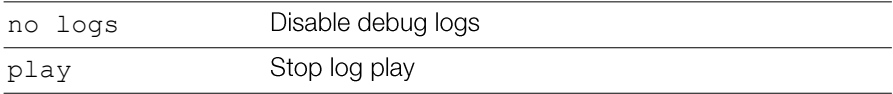

#### *Example*

```
rruckus(debug)# logs play
ruckus(debug)# [Feb 15 05:53:30][EMFD][debug]jobService-
Func():Executing job[user auth attempt hash autoexpire] at
1329285210...
[Feb 15 05:53:30][EMFD][debug]jobServiceFunc():Executing job at
1329285210...Done
[Feb 15 05:53:30][EMFD][debug]jobServiceFunc():Executing
job[station auth attempt hash autoexpire] at 1329285210...
[Feb 15 05:53:30][EMFD][debug]jobServiceFunc():Executing job at
1329285210...Done
[Feb 15 05:53:33][STAMgr][debug]acsrvc_thread():ACSRVC rcv AP
04:4f:aa:0c:b1:00, IP= 192.168.11.6, IPv6=fc00::1
...
...
ruckus(debug)# no logs play
```
Using Debug Commands

ruckus(debug)#

## Remote Troubleshooting

This section describes remote troubleshooting commands.

### remote-troubleshooting server

To set the remote troubleshooting server IP address, use the following command: remote-troubleshooting server <IP-ADDR>

### remote-troubleshooting start

Enables remote troubleshooting.

## *SyntaxDescription*

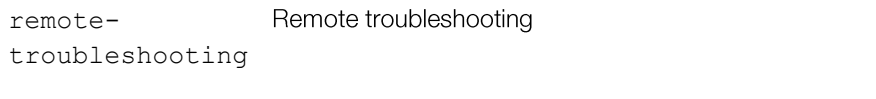

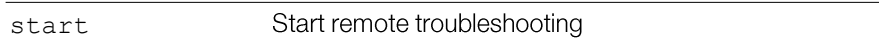

#### *Defaults*

None.

## *Example*

ruckus(debug)# **remote-troubleshooting start**

ruckus(debug)#

## remote-troubleshooting stop

Disables remote troubleshooting.

## *SyntaxDescription*

Remote troubleshooting remotetroubleshooting

stop

### *Defaults*

None.

## *Example*

ruckus(debug)# **remote-troubleshooting stop**

ruckus(debug)#

## AP Core Dump Collection

This section lists the AP core dump commands.

### collect\_ap\_coredump

Enable AP core dump collection.

collect ap coredump [all|<MAC>]

#### *SyntaxDescription*

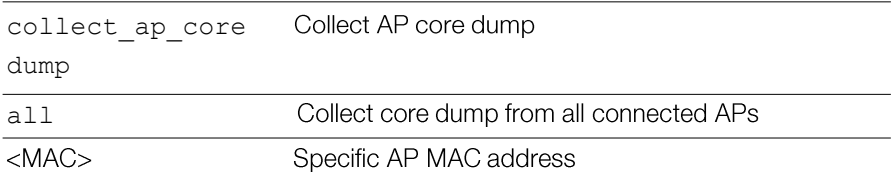

### *Defaults*

None.

## *Example*

ruckus(debug)# **collect\_ap\_coredump all**

```
---- Command 'apmgrinfo --coredump y ' executed at 04:4f:aa:0c:b1:00
start reporting coredump to ZD!
---- Command 'apmgrinfo --coredump y ' executed at 00:24:82:3f:14:60start reporting coredump to ZD!
---- Command Execution Summary:
         success: 2
         failure: 0
           total: 2
rm: cannot remove '/etc/airespider-images/firmwares/ap-dump/*': No
such file or directory
sh: codump server: not found
start collecting AP's coredump !
ok
ruckus(debug)#
```
#### no collect\_ap\_coredump

Disable AP core dump collection.

#### *SyntaxDescription*

Stop collecting AP core dump no collect\_ap\_core dump

#### *Example*

```
ruckus(debug)# no collect_ap_coredump all
---- Command 'apmgrinfo --coredump n ' executed at 04:4f:aa:0c:b1:00
stop reporting coredump to ZD!
---- Command 'apmgrinfo --coredump n ' executed at 00:24:82:3f:14:60
stop reporting coredump to ZD!
---- Command Execution Summary:
         success: 2
         failure: 0
           total: 2
rm: cannot remove '/etc/airespider-images/firmwares/ap-dump/*': No
such file or directory
stop collecting AP's coredump !
ok
ruckus(debug)#
```
## Script Execution

This section lists the commands that can be executed from the script context. The script context must be entered from the debug context.

## script

Enters the script context from the debug context. You must first enter the script context before executing a script.

script

## *SyntaxDescription*

#### script

#### *Defaults*

None.

#### *Example*

ruckus(debug)# script ruckus(script)#

### quit

Exit the script context. quit

### *SyntaxDescription*

quit

Exit the script context

#### *Defaults*

None.

#### *Example*

ruckus(script)# quit ruckus(debug)#

#### list

List all available scripts. list

#### *SyntaxDescription*

list

List all available scripts

## *Defaults*

None.

## *Example*

ruckus(script)#  $list -a$ 

Index Scripts  $\mathbf{1}$ .version.sh ruckus(script)#

## del

Deletes a script.

## info

Display script help file info

## *SyntaxDescription*

info

Display script information

## *Defaults*

None.

## *Example*

ruckus(script)# info info <file> ruckus(script)#

#### exec

Execute script. exec <file> {parameter}

#### *SyntaxDescription*

exec

Excecute the script

## *Defaults*

None.

## *Example*

ruckus(script)# exec exec <file> {parameter} ruckus(script)#

# Using the AP CLI

This section describes AP CLI commands that can be run on the Master AP in apmode.

Additionally, you can run AP CLI commands on a member AP from the Master's CLI using the remote ap cli command.

## Running AP CLI Commands on the Master AP

Use the following command to run AP CLI commands on the Unleashed Master AP:

ap-mode

## Example

ruckus# ap-mode ruckus(ap-mode)# get version Ruckus R500 Multimedia Hotzone Wireless AP Version: 200.3.9.13.14891280 OK.

ruckus(ap-mode)# get election

The local AP's ip address is 172.18.151.2, Election role is master, Fix role is NO, Debug level is ERROR

mac\_address ipaddress role configID station\_rate free\_memory mesh\_enabled mesh\_node mesh\_node\_type model version bak\_version systime board\_type last seen

-----------------6c:aa:b3:3d:66:30 172.18.151.1 member 388 44 188296 1 0 1 R500 200.3.9.13.14891280-200.3.9.13.14889646 - 0 zf7752-3-29-4bss Sun Jan 4 01:41:31 1970

94:f6:65:3c:cf:a0 172.18.151.2 master 388 43 171704 1 0 1 R500

Using Debug Commands **Script Execution** 

200.3.9.13.14891280-200.3.9.13.14889646-Sun Jan 4 01:41:34 1970

265193 zf7752-3-29-4bss

OK ruckus(ap-mode)# ruckus(ap-mode)# set telnet enable OK ruckus(ap-mode)# telnetd ......... [stopped] (0.090) telnetd ......... [started] (0.092) ruckus(ap-mode)# get telnet Telnet Service is enabled OK

## Running AP CLI Commands on a Remote AP

To access a member AP's CLI from the Master, use the following command in the debug context:

```
remote_ap_cli
```
#### Example

```
ruckus(debug)# remote_ap_cli -A "get version"
---- Command 'rkscli -c "get version"' executed at
6c:aa:b3:3d:66:30
Ruckus R500 Multimedia Hotzone Wireless AP
Version: 200.3.9.13.14883570
 OK
---- Command Execution Summary:
         success: 2
         failure: 0
           total: 2
ruckus(debug)#
```
## **Examples**

The following example shows how to create a Guest Access service and deploy it on a Guest WLAN using the CLI.

## Configure a Guest Access WLAN

## 1. Configure the guest-access service

Create one guest access service for guest-access WLAN. ruckus(config)# guest-access g\_ga\_b The Guest Access entry 'g\_ga\_b' has been created. To save the Guest Access entry, type end or exit. ruckus(config-guest-access)# ruckus(config-guest-access)# ruckus(config-guest-access)# show Guest Access: Name =  $g$ \_ga\_b **Onboarding Portal:** Aspect = Guest pass and ZerolT Authentication:  $Mode = Use guest pass authentication$ **Fffective time:** Countdown-by-issued =  $false$ Effective Period  $= 7$  Days Title = Welcome to the Guest Access login page. Terms of Use:  $Status = Disabled$ Redirection: Mode  $=$  To the URL that the user intends to visit Self Service Registration: **Status**  $=$  Disabled **Restricted Subnet Access:** Rules:  $1:$ 

```
Description=
      Type= Deny
      Destination Address= local
      Destination Port= Any
     Protocol= Any
    2:Description=
     Type= Deny
      Destination Address= 10.0.0.0/8
      Destination Port= Any
     Protocol= Any
    3:Description=
     Type= Deny
      Destination Address= 172.16.0.0/12
     Destination Port= Any
     Protocol= Any
    4:Description=
     Type= Deny
      Destination Address= 192.168.0.0/16
     Destination Port= Any
     Protocol= Any
ruckus(config-guest-access)# end
Your changes have been saved..
```
## 2. Configure the WLAN

Create a WLAN, set Type to Guest Access, and select the guest access service.

```
ruckus(config)# wlan ggk_ga_test
          The WLAN service 'ggk_ga_test' has been created. To save the WLAN service,
          type 'end' or 'exit'.
          ruckus(config-wlan)#
          ruckus(config-wlan)# type guest-access g ga b
          The command was executed successfully. To save the changes, type 'end' or
Unleashed Release 200.6 CLI Reference Guide, 800-71929-001 Rev A 326
```

```
'exit'.
ruckus(config-wlan)#
ruckus(config-wlan)# show
WI AN Service:
 ID:NAME = ggk_g = testTx. Rate of Management Frame(2.4GHz) = 2.0Mbps
   Tx. Rate of Management Frame(5GHz) = 6.0Mbps
   Beacon Interval = 100msSSID = g g k_g a_tDescription =Type = Quest AccessAuthentication = open
   \equivncryption = none
   FT Roaming = Disabled
   802.11k Neighbor report = Disabled
   Web Authentication = Enabled
   Grace Period:
     Status = EnablePeriod = 480 Minutes
   Authentication Server = Guest Accounts
   Accounting Server = Disabled
   Called-Station-Id type = wlan-bssid
   Tunnel Mode = Disabled
   DHCP relay = Disabled
   Background Scanning = Enabled
   Max. Clients = 100Isolation per AP = Enabled
   Isolation across AP = DisabeledZero-IT Activation = Disabled
   Priority = HighLoad Balancing = Disabled
   Band Balancing = Disabled
   Rate Limiting Uplink = Disabled
   Rate Limiting Downlink = Disabled
```

```
Auto-Proxy configuration:
 Status = DisabledInactivity Timeout:
  Status = FnabledTimeout = 5 Minutes
Web Authentication Timeout = 5 Minutes
VLAN-ID = 1Dynamic VLAN = Disabled
Closed System = DisabeledHttps Redirection = Enabled
OFDM-Only State = Disabled
Multicast Filter State = Disabled
802.11d State = Disabled
Force DHCP State = Disabled
Force DHCP Timeout = 10DHCP Option82:
  Status = DisabledOption82 sub-Option1 = Disabled
  Option82 sub-Option2 = Disabled
  Option82 sub-Option150 = Disabled
  Option82 sub-Option151 = Disabled
Ignore unauthorized client statistic = Disabled
STA Info Extraction State = Enabled
BSS Minrate = Disabled
Call Admission Control State = Disabled
PMK Cache Timeout= 720 minutes
PMK Cache for Reconnect= Enabled
NAS-ID Type= wlan-bssid
Roaming Acct-Interim-Update= Disabled
PAP Message Authenticator = Enabled
Send EAP-Failure = Disabled
L2/MAC = No ACLSL3/L4/IP Address = Guest
L3/L4/IPV6 Address = Guest
Precedence = Default
Proxy ARP = Disabled
```
Device Policy = No ACLS Vlan Pool =  $No$  Pools Role based Access Control Policy = Disabled SmartBoam = Disabled Boam-factor = 1 White  $List = No ACLS$ Application Visibility = disabled Apply Policy Group = No\_Denys Wlan  $\text{Rind} = \text{all}$ 

ruckus(config-wlan)# ruckus(config-wlan)# end rksmcast currently snooping max of 14 interfaces IGMP(13) MLD(0) The WLAN service 'ggk\_ga\_test' has been updated and saved. Your changes have been saved.

## Index

#### **Num[erics](#page-117-0)**

11n-only 169 802.3af-txchain 132, 179, 202 802dot11d 350

#### A

ааа 103 aaa all 22 aaa name 24 abort 98, 160, 162, 181, 187, 207, 215, 280, 294, 367, 375, 389, 394, 415, 453, 467, 479 access-ctrl 383 acct-server 337, 426 acct-server interim-update 338, 427 acl 206 acl dvcpcy 360 acl end 215 acl prece 360 acl quit 216 acl role-based-access-ctrl 360 act-threshold 247 add-mac 211 ad-global-catalog 105 adj-threshold 245 admin 109, 382 admin-dn 105 admin-password 105 admission-control 120, 169, 172, 343

aeroscout-detection 486 alarm 84, 467 alarm-event 475 allow-indoor 251 ap all 26 ap devname 29 AP group model-specific port settings 181 ap mac 31, 35 ap-group 161 ap-group all 33 ap-group name 35 ap-policy 36, 152 authentication guest-pass 398 auth-method chap 104 auth-method pap 104 auth-server 111 auth-server local 423 auth-server name 423 auth-server name mac-bypass 424 auth-server name mac-bypass mac-addrformat 425 auth-server name no-mac-bypass 424 auth-server with-fallback 112 auto-adjust-ap-channel 482 auto-adjust-ap-power 481 auto-channel-selection 169 auto-proxy 351

#### B

background-scan 485 backup 105 backup-ip-addr 105 backup-port 105 backup-radius-secret 105 band-balancing 243, 332 beacon-interval 302, 464 bgscan 329 Bonjour 500 bonjour 284 bonjour-gateway 115 bonjour-policy 501 bypasscna 277

#### $\mathcal{C}$

called-station-id-type 301 cband-channels 128, 179 channel 120, 169 channelfly 483 channelization 120, 169 channel-mode 251

channel-optimization 251 channel-range 121 client-isolation 331, 428 collect\_ap\_coredump 529 config 18 contact 267 country code 251 creating a WLAN 371

current-active-clients 75

#### D

debug 18 del 533 delete station 507 del-mac 212 description 108, 115, 163, 210, 218, 221, 228, 233, 242, 300, 370, 378, 404, 410, 436, 442, 454 destination 227 destination address 223, 227, 406, 412, 438 destination port 224, 227, 406, 412, 438 destination-IP 239 destination-port 240 devinfo 233 devname 114 dhcp 106 dhcp all 25 dhcp name 25 dhcp-relay 345 disable 18 disable wifi0 248 disable wifi1 249 disabling SNMP agent 292 disabling SNMP traps 292, 293 domain-name 104, 454 dot11-country-code 251 dot1x 194 dot1x authentication encryption wpa2 algorithm AES auth-server 322 dot1x none 328 dot1x wpa2 algorithm auto auth-server 324 dot1x-mac none 328 dvcpcy 230 dynamic-certs 81 dynamic-psk enable 354 dynamic-psk passphrase-len 355 dynamic-psk type 355 dynamic-psk-expiration 299, 356 dynamic-psks 80 dynamic-vlan 341

#### E

ekahau 487 e-mail 470 enable wifi0 249 enable wifi1 249 encryption-TLS 105 end 98, 181, 188, 207, 215, 221, 280, 294, 367, 376, 395, 415, 453, 468, 480 ethinfo 43 event 475 event-log-level 277 events-activities 83 exec 533 exit 18, 98, 160, 162, 181, 188, 208, 216, 221, 280, 294, 368, 376, 395, 416, 453, 468, 480

extant-gain 121 external-antenna 126, 178, 180

#### F

facility 275 fan-out-threshold 464 first  $108$ flexmaster 264 force-dhcp 346 force-dhcp-timeout 346 from  $471$ from-vlan 502 ftp 259 ftp-anon 259 ft-roaming 329 full-name 392

#### G

gateway 252, 262, 263 gps  $116$ grace-period 336, 422 group 117 group-attributes 378 grp-search 105 quest-access 304, 394 guestpass-duration 395 guest-passes 81 guest-pass-generation 381 guestpass-notification 396 guestpass-reauth 395 guestpass-share-number 396 guestpass-sponsor 396 guestpass-sponsor-auth-server 396 guestpass-sponsor-number 396 guestpass-terms-and-conditions 397

#### H

headroom 248 help 18, 98, 181, 453, 505 hide ssid 342 history 18, 98, 181, 453, 505 hops-warn-threshold 463 hostname 251 hotspot 304, 414 hotspot all 60 hotspot name 61 hotspot\_redirect\_https 204 https-redirection 330

#### I

inactivity-timeout 339 info 533 interface 252 internal-heater 127, 179 intrusion-prevention 439 ip 118, 242 ip addr 254, 262 IP address 254 IP address mode 254 ip enable 252 ip mode 254 ip mode DHCP 118 ip name-server 253 ip-addr 104

## K

#### L

I2acl all 53 I2acl name 54 **I3acl 213** I3acl all 57 **I3acl name 58**  license 85 limit 356 limited mode 16 list  $532$ list-all 505 lldp 131, 201 load-balancing 244, 332 location 117, 267 location-id 428 location-name 429 login-page 420 logo 18 logs all 520 logs comp 802.11 524 logs comp 802.1x 523 logs comp aps 523 logs comp bonjour-gateway 524 logs comp client-association 524 logs comp hotspot-srv 523 logs comp mdnsd 524 logs comp mesh 522 logs comp net-mamt 523 logs comp radius 523 logs comp rf-mgmt 522 logs comp sys-mgmt 521 logs comp web-auth 522 logs comp web-svr 523 logs mac 525 logs play 526

#### M

mac 242 mac authentication encryption none authserver 312 mac authentication encryption wpa2 passphrase algorithm AES auth-server 314 malicious-report 495 max clients 349 max-clients 178, 349 mdnsproxy 500 mdnsproxy from-vlan 502 mdnsproxy service 502 mdnsproxy to-vlan 502 mdnsproxyrule 501 default 186 mesh  $460$ mesh info 78 mesh mode 123 mesh mode auto 123 mesh mode disable 123 mesh mode mesh-ap 123 mesh mode root-ap 123 mesh topology 79 mesh uplink-selection 123 mesh uplink-selection add-mac 124 mesh uplink-selection auto 124 mesh uplink-selection del-mac 124 mesh uplink-selection manual 124

mesh-uplink-selection dynamic 466 mesh-uplink-selection static 466 mgmt-acl 278 mgmt-acl all 46 mgmt-acl name 46 mgmt-if 261 mgmt-tx-rate 302, 465 mode allow 211, 219, 226 mode deny 212, 219, 226 model 178 model 802.3af-txchain 179 model c-band channels 179 model external-antenna 178, 179, 180 model internal-heater 179 model max-clients 178 model poe-out 179 model power-mode 179 model radio-band 178 model spectra-analysis 178 model status-leds 178 model usb-software 179 monitor 19 monitor ap mac 91 monitor current-active-clients 93 monitor current-active-clients-mcs-info 94 monitor sysinfo 94

#### N

name 108, 109, 210, 218, 228, 242, 280, 295, 303, 369, 377, 395, 418, 442, 454, 455 name password 110 nasid-type 334 netmask 240 new-trigger 247 no 802.3af-txchain-override 133, 202 no 802dot11d 350 no access-ctrl 384 no acct-server 338, 426

no acl 206 no ad-global-catalog 104 no admin 382 no admission-control 343 no adv-gas dos-detect 442 no aeroscout-detection 487 no alarm 467 no ap  $113$ no ap-group 162 no authentication 397 no auth-server 111 no auto-adiust-ap-channel 483 no auto-adjust-ap-power 482 no auto-proxy 352 no background-scan 485 no backup 104 no band-balancing 333 no bascan 329 no blocked-client 205 no bonjour 284 no bonjour-gateway 115 no bonjour-policy 502 no bypasscna 278 no cband-channels-override 128 no channelfly 484 no collect\_ap\_coredump 530 no description 116, 163 no detect-fanout 464 no detect-hops 463 no devname 114 no dhop 108 no dhop-relay 345 no domain-name 453

no dot1x 198, 200 no dvcpcy 234, 358 no dynamic-psk 355 no dynamic-vlan 341 no ekahau 488 no encryption-TLS 104 no event 477 no external-antenna-override 127 no flexmaster 264 no force-dhcp 346 no ftp 259 no ftp-anon 259 no ft-roaming 330 no gateway 262, 264 no gps 116 no grace-period 337, 422 no grp-search 104 no guest-access 394 no quest-pass-generation 381 no guestpass-reauth 396 no guestpass-sponsor 396 no guestpass-terms-and-conditions 397 no hide ssid 342 no hotspot 414 no hotspot redirect https 205 no https-redirection 330 no internal-heater-override 127 no intrusion-prevention 440 no ip 256 no I2acl 357 no I3acl 214, 358 no lan 142, 183, 190 no lan gos 200 no lan qos directed-mcast 183 no lan gos igmp-snooping 183, 200 no lan gos mld-snooping 183, 200

no Ildp-override 131 no load-balancing 245, 332 no location 117 no logs all 521 no logs comp 802.11 524 no logs comp 802.1x 523 no logs comp aps 523 no logs comp bonjour-gateway 524 no logs comp client-association 525 no logs comp hotspot-srv 523 no logs comp mdnsd 524 no logs comp mesh 522 no logs comp net-mgmt 523 no logs comp radius 523 no logs comp rf-mgmt 523 no logs comp sys-mgmt 522 no logs comp web-auth 522 no logs comp web-svr 524 no logs mac 525 no logs play 526 no mac-addr-format 359 no mdnsproxy 500 no mdnsproxyrule 501 no mgmt-acl 279 no mgmt-if 261, 263 no model-setting 178 no ntp 257 no ofdm-only 343 no onboarding 397 no option82 348 no pap-authenticator 334 no pif 493 no poe-out-override 126 no power-mode-override 132, 202 no prece 230 no qos 281 no gos classification 361 no gos directed-multicast 361 no gos heuristics-udp 361 no gos igmp-guery v2 177 no gos igmp-query v3 177 no gos igmp-snooping 361 no qos mld-query v1 177 no gos mld-query v2 177 no qos mld-snooping 362 no radio 122 no radio 2.4 11n-only-override 175 no radio 2.4 admission-control 175 no radio 2.4 admission-control-override 175 no radio 2.4 channelization-override 174 no radio 2.4 channel-override 175

no radio 2.4 channel-range-override 174 no radio 2.4 spectralink-compatibilityoverride 175 no radio 2.4 tx-power-override 175 no radio 2.4 wlan-group-override 175 no radio 5 11n-only-override 176 no radio 5 admission-control 176 no radio 5 admission-control-override 176 no radio 5 channelization-override 176 no radio 5 indoor channel-override 175 no radio 5 indoor channel-range-override 175 no radio 5 outdoor channel-override 175 no radio 5 outdoor channel-range-override 175 no radio 5 spectralink-compatibility-override 176 no radio 5 tx-power-override 176 no radio 5 wlan-group-override 176 no radio 5 wlan-service-override 176 no radio-band-override 130 no radius-encryption 104 no raps 483 no rate-limit 233, 359, 385 no restrict-access-order 402, 432

no role 375 no role-based-access-ctrl 358 no rrm-neigh-report 330 no rule 236, 239, 240, 242 no rule-order 220, 226 no second 109 no self-service 395 no send eap-failure 333 no session-limit-unauth-stats 291 no session-stats-resy 290 no session-timeout 421 no shared-username-control-enable 291 no smartclient 419 no snmp-agent 292 no snmp-trap 292 no snmpv2 292 no snmpv2-trap 293 no snmpv3 292 no snmpv3-trap 293 no specify-os-type-access 385 no specify-wlan-access 380 no static-route 287 no status-leds-override 125 no stp 250 no syslog 274 no syslog-ap 278 no telnetd 285 no term-of-use 398 no timeout 160 no usb-port-override 125 no usb-software 128 no usb-software-override 126 no user 388 no venue-name 130 no walled-garden 430 no web authentication 336 no whitelist 242, 332 no wlan-group 366 no zero-it-activation 353 not-allow-indoor 251

#### O

ofdm-only 343 onboarding 397 open authentication encryption wpa2 passphrase algorithm AES 308 open authentication encryption wpa2 passphrase algorithm TKIP 309 open none 305 open wpa2 passphrase algorithm auto 309 option82 347

order 221, 227, 404, 410, 436 os-type-allowed all 384 os-type-allowed specify 384

#### P

pap-authenticator 334 passphrase 462 password 392 peer-addr 260 pif 491

ping 18 poe-out 125, 179 port 104 power-mode 132, 179, 201 prece 228 priority 275 privileged mode 16 protocol 224, 227, 240, 407, 413, 439 ps 515

Q<br>quit 18, 98, 160, 162, 181, 189, 203, 208, 216, 280, 294, 369, 377, 395, 417, 453, 469, 481, 505, 531

#### R

radio 120, 168 radio 2.4 120 radio 2.4 11n-only Auto 172 radio 2.4 11n-only N-only 172 radio 2.4 admission-control 172 radio 2.4 auto-channel-selection fourchannel 171 radio 2.4 auto-channel-selection threechannel 171 radio 2.4 channel auto 171

radio 2.4 channel number 171 radio 2.4 channelization auto 171 radio 2.4 channelization number 171 radio 2.4 channel-range 172 radio 2.4 spectralink-compatibility 172 radio 2.4 tx-power 1/2 171 radio 2.4 tx-power 1/4 171 radio 2.4 tx-power 1/8 172 radio 2.4 tx-power Auto 171 radio 2.4 tx-power Full 171 radio 2.4 tx-power Min 172 radio 2.4 tx-power Num 172 radio 2.4 wlan-group 172 radio 2.4 wlan-service 172 radio 5 120 radio 5 11n-only Auto 174 radio 5 11n-only N-only 174 radio 5 admission-control 174 radio 5 channel auto 173 radio 5 channel number 173 radio 5 channelization auto 173 radio 5 channelization number 173 radio 5 indoor channel auto 172 radio 5 indoor channel number 173 radio 5 indoor channel-range 173 radio 5 outdoor channel auto 173 radio 5 outdoor channel number 173 radio 5 outdoor channel-range 173 radio 5 spectralink-compatibility 174 radio 5 tx-power 1/2 173 radio 5 tx-power 1/4 174 radio 5 tx-power 1/8 174 radio 5 tx-power Auto 173 radio 5 tx-power Full 173 radio 5 tx-power Min 174 radio 5 tx-power Num 174 radio 5 wlan-group 174 radio 5 wlan-service 174 radio-band 129, 178 radius-encryption 104 radius-encryption tls 104 radius-secret 105 raps 483 rate-limit 233, 358 rate-limit uplink 385 rate-limit uplink downlink 385 read-only community 267 read-write community 268

reboot 18 redirect 399 remote\_ap\_cli 518 remote-troubleshooting server 527 remote-troubleshooting start 528 remote-troubleshooting stop 528 request-timeout 105 reset 18 reset radius-statistics 89 restart-ap 507 restrict-access-order 403, 431 restrict-type 280 restrict-type range ip-range 296 restrict-type single ip-addr 295 restrict-type subnet ip-subnet 295 retry-count 105 ro-community 267 rogue-dhcp-detection 495 roque-report 495 role 374, 393 role all 71 role name 72 rrm-neigh-report 330 rule 229, 232, 236, 239, 241, 242 rule-order 220, 226 rw-community 268

#### S

save-config 510 save debug info 510 script 531 search-filter 105 second 108 secret 260 self-service 395 send eap-failure 333 session-limit-unauth-stats 290 session-stats-resy 290

session-timeout 19, 87, 421 set-factory 18 shared-username-control-enable 291 show 18, 108, 133, 140, 152, 160, 162, 182, 189, 209, 217, 225, 249, 255, 268, 281, 283, 289, 296, 363, 374, 385, 393, 401, 404, 409, 417, 435, 452, 454, 461, 469, 493 show aaa 99 show admin 99 show ap 99, 512 show ap-group 101 show ap-policy 101 show bonjour-policy 101 show current-active-clients mac 76 show dhop 25, 99 show dhcp all 25 show dhcp name 25 show dvcpcy 100 show guest-access-service 69, 101 show hotspot 101 show I2acl 99 show I3acl 99 show load-balance 90 show load-balancing 100 22 show logs 514 show mdnsproxy 101 show mdnsproxyrule 101 show mgmt-acl 99 show performance 39 show performance ap-radio2-4 39 show performance ap-radio5 40 show performance station 41 show prece 100 show radius-statistics 89 show remote-troubleshooting 515

show role 100 show shared-username-control 289 show static-route 99 show station 513 show usb-software 101 show user 101 show user all 74 show user name 74 show whitelist 100 show whitelist all 55, 56 show wlan 48, 100 show wlan-group 100 shutdown 18 smartclient 419 smartclient info 419 smartclient secure http 419 smartclient secure https 419 smartclient wispr-only secure http 419 smartclient wispr-only secure https 419 smtp-auth-name 472 smtp-auth-password 473 smtp-server-name 471 smtp-server-port 472 smtp-wait-time 473 SNMP RO 267 SNMP RW 268 snmp-trap 293 snmp-trap-format 272 snmpv2 266 snmpv2-trap 272 snmpv3 269 snmpv3-trap 273 social-media-login 330 social-media-login facebook-wifi 331 social-media-login google 331 social-media-login linkedin 331 social-media-login microsoft 331 specify-os-type-access 384 specify-wlan-access 380 spectra-analysis 178 spectra-analysis 2.4GHz 127 spectra-analysis 5GHz 127

spectralink-compatibility 169, 172, 174 ssid 301, 461 standard-usage 304 start-page 420 static-route 286 static-route all 47 static-route name 47 status-leds 124, 178 stp 250 strong-bypass 246 sysinfo 37 syslog 274 syslog notifications 274 system 250

#### T

techsupport 44 telnetd 285 temp-block-auth-failed-client 495 term-of-use 399 timeout 159 timezone 259 to-vlan 502 trap server 293 tx-power 120, 169

type 104, 233, 304 type ad 104 type allow 222, 227, 405, 411, 437 type deny 222, 227, 405, 411, 437 type guest-access 304 type hotspot 305 type radius-acct 104 type radius-auth 104 type standard-usage 304

#### $\overline{U}$

uplink 143 usb-port 125, 178 usb-software 85, 128, 179 user 388 user-name 391

#### V

venue-name 130 vlan 233, 256, 262, 264, 340, 385 vlanpool 359

#### W

walled-garden 429 weak-bypass 246 web authentication 335 web-auth 335 web-auth-timeout 340

welcome-text 400 whitelist 241, 332, 428 wips 494 wlan 299, 371 WLAN description 300 WLAN SSID 301 wlan vlan override none 373 wlan vlan override tag 373 wlan-allowed 379 wlan-group 121, 169, 172, 174, 366 wlan-group all 51 wlan-group name 52 wlaninfo 508 wlan-service 121, 169, 172, 174 wlan-service-override 121

#### Z

zero-it 298 zero-it-activation 353 zero-it-auth-server 298 Unleashed gateway 252 IP address 254 IP address mode 254 name server 253

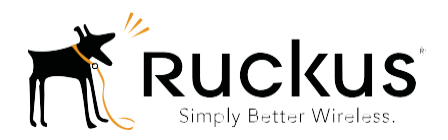

Copyright © 2006-2016. Ruckus Wireless, Inc. 350 West Java Dr. Sunnyvale, CA 94089. USA www.ruckuswireless.com